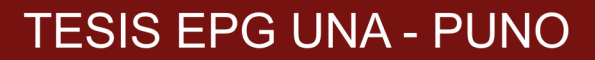

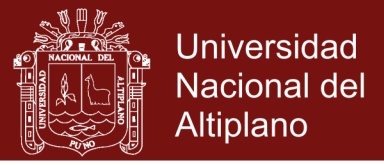

# **UNIVERSIDAD NACIONAL DEL ALTIPLANO FACULTAD DE CIENCIAS DE LA EDUCACIÓN** PROGRAMA DE SEGUNDA ESPECIALIZACIÓN

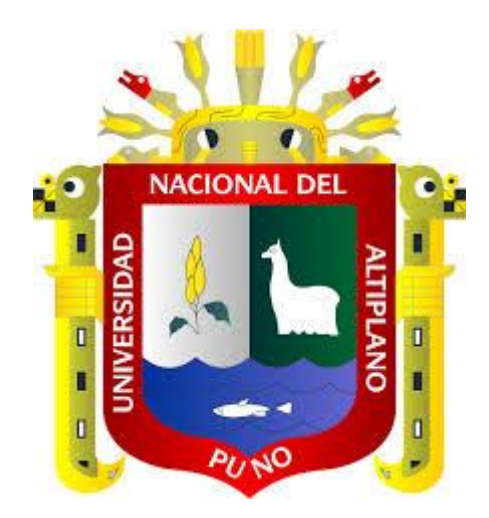

# **APRENDIZAJE DE LA DINÁMICA DE UNA PARTÍCULA A TRAVÉS DEL SOFTWARE INTERACTIVE PHYSICS**

# **TESIS**

### **PRESENTADO POR:**

### **CIRO WILLIAM TAIPE HUAMÁN**

**PARA OPTAR EL TÍTULO DE SEGUNDA ESPECIALIDAD EN DIDÁCTICA** 

**DE LA FÍSICA**

**PROMOCIÓN: 2015-I**

**PUNO - PERÚ**

**2017**

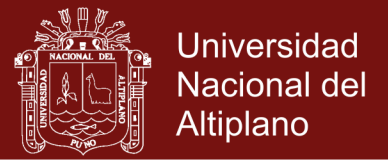

# **UNIVERSIDAD NACIONAL DEL ALTIPLANO**  UNIVERSIDAD NACIONAL DEL ALTIPLANO **FACULTAD DE CIENCIAS DE LA EDUCACIÓN**

**PROGRAMA DE SEGUNDA ESPECIALIZACIÓN** PROGRAMA DE SEGUNDA ESPECIALIZACIÓN

### **APRENDIZAJE DE LA DINÁMICA DE UNA PARTÍCULA A TRAVÉS DEL**  APRENDIZAJE DE LA DINÁMICA DE UNA PARTÍCULA A TRAVÉS DEL

### SOFTWARE INTERACTIVE PHYSICS

### **CIRO WILLIAM TAIPE HUAMÁN** CIRO WILLIAM TAIPE HUAMÁN

TESIS PARA OPTAR EL TÍTULO DE SEGUNDA ESPECIALIZACIÓN EN

DIDÁCTICA DE LA FÍSICA

**PRESIDENTE** : **---------------------------------------------------------------**

APROBADA POR EL SIGUIENTE JURADO:

PRESIDENTE

Mg. Godofredo Huaman Monroy

 $\mathbb{R}$  de  $\mathbb{R}$ 

**PRIMER MIEMBRO** : **---------------------------------------------------------------**  $Q = \frac{1}{2}$ 

r. Lino Vilca Mamani

SEGUNDO MIEMBRO

PRIMER MIEMBRO

Dr. Heber Nehemias Chui Betancur ------<del>--------</del>  $\leq$ ¿  $c - 1$ 

Dr. Heber Nehemias Chui Betancur

DIRECTOR Y ASESOR

**DIRECTOR Y ASESOR** : **---------------------------------------------------------------** Dr. Felipe  $\Box$   $\Box$  Osco Dr. Felipe Gutierrez Osco

**Tema: T**ecnologías de información y comunicación (TIC) en la educación mine de 2017 Área: Procesos educativo<sup>s</sup>

Tema: Tecnologías de información y comunicación (TIC) en la educación

Fecha de sustentación: 21 diciembre de 2017

No olvide citar esta tesis

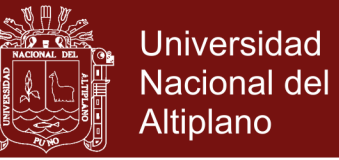

### **DEDICATORIA**

Dedicado a mis Padres Felipe e Irene por el apoyo

constante en mi formación profesional

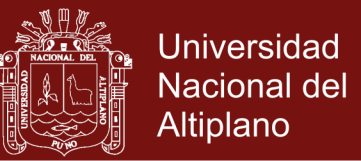

#### **AGRADECIMIENTOS**

Al Dr. Felipe Gutiérrez Osco, docente de la escuela de posgrado de la Universidad Nacional del Altiplano, por su disposición, orientación y proyección permanente como asesor del trabajo, contribuyendo a fortalecer mi conocimiento disciplinar y desempeño como profesional de la educación.

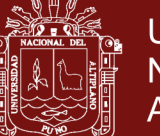

### **ÍNDICE GENERAL**

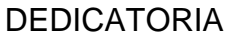

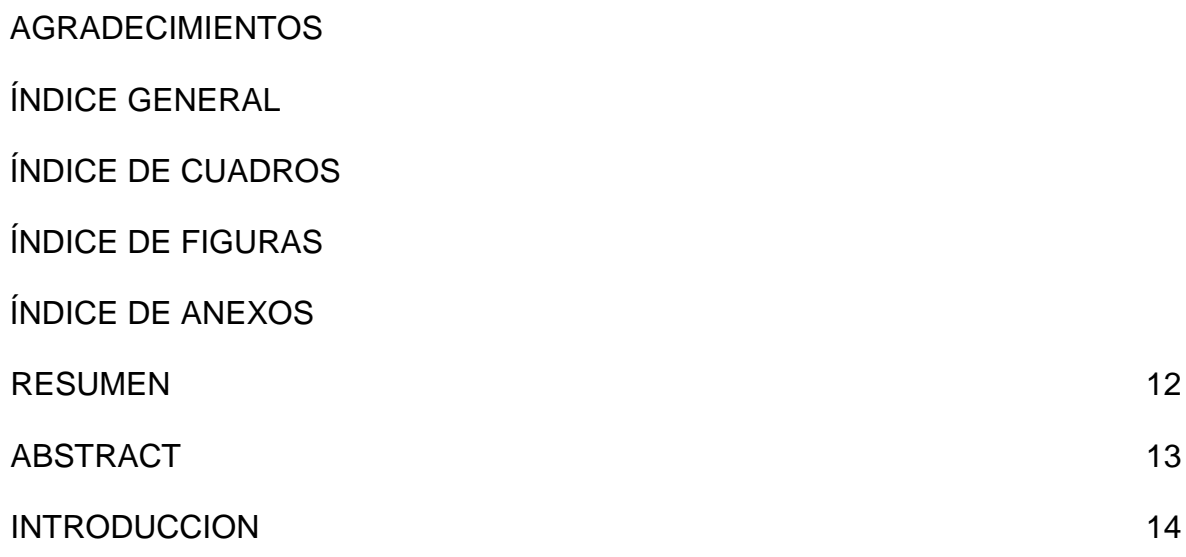

### **CAPÍTULO I**

#### **PLANTEAMIENTO DEL PROBLEMA DE INVESTIGACIÓN**

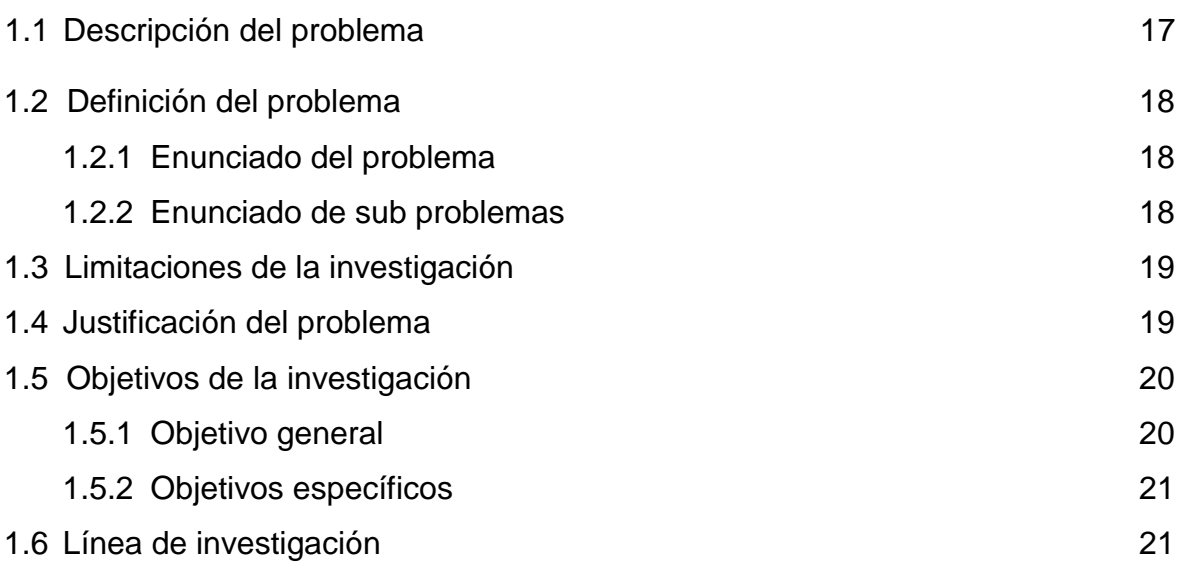

### **CAPÍTULO II**

#### **MARCO TEÓRICO**

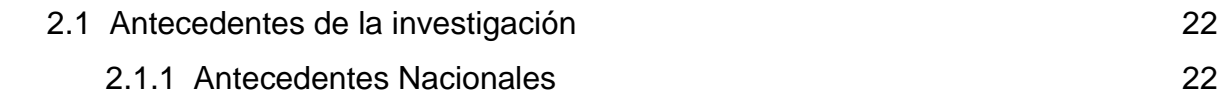

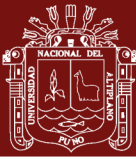

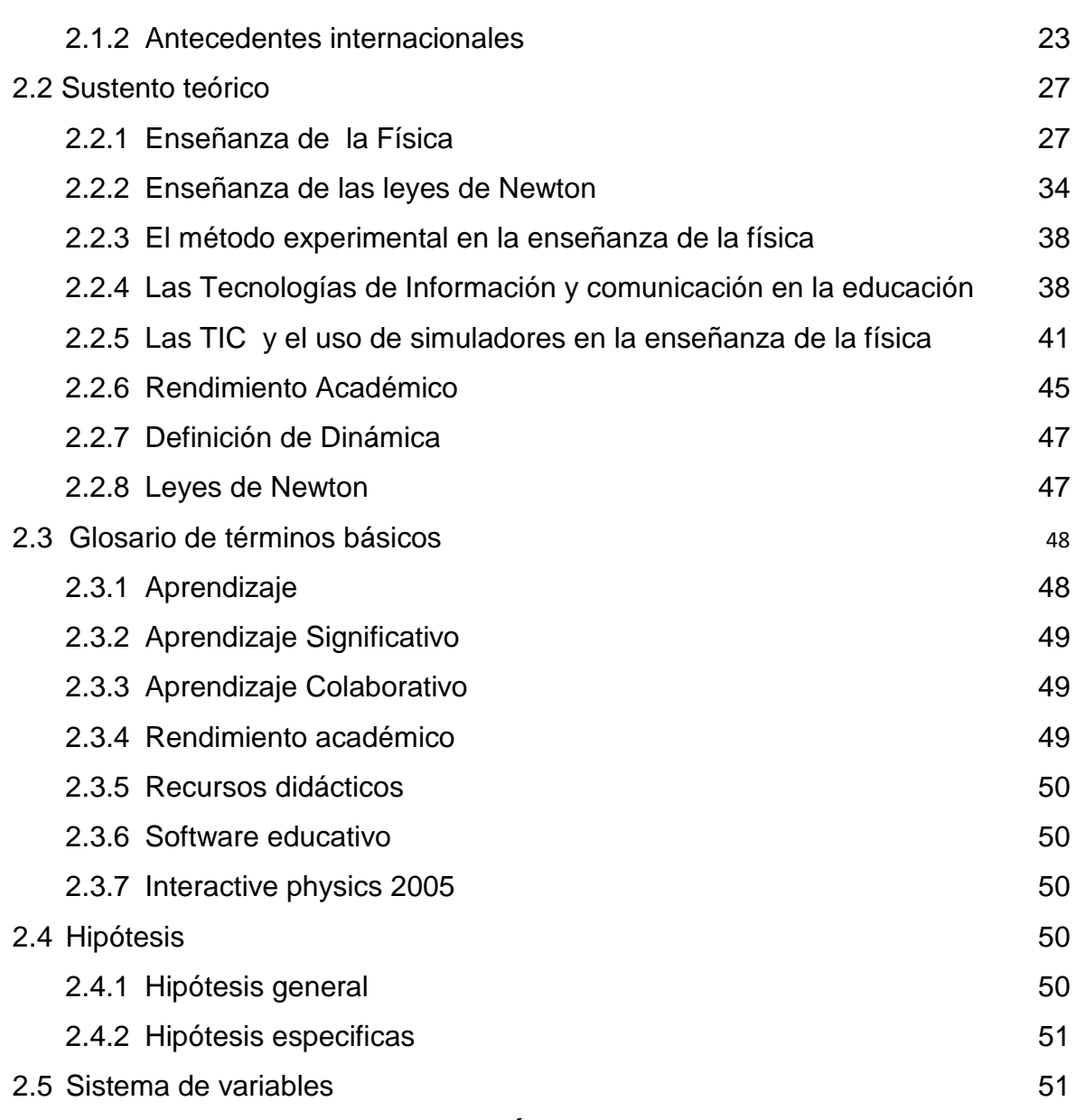

### **CAPÍTULO III**

### **DISEÑO DEL MÉTODO DE INVESTIGACIÓN**

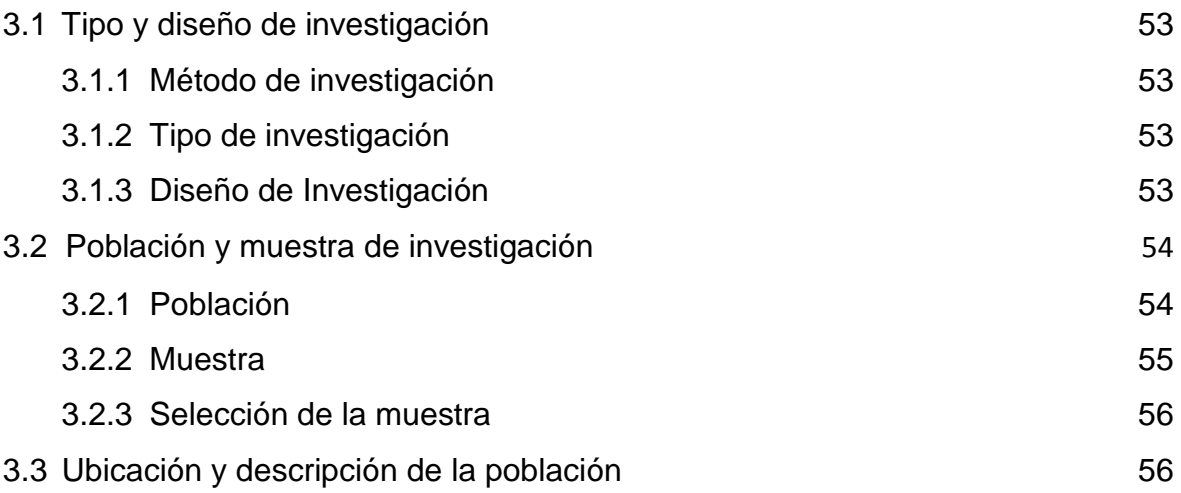

Repositorio Institucional UNA-PUNO

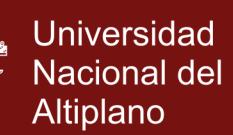

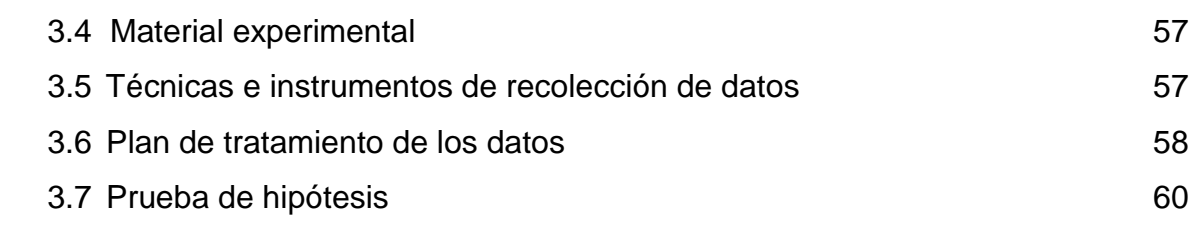

### **CAPÍTULO IV**

### **RESULTADOS DE LA INVESTIGACIÓN**

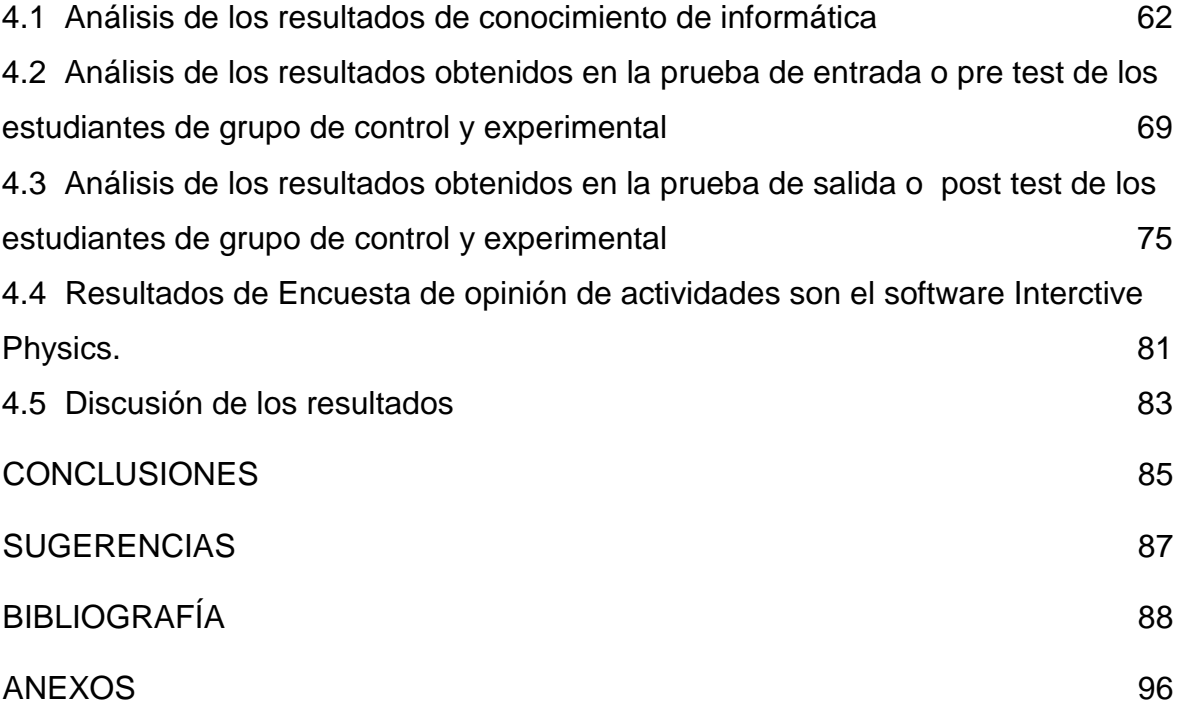

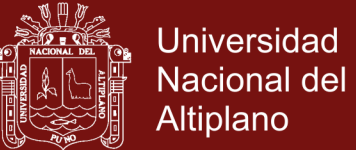

### **ÍNDICE DE CUADROS**

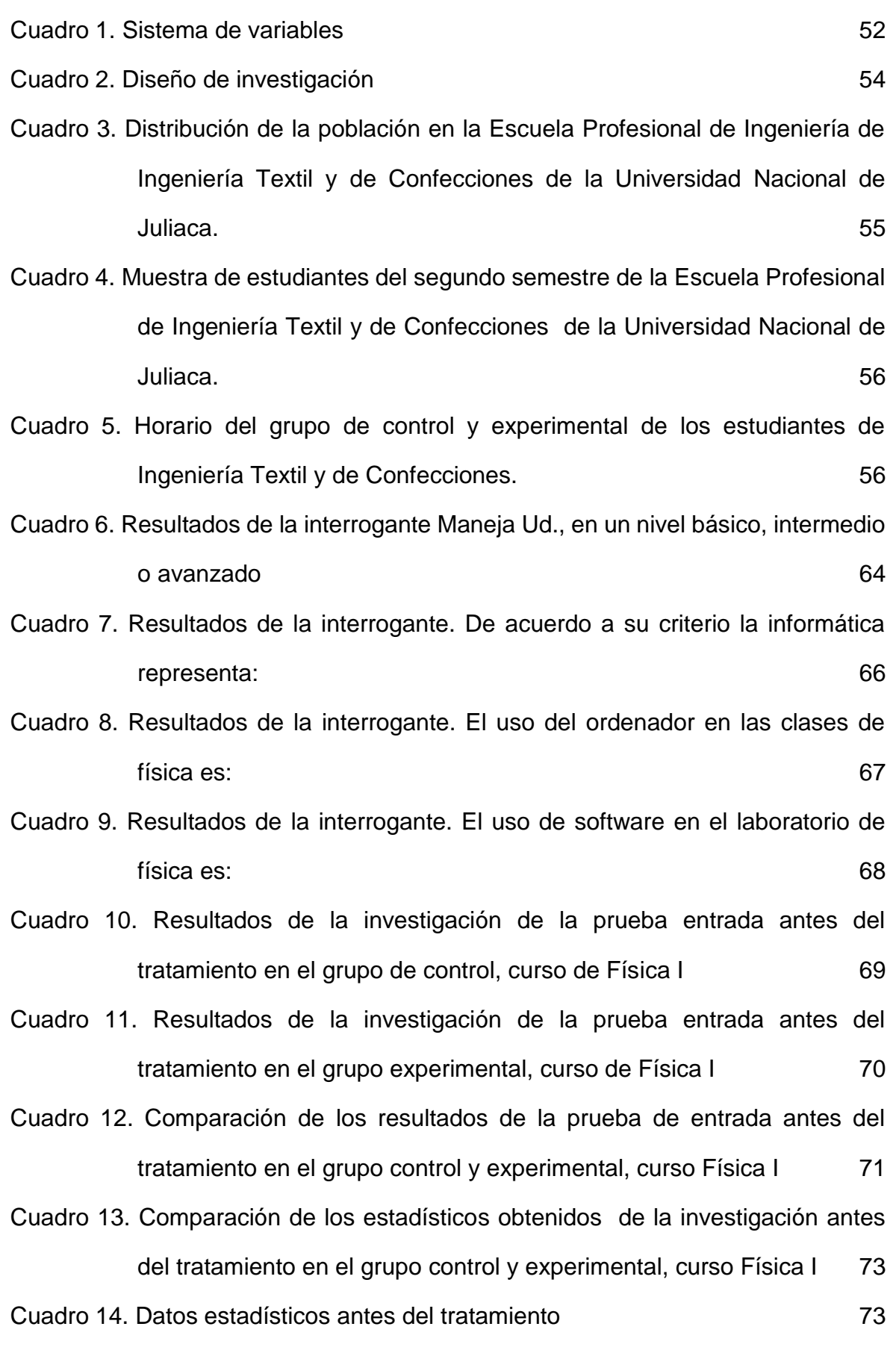

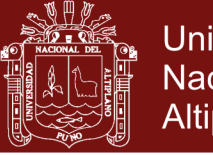

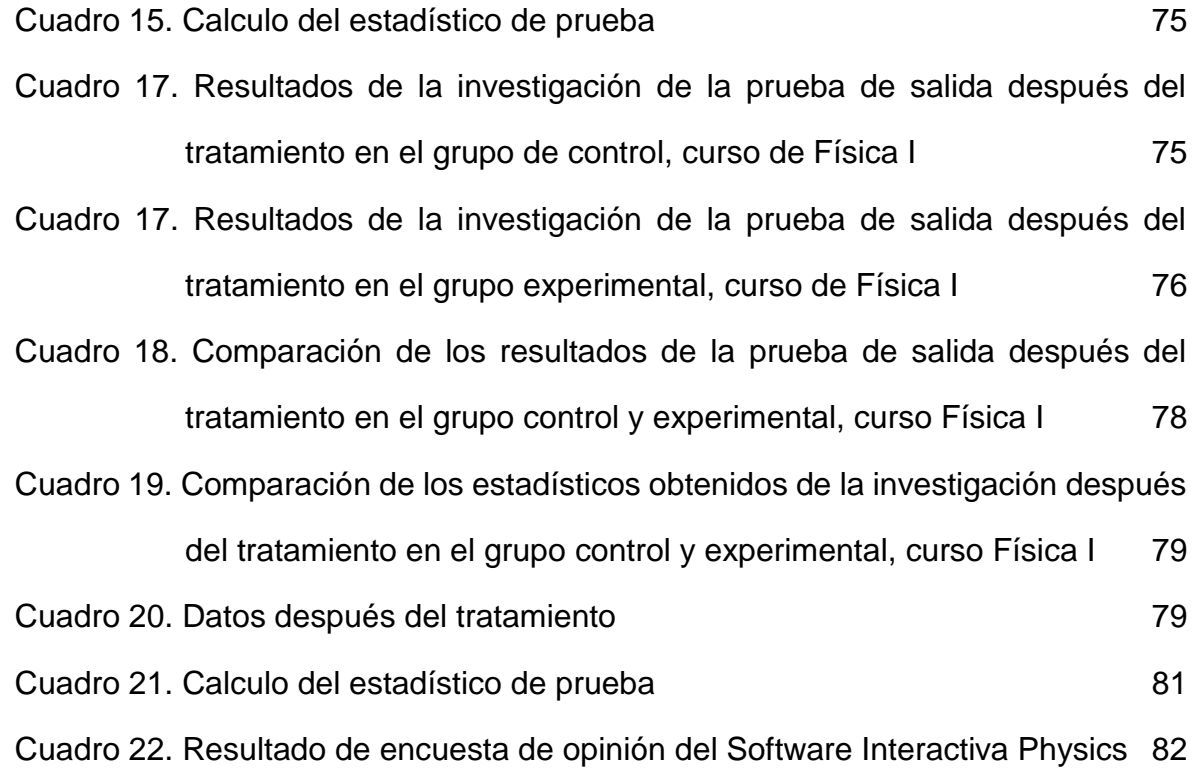

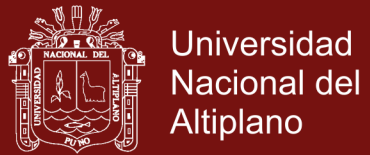

### **ÍNDICE DE FIGURAS**

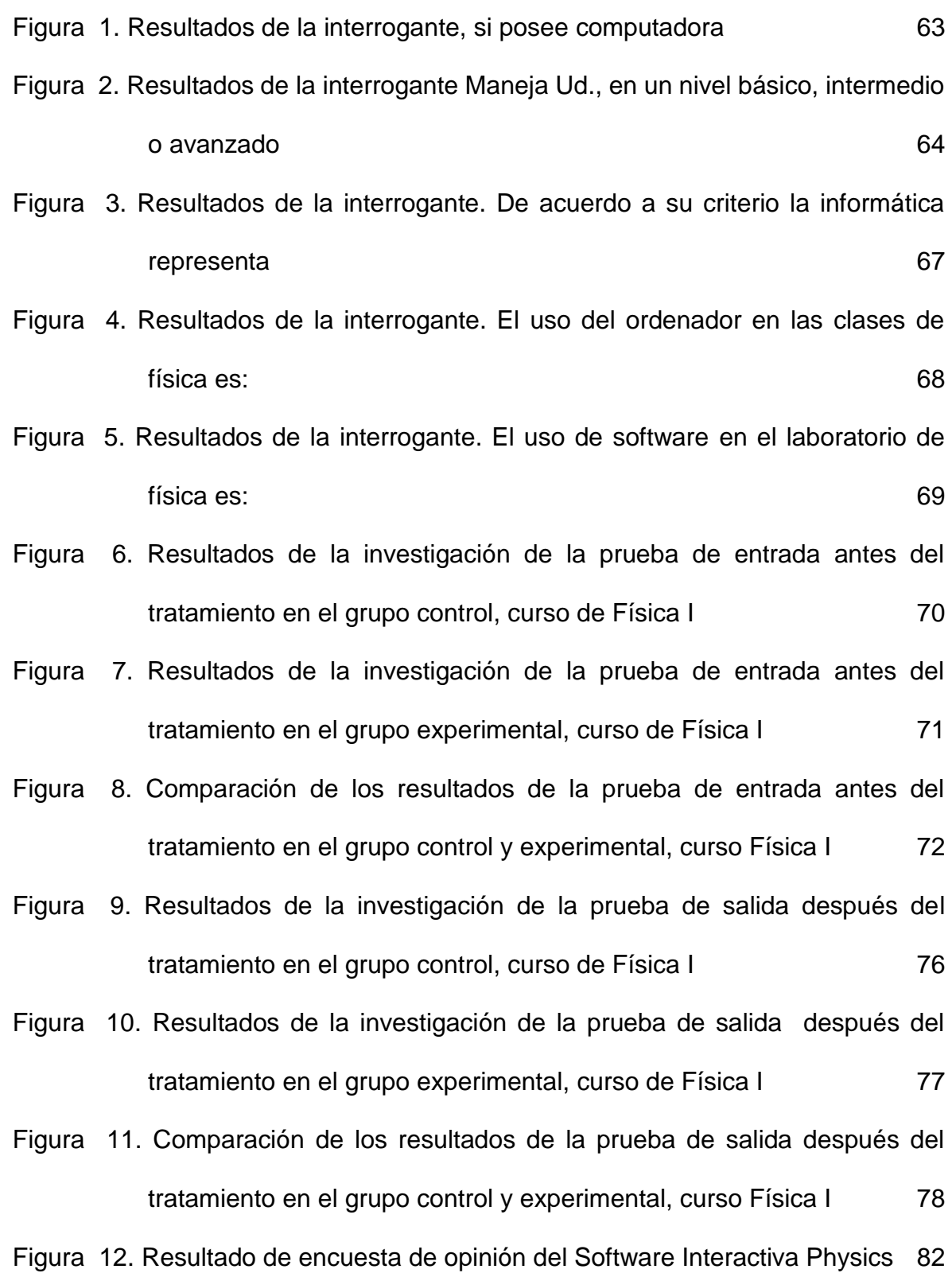

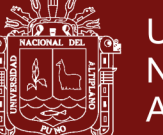

### **ÍNDICE DE ANEXOS**

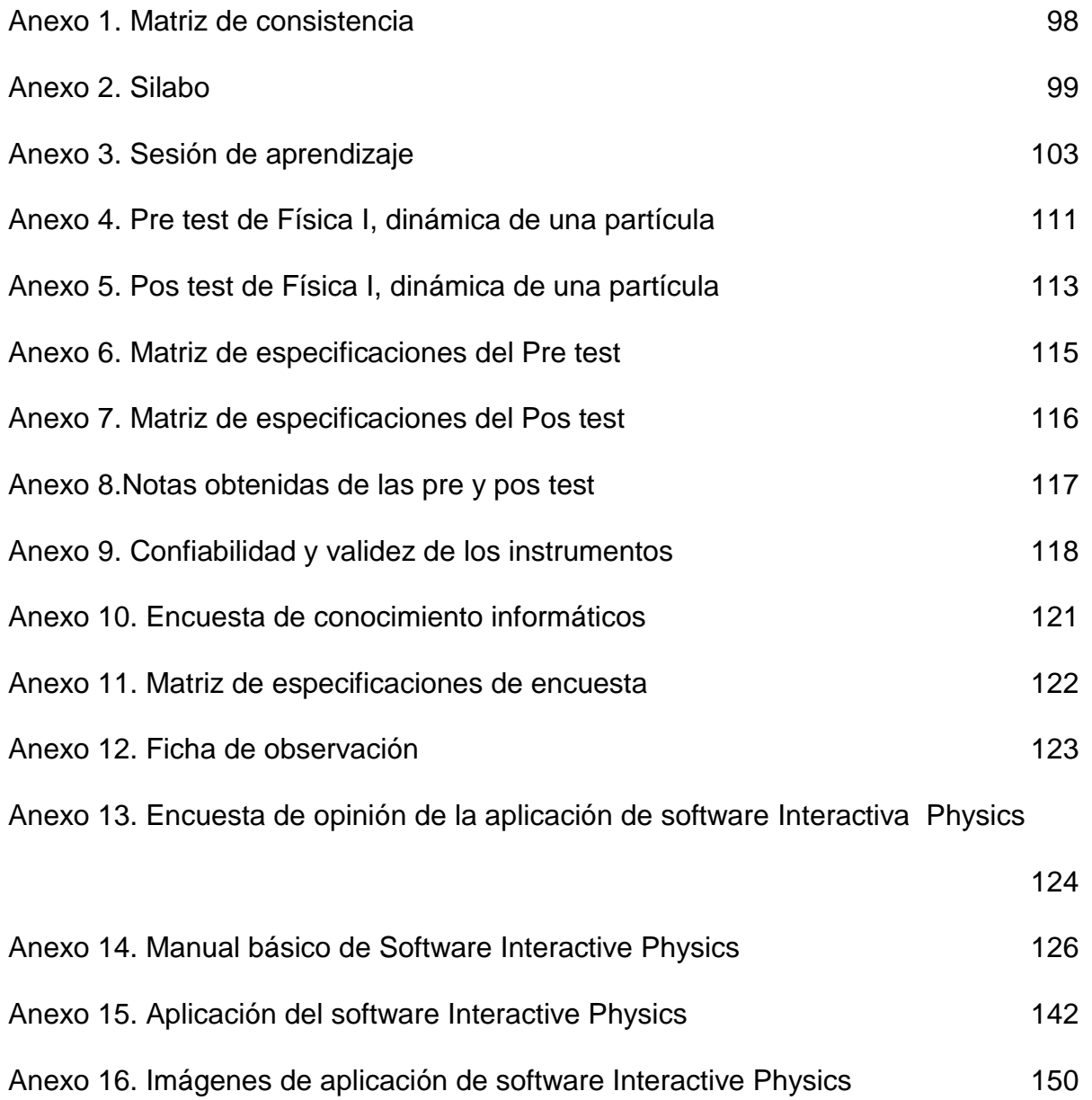

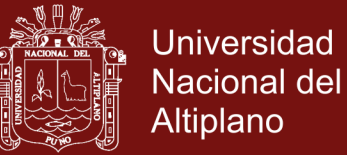

#### **RESUMEN**

El presente trabajo de investigación tiene como objetivo, determinar los efectos del software Interactive Physics en el aprendizaje dinámica de una partícula en estudiantes de ingeniería de la Universidad Nacional de Juliaca, con la finalidad de optimizar el rendimiento académico de los estudiantes de la Escuela Profesional de Ingeniería Textil y de Confecciones. El diseño de investigación que se ha asumido es el cuasi experimental para la aplicación del software Ineteractive Physics, buscando que el interactúa en su proceso de aprendizaje referido a la aplicación de las leyes de Newton en la solución de problemas de dinámica de una partícula. Para la recolección de información se ha utilizado la prueba de conocimiento de dinámica de una partícula. La muestra de la investigación ha estado conformado por los estudiantes del segundo semestre de Ingeniería Textil y de Confecciones. Los resultados de la investigación muestran que del 100% de estudiantes de la muestra del grupo experimental el 8% se ubican en la categoría muy buena en relación a los estudiantes del grupo de control que el 4% se ubica en la categoría muy buena

**Palabras Clave:** Aprendizaje, dinámica, física, leyes, software

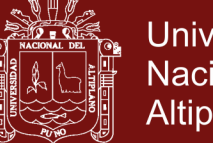

### **Universidad** Nacional del **Altiplano**

#### **ABSTRACT**

The objective of this research is to determine the effects of Interactive Physics software on the dynamic learning of a particle in engineering students of the National University of Juliaca, in order to optimize the academic performance of the students of the Professional School of Textile and Apparel Engineering. The research design that has been assumed is the quasi-experimental for the application of the Ineteractive Physics software, looking for that it interacts in its learning process referred to the application of Newton's laws in the solution of problems of dynamics of a particle. For the collection of information, the test of knowledge of particle dynamics has been used. The sample of the investigation has been conformed by the students of the second semester of Textile Engineering and Apparel. The results of the research show that of the 100% of students in the sample of the experimental group, 8% are in the very good category in relation to the students in the control group, 4% of whom are in the very good category

**Keyword:**: Learning, dynamics, physics, laws, software

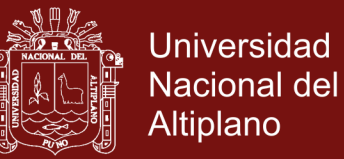

#### **INTRODUCCIÓN**

Uno de los factores más importantes en un país, para garantizar el desarrollo económico, político, social, etc., según Malagon (2006), es la educación superior. Sin duda alguna en el Perú uno de los problemas que atraviesa la universidad, es la educación que se está impartiendo en esta.

Una de las problemáticas que atraviesa la universidad en el Perú, se relaciona con las estrategias didácticas que utilizan los docentes universitarios, ya que estas deben permitir que el estudiante sea más reflexivo, crítico y creativo, para plantear y dar alternativas de solución a los distintos problemas, ya sea en su vida académica o personal, de una manera más competente. (Laiton, 2010).

Es por ello importante resaltar que hoy en día las tecnologías de la información y comunicación (TIC), han incursionado velozmente en la educación, pero estas no se utilizan como es debido, ya que los profesores utilizan estrategias didácticas que no le permiten al estudiante, desarrollar habilidades del pensamiento cada vez que manipulan las TIC. Según Villacis (2017) señala la utilización de las TIC en el proceso de enseñanza-aprendizaje motivan a los estudiantes a ser constructores de su conocimiento. Un trabajo de investigación que apoya a esta afirmación en la región de Puno es la realizada por Vilca y Chipana (2010) los cuales afirman que la aplicación del software Interative Physics influye en el rendimiento académico de los estudiantes que interactúan con el software. Las simulaciones creadas en Interactive Physics constituyen micro mundos en los que se representan distintos objetos sometidos a los principios de la dinámica.

La problemática en estudiantes que se matricularon en la asignatura de Física I en el semestre 2017-II en Escuela Profesional de Ingeniería Textil y de Confecciones

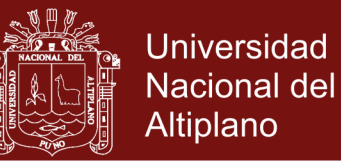

- UNAJ, se observó que presentaban deficiencias en el planteamiento del fenómeno físico en forma gráfico y la falta de experiencias con actividades físicas relacionadas a los problemas.

La problemática expuesta nos llevó a preguntamos cuáles son los efectos que causará el uso de software Interactive Physics en el aprendizaje de la dinámica de una partícula en los estudiantes de ingeniería.

De acuerdo a la problemática el objetivo general de esta investigación el cual fue determinar los efectos del uso de software Interactive Physics en el aprendizaje colaborativo de la dinámica de una partícula, en los estudiantes de ingeniería de la Universidad Nacional de Juliaca.

La propuesta que se ha puesto en práctica es la aplicación del software Interactive Physics, el cual consistió en el uso de software, que permitió la interacción del estudiante con fenómeno físico mediante el entorno del software y de esta forma el estudiante visualizar en tiempo real las variables que interviene en el fenómeno y de esta forma buscar la motivación del estudiante a la resolución de problemas de dinámica de una partícula.

Al finalizar esta investigación se obtuvo efectos positivos en cuanto a la aplicación del software Interactive Physics, confirmando la hipótesis de este trabajo, en la cual la aplicación del software Interactive Physics contribuye significativamente en el aprendizaje colaborativo de la dinámica de una partícula, en los estudiantes de ingeniería de la Universidad Nacional de Juliaca. Los resultados obtenidos en la investigación, nos permite afirmar que el software Interactive Physics produce efectos positivos en el aprendizaje de la Dinámica de una partícula, ya que

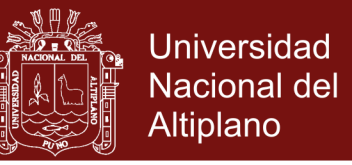

obtenidos evidencian un mayor número de estudiantes aprobados en la escala regular, pasando a una categoría de muy bueno.

Este informe está estructurado de cuatro capítulos:

En el capítulo I, se plantea el problema de investigación, así como los objetivos a lograrse durante su desarrollo.

En el capítulo II, se desarrolla el marco teórico en el que se sustenta la investigación, mostrando los antecedentes y base teórica referente a las variables de investigación.

En el capítulo III, se desarrolla los materiales y metodologías de investigación utilizada; así mismo se especifica el diseño de investigación que se ha seguido, para la contrastación de las hipótesis.

En el capítulo IV, se presenta los resultados de la investigación y su interpretación, así como el proceso de contrastación de las hipótesis, lo cual nos conlleva a plantear las conclusiones de la investigación.

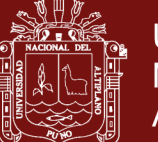

### **CAPÍTULO I**

#### **PLANTEAMIENTO DEL PROBLEMA DE INVESTIGACIÓN**

#### <span id="page-16-0"></span>**1.1 Descripción del problema**

La enseñanza de las ciencias en el nivel universitario es un factor fundamental en la formación de los estudiantes, *"su desarrollo favorece acciones responsables y fundamentadas"*. Dentro del plan de estudio universitario, la Física es una materia de formación básica general, orientada al conocimiento de conceptos, métodos y procedimientos para la resolución de problemas cotidianos y la comprensión racional del entorno físico.

De acuerdo con Campanario (1999) *los estudiantes tienen diversas dificultades en los procesos de aprendizaje de las ciencias*. Se ha encontrado que entre los principales obstáculos para el aprendizaje de las ciencias está la estructura lógica de los contenidos conceptuales, los conocimientos previos y la falta de habilidad en la resolución de problemas Buteler y otros (2001). Además es conveniente mencionar que la dificultad en el aprendizaje de la Física es uno de los principales problemas que atiende la investigación en la didáctica de la Física.

La enseñanza de la física en la Universidad Nacional de Juliaca se inicia en el segundo semestre de las Escuelas Profesionales de ingenierías, con el curso de Física I, en el cual se desarrolla los contenidos de dinámica de cuerpos, evidenciándose la dificultad que presentan los estudiantes en la

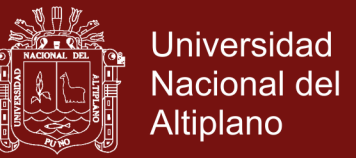

conceptualización de la dinámica, en particular de la Segunda Ley de Newton, en torno al análisis y solución de nuevas situaciones problema.

Por ello se plantea hacer uso de materiales de software Interactive Physics, como recurso didáctico en la enseñanza de la segunda ley de Newton.

#### <span id="page-17-0"></span>**1.2 Definición del problema**

#### <span id="page-17-1"></span>**1.2.1 Enunciado del problema**

¿De qué forma el uso del software Interactive Physics contribuye en el aprendizaje de la dinámica de una partícula, en los estudiantes de ingenierías de la Universidad Nacional de Juliaca?

#### <span id="page-17-2"></span>**1.2.2 Enunciado de sub problemas**

- ¿Qué diferencias existen en el aprendizaje de la dinámica de una partícula, entre los estudiantes del grupo experimental y grupo de control antes de la aplicación del software Interactive Physics en la Escuela Profesional de ingeniería Textil y de Confesiones de la Universidad Nacional de Juliaca?
- ¿En qué medida se mejora los aprendizajes de la dinámica de una partícula, en estudiantes del grupo experimental en comparación del grupo de control, con el uso del software Interctive Physics en la Escuela Profesional de Ingeniería Textil y de Confecciones de la Universidad Nacional de Juliaca?

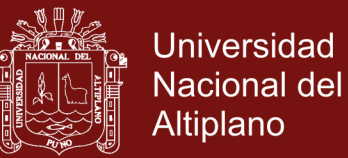

#### <span id="page-18-0"></span>**1.3 Limitaciones de la investigación**

Delimitación espacial: El estudio se limitara al campus universitario de la Universidad Nacional de Juliaca.

Delimitación temporal: Cubrió el periodo de semestre académico 2017-II. (agosto – octubre del 2017)

Delimitación temática: En el presente trabajo se estudia la aplicación del software Interactive Physics como material didáctico en la enseñanza de las leyes de Newton.

Deficiencia tecnológica: esto debido a que no todos los estudiantes cuentan con una computadora propia para sus actividades, también a la falta de instalación de programas actualizados.

#### <span id="page-18-1"></span>**1.4 Justificación del problema**

En la República del Perú el primer contacto de los estudiantes con la física, esto se puede observar en el programa de estudios de segundo año de secundaria en la asignatura Ciencias Tecnología y Medio Ambiente.

En el nivel medio superior los estudiantes vuelven a tener contacto con la física en los primeros curso de formación general de la Escuelas Profesionales de ingeniería, como la asignatura de Física I.

Estudiar física requiere poner simultáneamente en práctica múltiples conocimientos y habilidades: memoria, abstracción, matemática, geometría, sentido del espacio y del movimiento, intuición de lo físico, imaginación. Tal vez lo más difícil es la conexión entre la realidad física y las matemáticas abstractas.

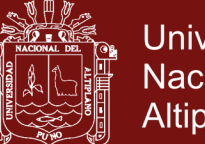

Universidad Nacional del Altiplano

En este trabajo nos enfocaremos en la "Universidad Nacional de Juliaca (UNAJ). Pues En la práctica docencia universitaria con los estudiantes de la asignatura de física I de las Escuela Profesional de Ingenierías Textil y de Confecciones de la UNAJ, se evidencia dificultad en la conceptualización y intuición de lo físico de la dinámica de una partícula, en particular de la aplicación de las Leyes de Newton, en torno al análisis y solución de nuevas situaciones problemáticas; además son reducidos los espacios de laboratorio para elaborar prácticas individuales que permitan abordar la temática y visualizar escenarios de aplicación de los conceptos. Se hace énfasis en esta temática porque la comprensión de los conceptos básicos relacionados con las Leyes de Newton es fundamental en el aprendizaje de la Física, ya que permite entender y analizar la dinámica de los cuerpos.

En la presente tesis, mi propuesta es la aplicación de estrategias de enseñanza como son el Aprendizaje Basado en Problemas y uso de software Interactive Physics, entre otros, logrando con ello un aprendizaje significativo para la vida futura como estudiante de nivel superior o como parte del eje laboral del país.

#### <span id="page-19-1"></span><span id="page-19-0"></span>**1.5 Objetivos de la investigación**

#### **1.5.1 Objetivo general**

Determinar los efectos del uso de software Interactive Physics en el aprendizaje de la dinámica de una partícula, en los estudiantes de ingeniería de la Universidad Nacional de Juliaca.

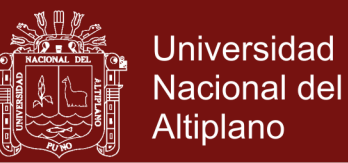

#### <span id="page-20-0"></span>**1.5.2 Objetivos específicos**

- Establecer las diferencias que existen en el aprendizaje de la dinámica de una partícula, entre estudiantes del grupo experimental y grupo de control antes de la aplicación del software Interactive Physics en la Escuela Profesional de Ingeniería Textil y de Confecciones de la Universidad Nacional de Juliaca.
- Determinar en qué medida se mejoran los aprendizajes de la dinámica de una partícula, en estudiantes del grupo experimental en comparación del grupo de control, con la aplicación del software Interactive Physics en la Escuela Profesional de Ingeniería Textil y de Confecciones de la Universidad Nacional de Juliaca.

#### <span id="page-20-1"></span>**1.6 Línea de investigación**

El presente trabajo de investigación tiene como área: procesos educativos, sub área Tecnologías para enseñanza aprendizaje y línea de investigación tecnologías de información y comunicación (TIC) en la educación.

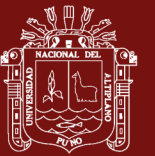

### **CAPÍTULO II**

### **MARCO TEÓRICO**

#### <span id="page-21-0"></span>**2.1 Antecedentes de la investigación**

Como antecedentes o revisión bibliográfica se encuentran varios estudios sobre la aplicación de recursos didácticos como medio de enseñanza y estudios relacionados a la dificultad de entendimiento de la física, los cuales aportan relevante información que sirve como base para sustentar el presente trabajo de investigación.

#### <span id="page-21-1"></span>**2.1.1 Antecedentes Nacionales**

Vilca y Chipana (2010), en su trabajo. *El software educativo Interactive Physics y su influencia en el aprendizaje colaborativo de la física, en los alumnos de la I.E.S. Industrial 32 – Puno*. Con el propósito de obtener información sobre la influencia del Software Educativo Intercative Physics en el desarrollo de las actividades de aprendizaje en física, cuyo objetivo fue determinar la influencia del software educativo Interactive Physics mediante la generación de simulaciones, cuyo estudio fue de estudio descriptivo explicativo y diseño cuasiexperimental y el método de investigación cuantitativa. La población está conformada por los alumnos de Quinto Grado de la Institución Educativa Secundaria Industrial 32 de la Ciudad de Puno. Concluyendo: la influencia del software educativo Interactive Physics,

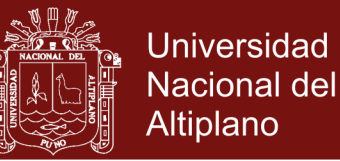

se puede observar, en el rendimiento de los alumnos (del grupo experimental) quienes en el pre test un 70% estuvo en el nivel regular, 18% en un nivel bueno y un 1% en un nivel muy bueno; pasando a un 26% en el nivel regular, un 52% en el nivel bueno y un 11% en un nivel muy bueno en el post test.

#### <span id="page-22-0"></span>**2.1.2 Antecedentes internacionales**

Padilla (2017), en su investigación. *El laboratorio virtual mediante el simulador interactive physics y su incidencia en el aprendizaje de cinemática en los estudiantes del primer año de bachillerato general unificado del colegio ―chambo‖, periodo 2015-2016.* tiene como objetivo aplicar el laboratorio virtual mediante el simulador Interactive Physics en el aprendizaje de la Cinemática, con un diseño cuasi experimental, los métodos utilizados en esta investigación fueron el inductivo-deductivo y el analítico-sintético, para la recolección de los dato se utilizaron las encuestas, la ficha de observación y las pruebas, la población objeto de estudio fueron los 111 estudiantes de primer año de bachillerato, la muestra no probabilística de tipo intencional se consideró los 57 estudiantes de primero. Para la validación del trabajo se aplicó el estadístico inferencial t-student para la demostración de hipótesis. Después de la aplicación de la guía se logró el interés; se concluyó la aplicación del laboratorio con la Guía Cinemática virtual mediante el simulador Interactive Physics, se convirtió en una herramienta didáctica utilizada por el docente y aprovechada por los estudiantes de primer año de bachillerato del Colegio ―Chambo‖.

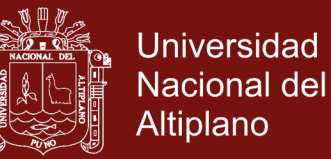

Guambo (2017), en su investigación *el laboratorio virtual con el soporte del simulador interactive physics en el bloque leyes del movimiento y su relación con el rendimiento académico de los estudiantes de bachillerato general unificado de la unidad educativa comunitaria intercultural bili,* cuyo objetivo fue aplicar el Laboratorio Virtual con el soporte del simulador Interactive Physics en el bloque leyes del movimiento para superar el Rendimiento Académico de los estudiantes. El tipo de investigación es cualitativa, con diseño descriptivo, los métodos utilizados fueron Inductivo deductivo y analítico sintético; la recolección de datos se basó en la encuesta y la ficha de observación; la población fueron 117 estudiantes del primer año de BGU de la Unidad Educativa "Achullay", el tipo de muestreo es no probabilística del tipo intencional considerando 34 estudiantes; para la validación de los resultados se aplicó estadística descriptiva; se concluye que la guía permitió a los estudiantes captar la atención durante todo el proceso de aprendizaje y convertirse en una estrategia metodológica activa en la enseñanza de Física, mediante el desarrollo de prácticas y problemas virtuales; logrando fomentar las habilidades y destrezas en la resolución de problemas.

Villacis (2017), en su investigación; *el cuaderno virtual y su relación con el aprendizaje de la física para el bloque curricular "leyes de Newton" aplicado a los estudiantes de primer año de bachillerato general unificado del circuito 06d04c01\_a del distrito colta-guamote durante el año lectivo 2015-2016.* Cuyo objetivo fue determinar como el cuaderno virtual tiene relación significativa con el aprendizaje de la Física para el

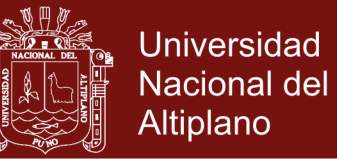

bloque curricular "Leyes de Newton". El diseño de la investigación es no experimental, este fue trabajado en dos grupos de estudiantes, el un grupo no utilizó el Cuaderno Virtual (Unidad Educativa "Cicalpa"), mientras el otro si utilizó el Cuaderno Virtual (Unidad Educativa "Ing. Hermel Tayupanda"). Las características de la investigación fueron de tipo correlacional. Además se aplicó el método hipotético – deductivo para el análisis de resultados y el muestreo fue del tipo no probabilístico intencional. En la comprobación de la hipótesis se utilizó chi cuadrado. Se concluye que el uso del cuaderno virtual de Física para el bloque Curricular "Leyes de Newton" presenta un entorno amigable y de fácil manipulación.

Velasco et (2017), en su investigación *la aplicación de herramientas didáctica en el aula de clase "Interactive Physics" y su incidencia en el rendimiento académico estudio de caso: estudio de las leyes de Newton*. La investigación busca dar a conocer la incidencia del software educativo Interactive Physics en el rendimiento académico de los estudiantes de primer semestre paralelo "1" de la Escuela de Ingeniería Agronómica de la Facultad de Recursos Naturales de la ESPOCH. Se formuló la hipótesis siguiente: La elaboración y aplicación de la guía Dynamic utilizando el Interactive Physics incide en el rendimiento académico semestral de los estudiantes de primer semestre paralelo "1". Se aplicó el uso de la mencionada guía dinámica en uno de los grupos durante el periodo semestral, para analizar el rendimiento académico de los estudiantes; en el otro grupo no se la utilizó. De este modo se pudo determinar la incidencia de la

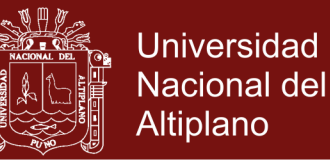

metodología propuesta. Mediante las pruebas estadística del x2 chicuadrado y *Z*-normalizado se evidenció que si existe una correlación alta en el uso de la guía didáctica con Interactive Physics respecto al rendimiento académico. Se concluye que el uso de esta metodología colabora a mejorar el aprovechamiento académico de los estudiantes.

Cando y Cayambe (2016), Las dificultades del aprendizaje de la física se presenta al inicio del bachillerato, esto representa para el docente un problema de cómo enseñar esta asignatura; el objetivo de esta investigación es utilizar el Software Interactive Physics para el aprendizaje del movimiento rectilíneo uniformemente variado con los estudiantes del Primer año de Bachillerato de la Unidad Educativa "Riobamba"; trabajo que resulto importante para establecer un rigor científico motivacional en el aprendizaje teórico y práctico de la física, considerando que el software se adapta con la programación del docente. En la presente investigación se usó el método científico, definiendo como tipo de investigación cuasiexperimental al exisitir un grupo control y otro cuasiexperimental, se ha podido introducir algo similar al diseño experimental en su programación de procedimientos para la recogida de datos. La población o universo son los 77 estudiantes del paralelo A y B del Primer año de Bachillerato de la Unidad Educativa Riobamba; las técnicas empleadas son la encuesta, la observación, y el test. Luego de realizar este trabajo se pudo determinar que la metodología usada por los docentes es la enseñanza tradicional y no utilizan alternativas innovadoras de aprendizaje como el uso de herramientas informáticas, por tanto, se socializó el software

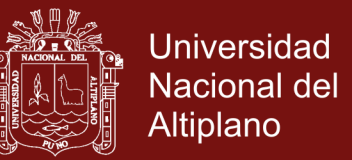

a los estudiantes de Primero de Bachillerato quienes demostraron un gran interés por la aplicación del mismo, definiendo claramente o su concepto, características, diseño, uso y funciones así como su aplicación, luego de utilizar el software se observa un incremento en el conocimiento.

#### <span id="page-26-0"></span>**2.2 Sustento teórico**

#### <span id="page-26-1"></span>**2.2.1 Enseñanza de la Física**

Silva Córdova. (2011) en su investigación *la enseñanza de la física mediante un aprendizaje significativo y cooperativo en blended learning*. se propone un Modelo de Enseñanza de la Física Basada en el Aprendizaje Significativo (EFBAS), ambientado en Blended Learning, con apoyo del trabajo cooperativo, para favorecer la sociabilización y el grado de aceptación del modelo, y cuyo fin es mejorar el rendimiento académico y promover el aprendizaje significativo en los estudiantes. Además, se desarrollo habilidades actitudinales y cognitivas asociadas a la utilización de la metodología de enseñanza. Llegando a afirmar que la propuesta de enseñanza EFBAS mejora en forma importante los rendimientos académicos.

Diaz Cerenil (2010) en su trabajo *Estrategias de enseñanza y Material de apoyo para física I,* muestra estrategias de enseñanza y aprendizaje que pueden ser aplicables en la materia de Física I, sirviendo estas como herramientas para rediseñar la enseñanza en el aula y dejar de lado la formación tradicional que se ha venido desarrollando y que ya no es atractiva ni funcional con las nuevas generaciones, que piden clases más demostrativas donde ellos sean los protagonistas.

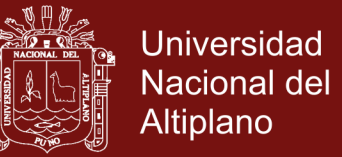

En nuestro trabajo de investigación se utiliza el software como material de apoyo en la visualización de fenómenos físicos y la medición en tiempo real de las variables que intervengan en el fenómeno físico.

Para aprender significativamente los conceptos científicos y comprender el mundo físico, los estudiantes necesitan construir representaciones mentales adecuadas. Tal como señalan los resultados de investigaciones provenientes del campo de la Enseñanza de la Física, que incorporan el enfoque cognitivo, la construcción de tales representaciones está lejos de ser una tarea trivial (Greca y Moreira, 1997, 1998, 2000; Lagreca y Moreira, 1999; Moreira y Lagreca, 1998).

Para aprender Física se requiere construir las representaciones mentales adecuadas para comprender un sistema físico, predecir su evolución y explicar correctamente su funcionamiento, con relación a una teoría física. Esta estructura representacional sería adquirida fundamentalmente a partir de la instrucción, mientras que una parte considerable del proceso instruccional y del proceso de transposición inherente a él, se realiza a través de los textos.

Un aspecto fundamental en la Física y por ende en la enseñanza de la Física es la modelización, entendida como el establecimiento de relaciones semánticas entre la teoría y los fenómenos u objetos. Producto de una construcción humana, un modelo conceptual es concebido como una representación posible del mundo físico. En

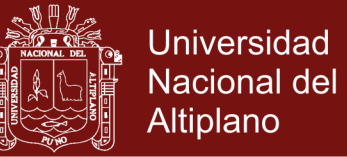

general, un modelo representa la situación real de manera incompleta, aproximada e inexacta, pero es más simple que ella.

La enseñanza de la física como ciencia natural, precisa de la realización de los trabajos prácticos de laboratorio (TPL) para el aprendizaje significativo de los estudiantes. En los planes de estudios universitarios, comunes en las primeras etapas de formación de la ingeniería, se incluyen los laboratorios de física con TPL que comprenden, entre otros, los tópicos de mecánica, hidrostática, electricidad, magnetismo, óptica y física moderna. Los TPL referidos a la mecánica, la mayoría de las veces, emplean las técnicas de muestreo, tabulación y procesamiento de datos en forma manual y la repetición continua de medidas de una misma situación física particular (Cruz Ardila, 2011). El tiempo efectivo de "experimentación" para el estudiante se circunscribe al muestreo estadístico y la lectura visual de instrumentos de medición, soslayando la interpretación, análisis y variación de otros parámetros experimentales (Cruz Ardila & Espinosa, Arroyave 2012).

Es importante mencionar que el constructivismo en sus diferentes variantes ha ejercido una gran influencia en la enseñanza-aprendizaje de la física, según plantea: la tendencia más actual en el campo de la enseñanza de las ciencias, la física, es dada por el enfoque contructivista con énfasis en el aprendizaje significativo (Piaget, 1959). Uno de los modelos constructivista, el aprendizaje por descubrimiento que viene a contrarrestar al modelo tradicional, nace en la década de los 60 y 70 en el mundo anglosajón cuyas características se basan en

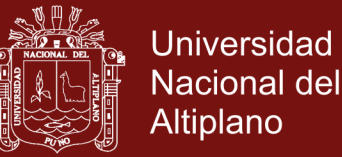

el inductivismo, en el trabajo autónomo de los estudiantes y en la falta de atención a los contenidos. Con este modelo, se trataba de buscar una ciencia más comprensible, al agrado de los alumnos y con una visión más positiva para su aprendizaje. Según la esencia de este modelo, al estudiante se sitúa como investigador y al profesor como observador, donde plantean que es más importante que el estudiante aprenda algo descubriéndolo por sí solo, a que el profesor describa el hecho interponiéndose entre el estudiante y el conocimiento.

Como expresa Piaget "cada vez que se le enseña prematuramente a un niño algo que hubiera podido descubrir solo, se le impide a ese niño inventarlo y en consecuencia entenderlo completamente". Bajo este punto de vista la enseñanza aprendizaje de la física debe orientarse a facilitar el descubrimiento, al reflexionar sobre los aspectos señalados, queda evidente que se pone de manifiesto la utilización del método científico como procedimiento y no como la adquisición de un cuerpo de conocimientos (Piaget, 1959).

La enseñanza de la física es significativa ya que provee de los conceptos básicos, principios y leyes que contribuyen al desarrollo de las competencias actitudinales, procedimentales y conceptuales del futuro ingeniero. Infortunadamente existe evidencia que los cursos de ciencia, desde la primaria hasta la universidad, han fallado en proveer de las competencias básicas.

No hay ningún misterio especial en el aprendizaje de la física y no es correcto pensar que solamente algunos pocos nacieron con la rara habilidad de entender la física. La verdad es que todos tenemos

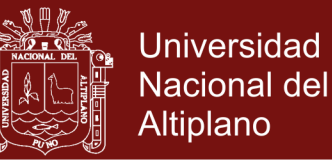

habilidades para apreciar la física, uno de los temas más bellos y fascinantes que la mente humana ha tenido el placer de conocer. La física trata muchos de los temas más fundamentales que se puedan estudiar, utiliza a plenitud las cualidades de la mente y pone al espíritu humano en contacto con las más profundas verdades del cosmos. Sobra además recordar que la física es la más fundamental de las ciencias, sobre la cual descansan todas las demás ciencias naturales, y de cuyas leyes depende toda la tecnología. No es exagerado afirmar que no existe conocimiento más fundamental e importante sobre el cual descanse el progreso material y tecnológico del mundo. Así, en su futura carrera como ingeniero o científico, los conocimientos que ahora adquiera, formarán parte indispensable y rutinaria en su práctica profesional

Estudiar física es diferente a otros cursos que usted haya tomado, pues requiere poner simultáneamente en práctica múltiples conocimientos y habilidades: memoria, abstracción, matemáticas, geometría, sentido del espacio y del movimiento, intuición de lo físico, imaginación. Tal vez lo más difícil es la conexión entre la realidad física y las matemáticas abstractas, pues por un lado, uno desarrollan intuitivamente ciertas percepciones de la realidad física, y por otro, aprende ciertas matemáticas puras. En la física se hace la conexión, con el objeto de poner de forma precisa y rigurosa la descripción del fenómeno físico en el lenguaje matemático. En este proceso uno aprende que la naturaleza física habla el lenguaje de las matemáticas, y que muchas de nuestras simples intuiciones acerca del mundo físico son imperfectas. También

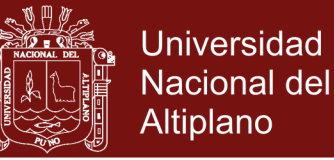

encontramos que en física la memoria es importante, pero no suficiente, así que no basta con memorizar conceptos o fórmulas, tal como en muchos casos aprendimos en el colegio.

Por otro lado, encontramos que es importante la conceptualización y la intuición de lo físico, pero como ciencia exacta es necesario además aprender a extraer resultados numéricos con predicciones precisas. Aunque la física es un tema extenso, el aprendizaje de la física está muy lejos del enciclopedismo, esto es, la acumulación indiscriminada de conocimientos. Por el contrario, la física debe tomarse como un ente altamente unificado, en donde gran variedad de fenómenos se describen con un número muy reducido de conceptos y relaciones. Por esto mismo, es una disciplina acumulativa, en donde se encadenan los conceptos uno tras otro, y en donde se debe dominar el todo La experiencia de docentes destaca la existencia de una brecha no fácil de salvar al ingresar los estudiantes a la universidad. Los estudiantes deben adaptarse a un modelo de enseñanza y aprendizaje donde deben remediar las carencias y concepciones erróneas que traen de la educación básica regular. Esto trae como resultado un alto índice de

fracasos y abandonos.

Las dificultades que manifiestan los alumnos para comprender los enunciados de problemas de Física se pueden clasificar de la siguiente manera:

- a) Dificultades para identificar los datos relevantes del problema
- b) Dificultades para comprender los significados de los datos
- c) Dificultades para contextualizar los conceptos de la Física

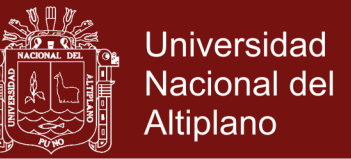

- d) Dificultades para transcribir al lenguaje matemático los datos del problema
- e) Dificultades por deficiencias en sus habilidades matemáticas
- f) Dificultades para transcribir al lenguaje de la Física los datos de la solución del problema. (Elizondo, 2013)

Por otro lado, Carrascosa (2005) señala que los errores conceptuales de los estudiantes que ingresan a la universidad son un obstáculo importante para el aprendizaje científico con ellos relacionados. También este autor destaca que el origen de las concepciones erróneas son: Influencia de las experiencias físicas cotidianas, influencia de la comunicación verbal, visual y escrita y los libros de texto que contienen graves errores conceptuales.

Por otro lado, Marulanda y Gómez (2006) destacan la dificultad generalizada que presentan los estudiantes con el aprendizaje de la física es el resultado de la complejidad de esta ciencia relacionada con la estructura de conceptos y leyes abstractos. Esto representa un gran problema en la didáctica de la física porque existen muchos fenómenos en la naturaleza que no son observables a simple vista o reproducibles en el aula de clase; y de ser así, solamente representaría una parcialidad de la realidad.

En este sentido, siempre ha existido un reto para la didáctica de la ciencia en general y en particular para la física en representar y mostrar los fenómenos de la naturaleza y los modelos que den cuenta de su explicación a partir de mecanismos áulicos y de laboratorio.

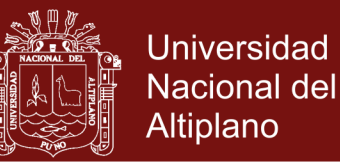

Infortunadamente, lo anterior representa un gran obstáculo en un sistema educativo masificado y serias limitaciones para muchos países que no disponen de la tecnología y financiamiento para sostener laboratorios didácticos. Una solución a esta problemática puede buscarse en las tecnologías de información y comunicación que como se mostrará, pudieran ayudar a superar estas restricciones. (Pesantes, 2017)

#### <span id="page-33-0"></span>**2.2.2 Enseñanza de las leyes de Newton**

Lara (2011), planteó 5 aspectos relevantes en cuanto a la enseñanza de las Leyes de Newton:

- a) El aprendizaje se construye sobre conocimientos previos.
- b) El aprendizaje requiere tanto interacción social como interacción con objetos.
- c) El aprendizaje requiere que el aprendiz se involucre con las experiencias de aprendizaje.
- d) El aprendizaje requiere de nuevas formas de evaluación que permitan medir lo que se ha establecido como importante así como también diagnosticar fortalezas y debilidades durante el proceso de aprendizaje.
- e) Para facilitar el aprendizaje, el rol del profesor ha de cambiar sustancialmente, dirigiéndose hacia las técnicas constructivistas y al uso de Tecnologías de Información y Comunicación (TIC).

García y Dell'Oro (2001) en su artículo *Algunas Dificultades en torno a Las Leyes de Newton*, presentan una serie de actividades diseñadas

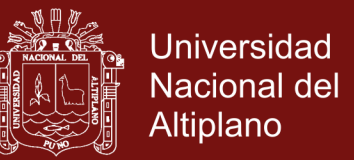

bajo el marco teórico de las teorías cognitivas de Ausubel tendientes a construir los conceptos más importantes asociados a las Leyes de Newton.

Las actividades se orientaron a revisar las ideas previas sobre conceptos involucrados en el estudio del movimiento antes de estudiar las Leyes de Newton; a trabajar en un ambiente de intercambio social para establecer los conceptos inclusores asociados a las Leyes de Newton, relacionarlos con conceptos nuevos y utilizar la Historia de la Ciencia como hilo conductor para el aprendizaje de conceptos involucrados en las Leyes de Newton. Estas estrategias, según García y Dell'Oro (2001), permitieron a los estudiantes:

- a) Enfrentarse con ideas alternativas que desconocía que poseía.
- b) Comprender mejor transformaciones relacionadas con el movimiento que ocurren a diario en su vida.
- c) Diferenciar las ideas Aristotélicas de las de Newton.
- d) Incorporar con menor dificultad conceptos nuevos asociados a las Leyes de Newton durante el proceso de enseñanza y aprendizaje.
- e) Resolver mejor los problemas relacionados con la dinámica.

Villarreal (2010) en su artículo *Propuesta de Enseñanza de la Tercera Ley de Newton en Básica Primaria,* presenta la forma en que se puede trabajar en un aula de básica primaria el concepto físico de la Tercera Ley de Newton a partir de los puntos de entrada, como una forma de mejorar la comprensión de los estudiantes. Los puntos de entrada son

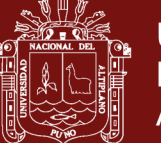

Universidad Nacional del Altiplano

los propuestos por Gardner (1996), que son el narrativo, el lógico cuantitativo, el fundacional, el estético, el experiencial y el social cooperativo. El autor, diseña una actividad para cada punto de entrada. Utiliza un cuento para abordar la temática desde el punto de entrada narrativo. Una síntesis del cuento por equipos, para el punto de entrada fundacional y social cooperativo. Una actividad práctica de implementación de un carrito propulsado por aire para el punto de entrada experiencial y el estético. Y la realización de un informe de la práctica utilizando la técnica de la V, para el punto de entrada lógico cuantitativo. Así el investigador, presenta una aplicación concreta de la teoría de Gardner, para abordar la enseñanza de la tercera ley de Newton "para que sus estudiantes, a pesar de sus diferentes perfiles de inteligencias, experiencias e intereses, puedan encontrar caminos para involucrarse en el concepto".

Maguregui (2010), afirma con respecto a la enseñanza de las Leyes de Newton con las tecnologías de la información y las comunicaciones, al proponer el análisis crítico de dibujos animados a la luz de la dinámica. Que la ciencia que rige el mundo de los dibujos animados sirve para comprender de un modo humorístico y muy práctico las leyes y principios de la física.

Aguilar (2005) en su trabajo *El vídeo didáctico como mediación en la enseñanza de las leyes de Newton ¿qué hace que el movimiento de las partículas cambie?*, utiliza como medio para la enseñanza de las leyes de Newton al video; argumentando que es un recurso que logra de manera natural motivar y captar la atención de los educandos. El
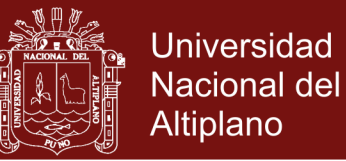

autor destaca el potencial pedagógico de su propuesta mencionando que el video constituye una producción simbólica que relaciona lo imaginario, lo emotivo, lo pasional y la autocrítica.

#### **2.2.3. Metodología de enseñanza de las ciencias puras**

La metodología de enseñanza, es importante plantear que una metodología didáctica supone una manera concreta de enseñar, en cambio el método supone un camino y una herramienta concreta que utilizamos para transmitir los contenidos, procedimientos y principios al estudiantado y que se cumplan los objetivos de aprendizaje propuestos por el docente. Un aspecto que influye es la experiencia previa del docente, experiencia en observar enseñar a otros. Este proceso se denomina modelado, porque se han tenido modelos de enseñanza en esa o en otra disciplina.

Otro aspecto que influye son las concepciones propias sobre lo que supone enseñar o aprender. Por ejemplo, si un docente concibe que aprender supone escuchar conceptos establecidos y que enseñar supone transmitirlos elegirá una metodología más expositiva que otro docente que concibe que el alumnado tienen conocimientos previos y que enseñar supone ayudar a que el alumnado descubra o se interrogue por ellos (Pesantes, 2017).

Un tercer aspecto, relacionado con lo anterior suele existir una relación entre la metodología que elige el docente y sus objetivos de enseñanza. No sería la misma metodología escogida por un docente que quiere que el estudiante piense, formule preguntas, plantee problemas que aquel

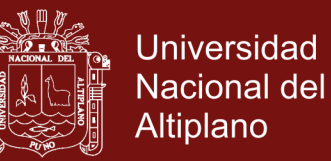

que pretende que el alumno conozca y reproduzca literalmente los contenidos.

Un cuarto aspecto tiene que ver con el estudiante (su edad, intereses, nivel de conocimientos). Por ejemplo un docente que imparte clases en la enseñanza infantil elegirá metodologías más abiertas y participas que aquellos que imparten clase en la universidad a gran grupo que están más centradas en la metodología expositiva.

Finalmente depende del contenido, porque si es un contenido práctico o aplicado podremos usar una metodología diferente que cuando impartimos un contenido teórico. (Hernández, 2013).

#### **2.2.3 El método experimental en la enseñanza de la física**

El Método Experimental es propio de la física, aunque muchas veces se emplea la observación, por ejemplo es el único método que puede emplearse en la astronomía; el rápido progreso científico en los últimos años se han debido al desarrollo de los métodos experimentales (Alonso & Acosta, 1986) . Este tipo de método tanto la observación como la experimentación son importantes, la diferencia entre estos dos, es que en el primero se desempeña una papel pasivo mientras que en la experimentación es totalmente participativo y esencialmente activo.

#### **2.2.4 Las Tecnologías de Información y comunicación en la educación**

Las tecnologías de la comunicación y de la información (TIC's) están presente en todos los ámbitos de la vida diaria: en el trabajo y en el ocio, en las relaciones sociales, en la búsqueda de la información, en la estructura de conocimientos y en los intereses y motivaciones de las personas.

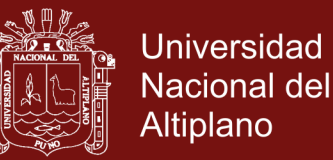

La extensión de las TIC's está modificando los entornos educativos y los propios procesos de enseñanza y aprendizaje. La búsqueda de información por internet se está incrementando de forma imparable y está sustituyendo a las tradicionales consultas a manuales o enciclopedias. La realidad que se está imponiendo es que la computadora está transformando las experiencias de las nuevas generaciones y está abriéndose camino en las escuelas.

González (2005) define las Tecnologías de la Información y la Comunicación como: "todos aquellos materiales o herramientas a los cuales el ser humano les incorpora, mediante un lenguaje matemático, instrucciones que se traducen en acciones para resolver un problema o desafío". Se utilizan para recoger, almacenar, tratar, difundir y transmitir información.

El elemento más representativo de las TIC es sin duda el ordenador y más específicamente, Internet. De esto modo se diferencian los programas y recursos que podemos utilizar con el ordenador en dos grandes categorías, los recursos informáticos que nos permiten realizar el procesamiento y tratamiento de la información y, los recursos telemáticos que nos ofrece Internet orientados a la comunicación y el acceso a la información (Belloch, 2017).

Según Escontrela Mao (2008) el uso de las TIC en la educación eleva la calidad del proceso educativo porque permiten superar las barreras de espacio y tiempo donde hay una mayor comunicación e interacción entre los profesores y estudiantes, contribuye a aprovechar mayores fuentes de conocimiento y oportunidades de investigación y estudio, e incluso se

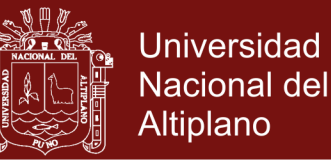

da la participación activa de los estudiantes en la construcción de nuevas ideas y significados.

Hacer uso de la TIC en la educación no significa presentar la misma información tradicional en formatos electrónicos, la presentación de un texto o un vídeo por sí solo no marca mucha diferencia en una nueva estrategia didáctica. Para incorporar las TIC en el proceso de enseñanza y de aprendizaje no solo basta con hacer uso de las nuevas tecnologías, debe producirse un cambio a nivel metodológico, modificando no solo el entorno sino también la forma y los medios de interactuar con él, de modo que el aprendizaje electrónico sea realmente efectivo.

Los intentos de utilizar las computadoras para favorecer el aprendizaje de los estudiantes ya tiene cierta historia. La presencia de los ordenadores en los hogares y en los centro de estudios ha tenido un crecimiento exponencial.

Poco a poco, la valoración de que la utilización de las computadoras en el proceso de enseñanza y aprendizaje era una garantía de mejores resultados de los estudiantes ha ido dejando paso a una visión más prudente y exigente: las tecnologías tienen un gran potencial para favorecer el progreso de los alumnos estudiantes y de los profesores, pero solo si son utilizadas de forma apropiada (Cognition and Technology Group at Vanderbilt, 1996).

Las ventajas que se han atribuido a las TIC como instrumentos de mejora de los aprendizajes de los estudiantes son numerosas. La primera es su capacidad para crear contextos de aprendizaje que abren nuevas posibilidades de información y comunicación y que conectan con alguna

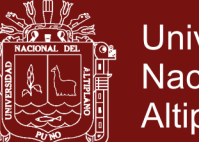

Universidad Nacional del Altiplano

de las competencias que son necesarias para desenvolverse en el siglo XXI. La segunda es su interactividad. Los estudiantes pueden adentrarse con más facilidad en experiencias de aprendizaje en las que reciben nueva información, están en contacto con otros aprendices, comprueban sus avances y dificultades y pueden ensayar estrategias diferentes para construir sus conocimientos. En tercer lugar, los programas informáticos pueden transformar nociones abstractas en modelos figurativos, lo que facilita su comprensión y su aprendizaje. En cuarto lugar, la utilización de las computadoras en la escuela aproxima el entorno escolar a otros entornos del estudiante (familia, amigos), lo que facilita la transferencia de los aprendizajes de unos contextos a otros. Y finalmente, el ordenador puede ampliar las relaciones de los estudiantes y de los profesores con otros maestros o aprendices. Es posible establecer relaciones con otras clases, otras escuelas, otros centros de trabajo, otros grupos innovadores, de tal forma que profesores y alumnos se encuentran con profesores y alumnos que comparten sus mismos objetivos. (Fernández Aedo & Delavaut Romero, 2016)

#### **2.2.5 Las TIC y el uso de simuladores en la enseñanza de la física**

El potencial de las Tecnologías de Información y Comunicación TIC para proveer de información, contenido y conocimiento es suficientemente admitido por organizaciones y organismos mundiales y regionales entre los que destaca: Organización de las Naciones Unidas para la Educación y la Cultura, por sus siglas en inglés, UNESCO; Banco Mundial, la Organización de Estados Iberoamericanos, OEI, la Comisión Económica para América Latina y el Caribe, CEPAL; entre otros. El pronunciamiento

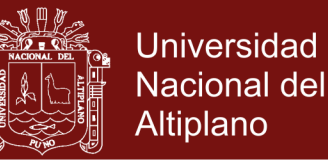

de estas instituciones es el resultado del reconocimiento que las TIC pueden hacer para transformar las prácticas pedagógicas dentro del aula de clase. Esta postura está fuertemente anclada en varias investigaciones en el campo empírico realizadas en los últimos años y recogidas en un informe de la UNESCO (1998).

Por otro lado, Sigalés (2004) reseña en términos generales que, en la modalidad presencial de la actividad docente, las TIC pueden brindar apoyo a la docencia, flexibilizando los tiempos, espacios y ritmos de trabajo. De manera particular pueden contribuir a la mejora de las representaciones del conocimiento, bien sea para aproximarse a algunas parcelas de la realidad y para simular cómo se resuelven problemas en ella o para ayudar a la comprensión de sistemas conceptuales complejos.

De manera particular, los avances en la informática educativa han colocado especial énfasis en hacer de los simuladores por computadoras herramientas conceptuales basadas en los descubrimientos en la naturaleza del aprendizaje: situado, contextual, interactivo. En la didáctica de las ciencias está cobrando particular interés el uso de las simulaciones por computadoras por el tratamiento de imágenes que proporcionan una representación dinámica del fenómeno y la interactividad que le permite al estudiante involucrarse en la variación de los parámetros de estudio.

Adams y otros (2008) destacan que el uso de las simulaciones interactivas por computadoras con representaciones complejas y el uso de grafos sofisticados en el aula de clases es relativamente nuevo y la

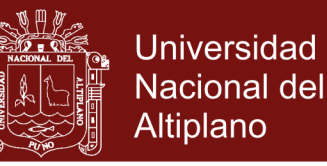

investigación en esta área para determinar su influencia en el aprendizaje del estudiante, en su interés, o cómo pueden ser rediseñados y usados para mayor efectividad es muy escasa.

En este mismo orden de ideas, Pontes (2005) destaca que a pesar del interés que despiertan los simuladores por computadoras, aún siguen existiendo cuestiones relevantes en el dominio de la enseñanza de las ciencias con el uso de los simuladores con computadoras que vale la pena reflexionar y avanzar:

- Análisis de las funciones educativas que pueden desempeñar los simuladores por computadoras en la enseñanza de las ciencias.
- Los recursos informáticos que presentan mayor interés a los estudiantes.
- Búsqueda de soluciones a los problemas educativos planteados en el campo de la didáctica de las ciencias mediante el uso de las TIC.
- El desarrollo de métodos y estrategias de trabajo docente que permitan utilizar los recursos informáticos como instrumento de aprendizaje significativo.

También destaca que las simulaciones por computadoras están quedando obsoletas sin que dé respuesta y se reflexione al respecto.

Ahora bien, visto la funcionalidad y características que las simulaciones por computadoras tienen para proveer de interactividad, exploración y experimentación de los fenómenos de la naturaleza.

Interactive Physics es un programa educativo que hace fácil observar, descubrir, y explorar el mundo físico con simulaciones emocionantes. Trabajando de cerca con los educadores de la física, el equipo de Interactive Physics ha desarrollado un programa fácil de usar y

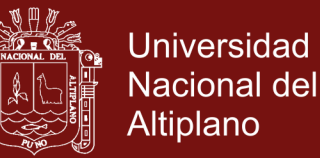

visualmente atractivo que realza con mucho realismo la enseñanza de la física.

Interactive Physics es un programa comercial pero puede conseguirse una versión de demostración gratuita que permite crear simulaciones como las descritas sin ninguna limitación, excepto que éstas no pueden guardarse en disco. Esto no impide que se pueda trabajar ampliamente para comprobar su efectividad. (Corporation, MSC Sofware, 2017).

Las simulaciones creadas en Interactive Physics constituyen micromundos en los que se representan distintos objetos sometidos a los principios de la dinámica. El estudiante puede modificar las distintas variables relevantes para el fenómeno simulado. A su vez, el software como herramienta didáctica, permite al estudiante la información necesaria de aplicación y de resolución a ejercicios sobre las Leyes de Newton (Cerych, 1985).

Con este laboratorio virtual se puede enseñar a los estudiantes modelos de física real y todo lo complicados que se quiera sin necesidad de complicadas programaciones, todo mediante la ayuda de controles simples y fáciles de utilizar.

El nivel de los ensayos puede ser todo lo complicado que se deseen y, la simulación gráfica permite que el estudiante compruebe los resultados visualmente que es la forma más sencilla de aprender cualquier materia. El software educativo de simulación como medio de enseñanza resulta eficiente auxiliar del profesor en la preparación e impartición de las clases ya que contribuyen a una mayor ganancia metodológica y a una racionalización de las actividades del profesor y el estudiante,

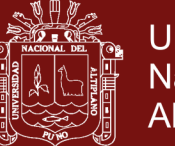

**Universidad** Nacional del Altiplano

proporcionan beneficios pedagógicos pues dejan en libertad a los alumnos para realizar tareas conceptuales importantes, estimulan a los estudiantes promedios a dominar el pensamiento abstracto, permite la participación de los estudiantes buscando aplicar conocimientos previos, valorando conocimientos adquiridos con anterioridad mediante la aplicación de simuladores que estimulen su creatividad, facilita el trabajo independiente e introduce al estudiante en el uso de las técnicas más avanzadas (Estela, 2004).

Esta propuesta de investigación permite la oportunidad de integrar las tecnologías de la información y comunicación en el aula de física, sin perder de vista, que el ordenador constituye una herramienta intelectual con la que el estudiante pueda aprender ciencia, siempre y cuando el profesor incorpore en el aula un diseño adecuado y estructurado (Guillem, 1997).

#### **2.2.6 Rendimiento Académico**

El Rendimiento Académico se define como el producto de la asimilación del contenido de los programas de estudio, expresado en calificaciones dentro de una escala convencional. (Figueroa, 2004)

Probablemente una de las dimensiones más importantes en el proceso de enseñanza aprendizaje lo constituye el rendimiento académico del alumno. Cuando se trata de evaluar el rendimiento académico y cómo mejorarlo, se analizan en mayor o menor grado los factores que pueden influir en él, generalmente se consideran, entre otros, factores socio económicos, la amplitud de los programas de estudio, las metodologías de enseñanza utilizadas, la dificultad de emplear una enseñanza

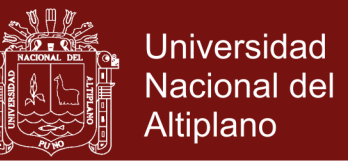

personalizada, los conceptos previos que tienen los alumnos, así como el nivel de pensamiento formal de los mismos. (Benítez, Gimenez, & Osicka, 2000)

Sin embargo, Jiménez (1994) refiere que "se puede tener una buena capacidad intelectual y una buenas aptitudes y sin embargo no estar obteniendo un rendimiento adecuado", ante la disyuntiva y con la perspectiva de que el rendimiento académico es un fenómeno multifactorial es como iniciamos su abordaje. (Jiménez, 1994)

En otras palabras, se refiere al resultado cuantitativo que se obtiene en el proceso de aprendizaje de conocimientos, conforme a las evaluaciones que realiza el docente mediante pruebas objetivas y otras actividades complementarias.

Y el rendimiento académico es un indicador del nivel de aprendizaje alcanzado por el estudiante, por lo que se convierte en una "tabla imaginaria de medida" para el aprendizaje logrado en el aula y que constituye el objetivo central de la educación.

Características del Rendimiento Académico:

- a) El rendimiento en su aspecto dinámico responde al proceso de aprendizaje, como tal está ligado a la capacidad y esfuerzo del estudiante.
- b) En su aspecto estático comprende al producto del aprendizaje generado por el estudiante y expresa una conducta de aprovechamiento.
- c) El rendimiento está ligado a medidas de calidad y a juicios de valoración.

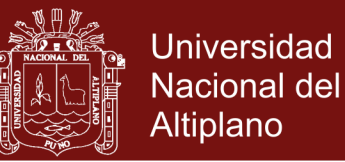

- d) El rendimiento es un medio y no un fin en sí mismo.
- e) El rendimiento está relacionado a propósitos de carácter ético que incluye expectativas económicas, lo cual hace necesario un tipo de rendimiento en función al modelo social vigente. (Garcia & Palacios, 1991)

#### **2.2.7 Definición de Dinámica**

La dinámica tiene por objeto estudiar el movimiento de una partícula, relacionando las causas que lo generen. Los efectos que produce la aplicación de una fuerza sobre una partícula, generalmente son deformaciones y, o, movimiento. El movimiento puede ser de traslación o de rotación o ambos a la vez. . La fuerza mide el grado de interacción entre dos cuerpos. La interacción puede servir de diversas formas: a distancia, por contacto, nuclear, etc. Todas estas interacciones naturales originan únicamente cuatro tipos de fuerzas.

#### **2.2.8 Leyes de Newton**

"Muchos años antes de Cristo, Aristóteles resumió la filosofía natural ancestral, la física de la antigüedad. Una idea era que los objetos tenían la tendencia a permanecer en reposo, y que para moverlos había que empujarlos o jalarlos, interaccionar con ellos. Aristóteles también afirmaba que los cuerpos pesados caían más rápidamente que los ligeros, La física ancestral sólo se basaba en observaciones y especulaciones, no experimentaban. En el siglo XVII, Galileo repudió las enseñanzas de Aristóteles sobre el movimiento y demostró experimentalmente que los objetos pesados y los ligeros caen a la tierra con la misma aceleración. Con sus avances se considera que Galileo

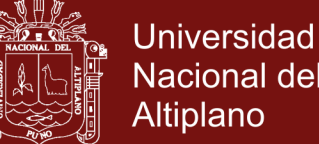

Nacional del **Altiplano** 

inició el desarrollo de lo que hoy denominamos física clásica; es más, sirvieron para llegar directamente al trabajo culminante de Isaac Newton. Con este tipo de razonamiento Galileo descubrió lo que se conoce como la ley de la inercia, en ausencia de influencias externas, los cuerpos tienden a moverse en línea recta con rapidez constante, en consecuencia se concluye que en ausencia de influencias externas, los cuerpos tienden a moverse con velocidad constante. A partir de este descubrimiento, Newton enunció su primera ley del movimiento, la inercia de Galileo con ciertas modificaciones, Newton siempre le otorgó el crédito que merecía Galileo, al expresar, si he visto más lejos, es porque me he subido en los hombros de los gigantes. Para Newton en ausencia de influencias externas, los cuerpos tienden a permanecer en reposo, o a moverse con velocidad constante. En la segunda ley de Newton, ley de la fuerza, las aceleraciones son ocasionadas por la aplicación de fuerzas. En la tercera ley de Newton, ley de la acción y reacción, estas fuerzas se aplican sobre cuerpos diferentes, a toda acción le corresponde una reacción de la misma magnitud y de sentido contrario

#### **2.3 Glosario de términos básicos**

#### **2.3.1 Aprendizaje**

Sánchez (2017) define el aprendizaje como la interacción de los conocimientos previos con los conocimientos nuevos y de su adaptación al contexto, y que además va a ser funcional en determinado momento de la vida del individuo.

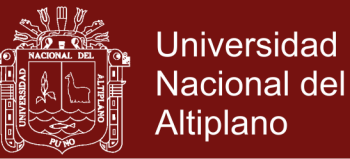

#### **2.3.2 Aprendizaje Significativo**

Según Rodriguez (2004), el aprendizaje significativo es el proceso según el cual se relaciona un nuevo conocimiento o información con la estructura cognitiva del que aprende de forma no arbitraria y sustantiva o no literal. Esa interacción con la estructura cognitiva no se produce considerándola como un todo, sino con aspectos relevantes presentes en la misma, que reciben el nombre de subsumidores o ideas de anclaje (Ausubel, 1976).

#### **2.3.3 Aprendizaje Colaborativo**

Vygotsky afirma que este aprendizaje "requiere grupos de estudio y trabajo; porque es en el cual docentes y discentes cooperan con los menos favorecidos en su desarrollo cognitivo". Gros et al (1997, pág. 72) agrega que en un proceso de aprendizaje colaborativo, las partes se comprometen a aprender en conjunto. Lo que debe ser aprendido solo puede conseguirse si el trabajo del grupo se efectúa en colaboración, este decide las tareas que se han de realizar, cómo llevarlas a cabo, qué procedimientos adoptar y cómo dividirlas. (Zambrano Ayala, 2012)

#### **2.3.4 Rendimiento académico**

Hace referencia a la evaluación del conocimiento adquirido en el ámbito escolar, terciario o universitario. Un estudiante con buen rendimiento académico es aquél que obtiene calificaciones positivas en los exámenes que debe rendir a lo largo de una cursada.

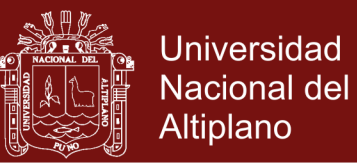

#### **2.3.5 Recursos didácticos**

Según (Moya Martínez, 2009), cuando hablamos de recursos didácticos en la enseñanza estamos haciendo referencia a todos aquellos apoyos pedagógicos que refuerzan la actuación docente, optimizando el proceso de enseñanza-aprendizaje.

#### **2.3.6 Software educativo**

Software es el conjunto completo de programas, procedimientos y documentación relacionada que se asocia con un sistema, y especialmente con un sistema de computadora. En un sentido específico, software son los programas de computadoras. (Sanchéz, Sicilia, & Rodríguez, 2012)

#### **2.3.7 Interactive physics 2005**

Interactive PhysicsTM, el programa educativo premiado de Design Simulation Technologies, hace fácil observar, descubrir, y explorar el mundo físico con simulaciones emocionantes. Trabajando de cerca con los educadores de la física, el equipo de Interactive physics ha desarrollado un programa fácil de usar y visualmente atractivo que realza grandemente la instrucción de la física.

#### **2.4 Hipótesis**

#### **2.4.1 Hipótesis general**

El uso de software interactive physics contribuye significativamente en el aprendizaje de la dinámica de una partícula, en los estudiantes de ingeniería de la Universidad Nacional de Juliaca.

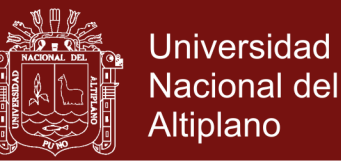

#### **2.4.2 Hipótesis especificas**

- No existe diferencia significativas en el nivel de aprendizaje de la dinámica de una partícula entre estudiantes del grupo experimental y grupo de control antes de la aplicación del software Interactive Physics en la Escuela Profesional de Ingeniería Textil y de Confecciones de la Universidad Nacional de Juliaca.
- El nivel de conocimiento de la dinámica de una partícula en estudiantes del grupo experimental mejora significativamente a comparación del grupo de control con la aplicación del software Interactive Physics en la Escuela Profesional de Ingeniería Textil y de Confecciones de la Universidad Nacional de Juliaca.

#### **2.5 Sistema de variables**

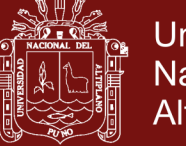

### **Cuadro 1. Sistema de variables**

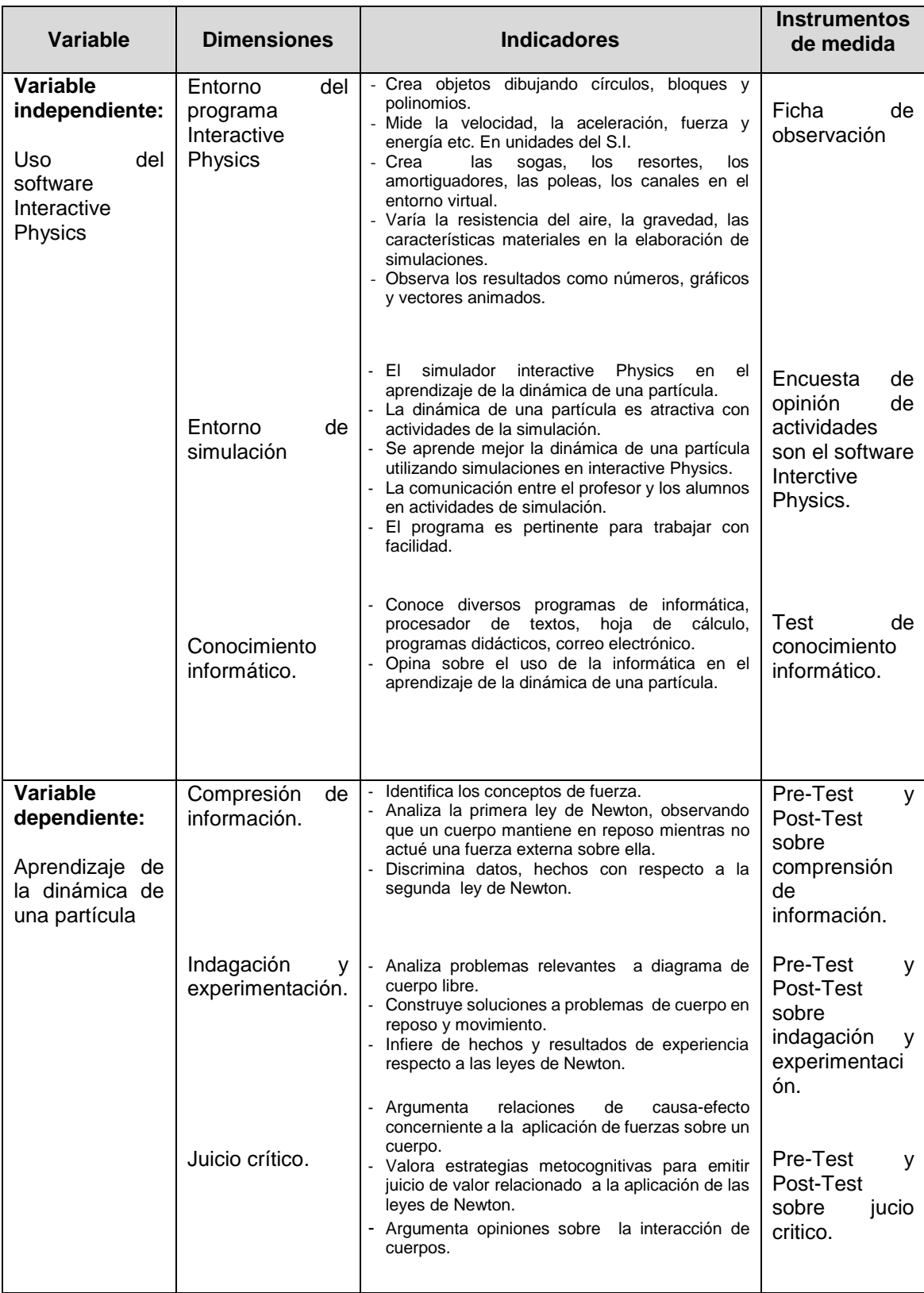

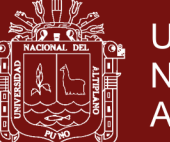

### **CAPÍTULO III**

### **DISEÑO DEL MÉTODO DE INVESTIGACIÓN**

#### **3.1 Tipo y diseño de investigación**

#### **3.1.1 Método de investigación**

En el presente trabajo de investigación se utilizara el método Científico debido a que se realizara un conjunto de procedimientos a utilizar nos permitirá alcanzar un conocimiento científico.

#### **3.1.2 Tipo de investigación**

El presente trabajo de investigación corresponde a una investigación experimental, es decir que se realizó un estudio en el que se manipulo intencionalmente la variable independiente, para analizar las consecuencias que la manipulación tiene sobre la variable dependiente, dentro de una situación de control para el investigador. (Hernández, Fernández y Baptista, 2003)

#### **3.1.3 Diseño de Investigación**

El diseño de investigación corresponde al tipo cuasi experimental conformado por dos grupos homogéneos con Prueba de entrada (PE) y Prueba de salida (PS), con un grupo de control (GC) y el otro grupo experimental (GE) donde experimental fue sometido a manipulación de

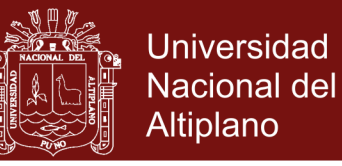

la variable independiente (Software Interactive Physics 2005), cuyo esquema es el siguiente.

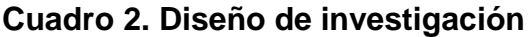

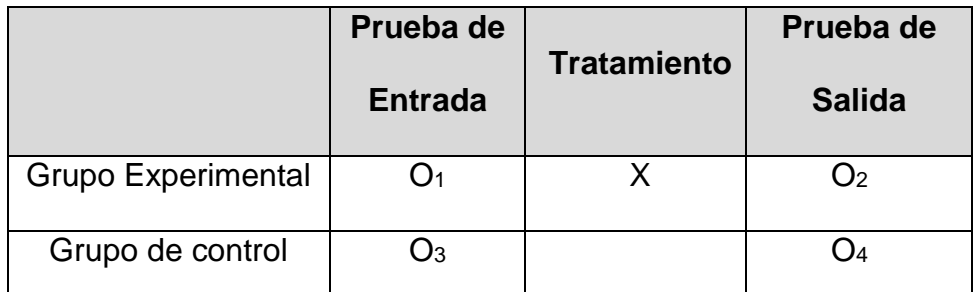

Fuente: (Hernández, Fernández y Baptista, 2003).

Donde:

O<sup>1</sup> y O3: Resultado de la prueba de entrada

X: Es la variable experimental

O<sup>2</sup> y O4: Resultado de la prueba de salida

### **3.2 Población y muestra de investigación**

#### **3.2.1 Población**

Para la presente investigación la población está constituida por los estudiantes de segundo semestre de la Escuela Profesional de Ingeniería Textil y de Confecciones de la Universidad Nacional de Juliaca, los cuales están matriculados en el semestre académico 2017- II, en el curso de Física I, quienes componen un total de 50 estudiantes, el mismo que presentamos en el siguiente cuadro:

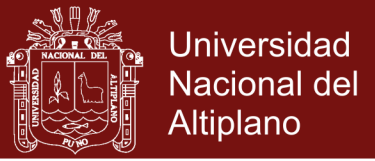

**Cuadro 3**. Distribución de la población en la Escuela Profesional de Ingeniería de Ingeniería Textil y de Confecciones de la Universidad Nacional de Juliaca.

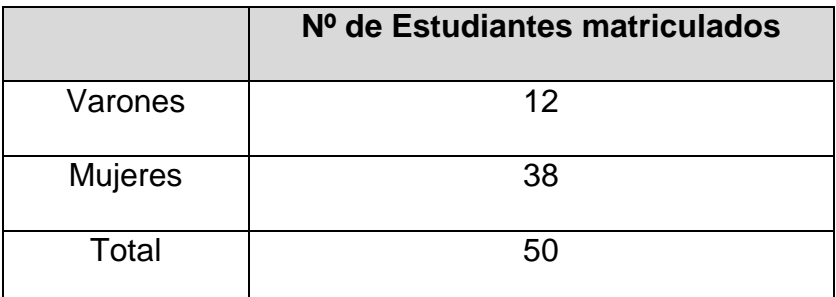

Fuente: Nominas de matrículas 2017-II de la UNAJ, del curso de Física I.

#### **3.2.2 Muestra**

En los diseños cuasi experimental los sujetos no se asignan al azar a los grupos ni se emparejan, sino que dichos grupos ya estaban formados antes del experimento son grupos intactos (la razón por la que surge y la manera como se formaron fueron independientes o aparte del experimento) (Hernández, Fernández y Baptista, 2003), bajo este criterio la muestra está constituido por los estudiantes matriculados en el segundo semestre de la Escuela Profesional de Ingeniería Textil y de Confecciones, de la Universidad Nacional de Juliaca, en el semestre académico 2017-II.

El tipo de muestra es el no probabilístico por conveniencia, porque se seleccionó en forma intencionada y controlada apareando grupos experimentales y de control.

El tamaño muestral lo constituye la totalidad de la población debido a que es muy reducida; los que son en un número de 50 estudiantes.

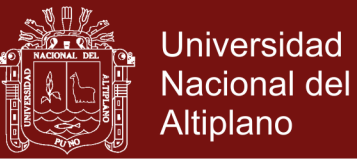

**Cuadro 4**. Muestra de estudiantes del segundo semestre de la Escuela Profesional de Ingeniería Textil y de Confecciones de la Universidad Nacional de Juliaca.

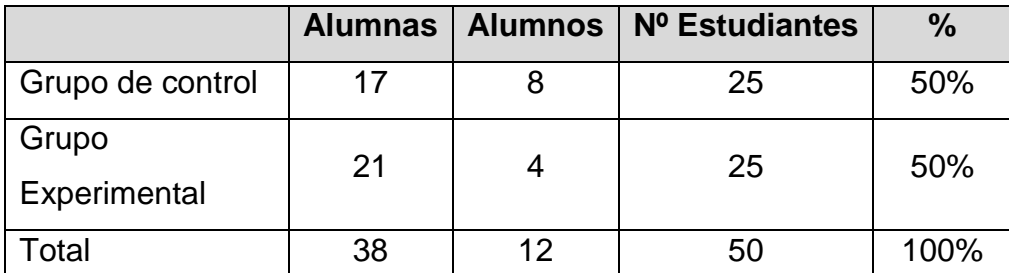

Fuente: Nóminas de matrículas 2017-II, del curso de Física I

Los grupos de muestreo son formados según el interés de los estudiantes dependiendo del horario.

**Cuadro 5.** Horario del grupo de control y experimental de los estudiantes de Ingeniería Textil y de Confecciones.

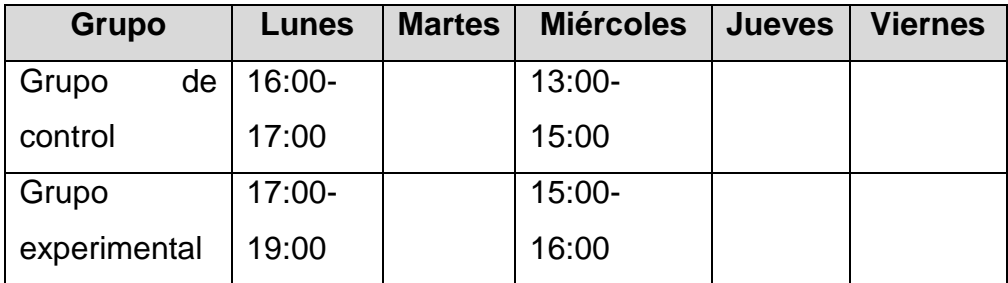

Fuente: Elaboración propia.

### **3.2.3 Selección de la muestra**

La selección de la muestra estará determinada por la matrícula de los estudiantes en el curso de Física I y la elección de horario a su conveniencia del estudiante.

### **3.3 Ubicación y descripción de la población**

La población se encuentra ubicada en el distrito de Juliaca, provincia de San Román y departamento de Puno, a una altitud aproximada de3850 msnm

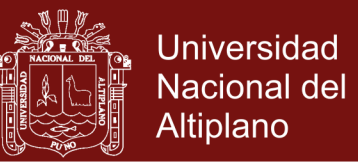

#### **3.4 Material experimental**

Aplicación con el software Interactive Physics en la simulación de problemas de las leyes de Newton, el cual se muestra en los anexo 14.

#### **3.5 Técnicas e instrumentos de recolección de datos**

**La evaluación:** Esta técnica se usa para determinar el nivel de conocimiento de la cinemática lineal de una partícula que tienen los estudiantes del grupo experimental y grupo de control antes de aplicado el experimento.

#### **Instrumento.**

**Prueba de entrada:** Se aplicó al grupo experimental y control, para determinar el nivel del aprendizaje de la cinemática lineal de una partícula en los estudiantes de Ingeniería Textil y de Confecciones de la Universidad Nacional de Juliaca, el mismo que tiene la siguiente escala de medición.

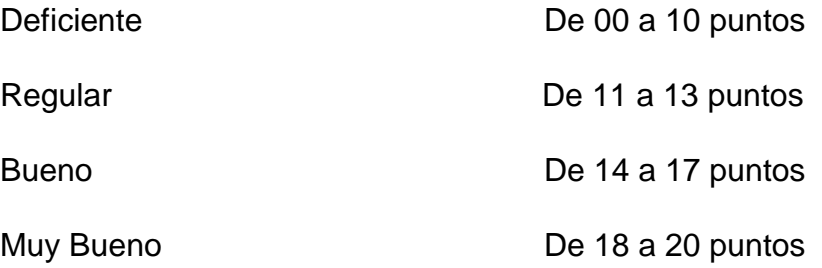

**Prueba de salida:** Se aplicó al grupo experimental y control, para determinar el nivel del aprendizaje de la cinemática lineal de una partícula en los estudiantes de Ingeniería Textil y de Confecciones de la Universidad Nacional de Juliaca, el mismo que tiene la siguiente escala de medición.

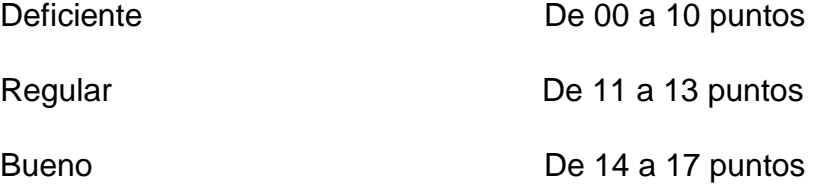

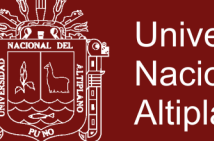

Muy Bueno **De 18 a 20 puntos** 

#### **Técnica de sesiones de aprendizaje**

Es un proceso donde se desarrollara las actividades de aprendizaje, realizando a través de estrategias metodológicas.

### **Ficha de observación.**

Es un documento técnico pedagógico que sirve para evaluar directamente el proceso de aprendizaje del estudiante. En la ejecución de la investigación, las fichas de observación se utilizaran en el desarrollo de cada actividad de aprendizaje.

#### **Lista de cotejos**

Es un instrumento que permite estimar la presencia o ausencia de una serie de características o atributos relevantes en las actividades o productos realizados por los estudiantes. Se puede emplear tanto para la evaluación de actividades como de capacidades.

#### **3.6 Plan de tratamiento de los datos**

El tratamiento de los datos se realizara con el programa estadístico Excel, teniendo en cuenta que la variable dependiente es de tipo cuantitativo, siguiendo el siguiente procedimiento:

- a) Recolección y evaluación de datos.
- b) Codificación de datos.
- c) Tabulación de datos.
- d) Presentación de los resultados, en figuras, cuadros y tablas estadísticas.
- e) Interpretación de resultados obtenidos de la media y desviación estándar.

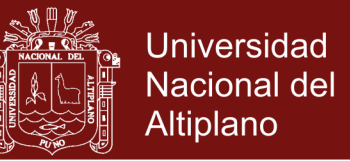

En el diseño estadístico para la prueba de la experimentación, se han considerado dos estadísticos importantes:

**Media Aritmética.-** Que sirve para determinar el promedio de notas de los estudiantes, resultados que serán utilizados en la Prueba de hipótesis a través de la comparación de las medias de ambos grupos, cuya ecuación es:

$$
\bar{x} = \frac{\sum_{i=1}^{n} f_i x_i}{n}
$$

Dónde:

 $\bar{x}$ : Media aritmética.

 $f_i$  : Frecuencia.

 $x_i$ : Marca de clase.

: Numero de observaciones.

**Desviación estándar.-** Permite determinar la variación de las notas de los estudiantes de los grupos respecto a la media aritmética obtenida, estadígrafo que permite determinar antes y después del experimento si los resultados son homogéneos o heterogéneo, cuya ecuación es:

$$
S = \sqrt{\frac{f_i(x_i - \bar{x})^2}{n}}
$$

Dónde:

: Desviación estándar.

 $\bar{x}$ : Media aritmética.

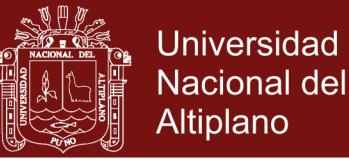

### $f_i$ : Frecuencia.

 $x_i$ : Marca de clase.

: Numero de observaciones.

#### **3.7 Prueba de hipótesis**

Procedimiento que debemos, seguir para llegar a resultados que permitan dar validez a la hipótesis planteada en la investigación la cual tiene el siguiente procedimiento:

- 1. Expresar la hipótesis nula  $H_o$ .
- 2. Expresar la hipótesis alternativa  $H_a$ .
- 3. Especificar el nivel de significancia  $\alpha$ .
- 4. Determinar el tamaño de la muestra.
- 5. Establecer los valores críticos que establecen las regiones de aceptación y rechazo.
- 6. Determinar la prueba estadística.
- 7. Determinar si la prueba estadística está en la zona de aceptación o rechazo.
- 8. Determinar la decisión estadística.
- 9. Expresar la decisión estadística en términos del problema.

Se debe mencionar que la hipótesis nula y alternativa se han determinado en función al uso del software Interactive Physics en la aplicación de las leyes de Newton, mientras que el nivel de significancia establecido es de 5%, el tamaño de la muestra el presentado en el cuadro 3, las regiones de aceptación o de

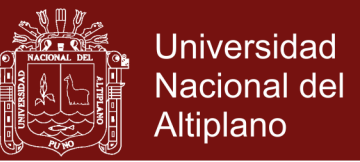

rechazo han sido determinadas en función de la prueba " $Z_c$ ", cuyo ecuación

es:

$$
Z_c = \frac{\bar{x}_e - \bar{x}_c}{\sqrt{\frac{S_e^2}{n_e} - \frac{S_c^2}{n_c}}}
$$

Dónde:

- $Z_c$ : Estadístico de contraste.
- $\bar{x}_e$ : Media aritmética del grupo experimental.
- $\bar{x}_c$ : Media aritmética del grupo de control.
- $s_e^2$ : Desviación estándar del grupo experimental.
- $s_c^2$ : Desviación estándar del grupo de control.
- $n_e$ : Muestra del grupo experimental.
- $n_c$ : Muestra del grupo de control.

Utilizando los resultados de la Z calculada ( $Z_c$ ) y se determinó las zona de aceptación y rechazo de la hipótesis nula para tomar la decisión en términos del problema.

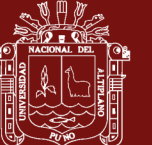

### **CAPÍTULO IV**

### **RESULTADOS DE LA INVESTIGACIÓN**

En este capítulo se presenta los resultados del trabajo de investigación denominado: *Aprendizaje de la dinámica de una partícula a través del software Interactive Physics* se especifica lo siguiente:

De la investigación realizada se presenta los resultados obtenidos de la pre-prueba y post-prueba del grupo de control y grupo experimental de los estudiantes de la Escuela Profesional de Ingeniería Textil y de Confecciones, segundo semestre grupo A(grupo experimental) y grupo B(grupo control); con sus respectivos análisis, resultados e interpretación de datos, para luego establecer medidas de tendencia central que permiten analizar el nivel en que se encuentra ambos grupos antes y después de la aplicación del software Interactive Physics como medio didáctico en el aprendizaje de la dinámica de una partícula.

#### **4.1 Análisis de los resultados de conocimiento de informática**

Con respecto a la interrogante Posee Ud. Computadora personal, computadora de escritorio o no tiene, se obtuvo los resultados siguientes

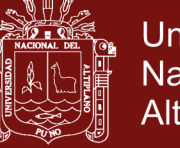

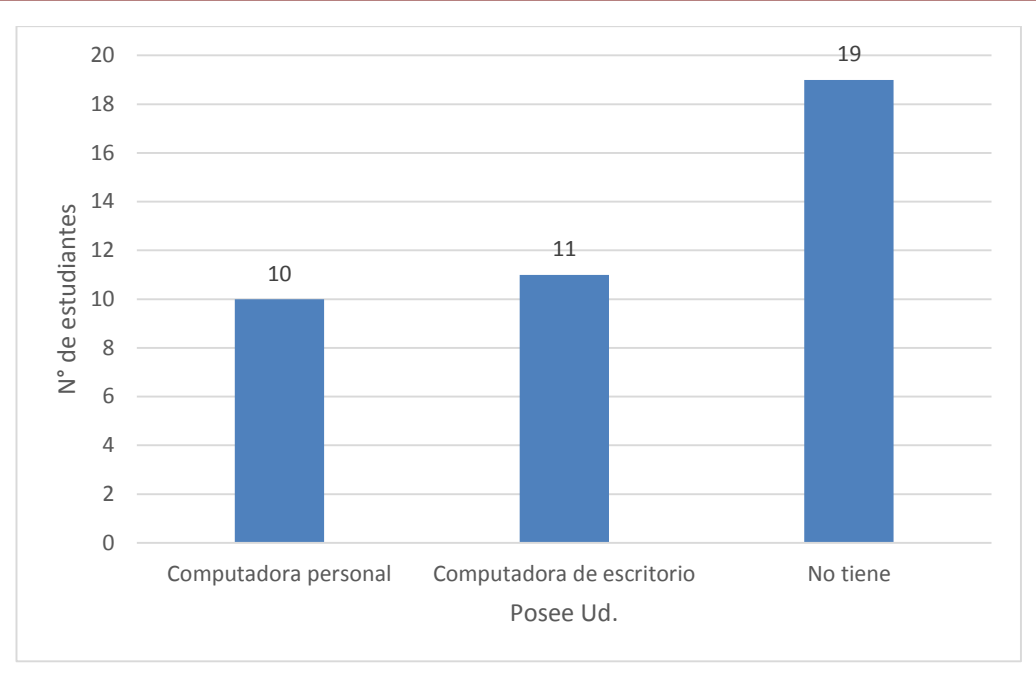

#### **Figura 1.** Resultados de la interrogante, si posee computadora

En la figura 1, se muestra los resultados a la pregunta que *si posee computadora*, los resultados obtenidos muestran que 19 estudiantes no poseen un ordenador siendo este el mayor número de estudiantes del total, esto dificulta en cierta medida el manejo del conocimiento de la informática. 10 estudiantes poseen una computadora personal y 11 estudiantes poseen una computadora de escritorio, siendo un numero de 21 estudiantes que cuentan con un ordenador a su disposición para la manipulación de herramientas informáticos. Estos resultados son semejantes obtenidos por Vilca y Chipana (2010). Concluyendo que estos resultados afectara al resultado de nuestra investigación del uso del software Interactive Physics.

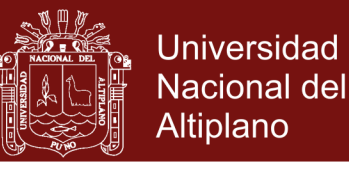

**Cuadro 6**. Resultados de la interrogante Maneja Ud., en un nivel básico, intermedio o avanzado

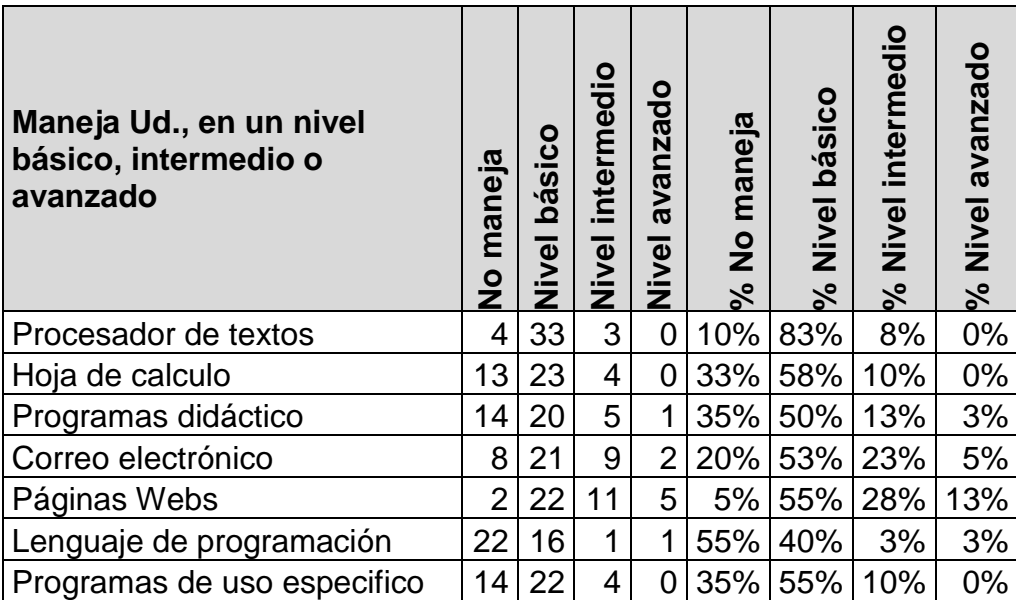

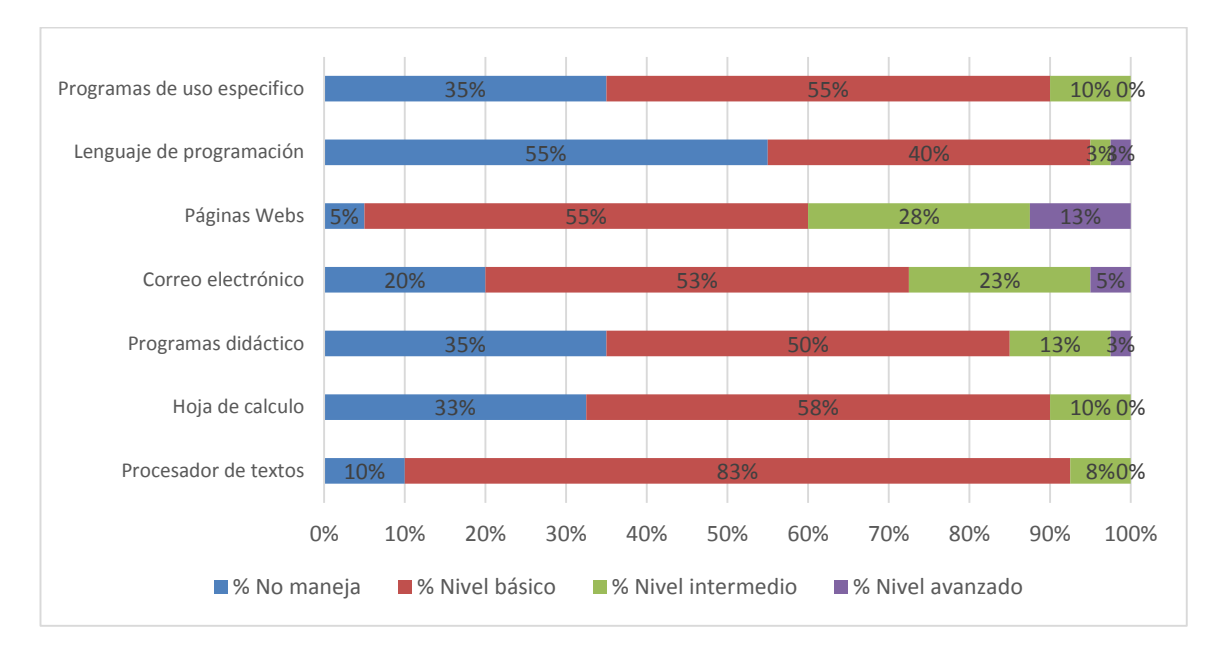

#### **Figura 2.** Resultados de la interrogante Maneja Ud., en un nivel básico, intermedio o avanzado

En el cuadro 6 y figura 2, se observa el número de aplicaciones informáticas utilizadas habitualmente, relacionado con los niveles de aprendizaje en cuanto al manejo de los programas, los mismos que están en categorías; (1) no maneja, (2) nivel básico, (3) nivel intermedio y (4) nivel avanzado.

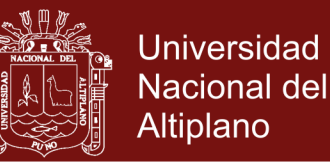

En la pregunta: maneja Ud. procesador de textos, observamos en el cuadro y gráfico muestran un número de 33 estudiantes en el nivel básico siendo 83% del total, siendo este el mayor número de estudiantes. Lo que nos indica que los estudiantes tienen un conocimiento básico de procesador de textos.

Con respecto al manejo de hoja de cálculo se observa 23 estudiantes en el nivel básico siendo 58% del total, con una tendencia 4 estudiantes en el nivel intermedio, con lo que se concluye que los estudiantes tienen un nivel básico de manejo de hojas de cálculo.

Programas didácticos, 20 estudiantes se encuentran en el nivel básico siendo el 50% del total de estudiantes encuestados, siendo este el mayor número de estudiantes, por tanto que concluye que con respecto al manejo de programas didácticos los estudiantes se encuentran el nivel básico, con una baja tendencia a nivel intermedio.

Con respecto al manejo de correo electrónico los estudiantes se encuentran en el nivel básico, pues el número mayor es 21 este nivel básico con una tendencia baja al nivel intermedio.

Páginas Web, 22 estudiantes se encuentran en el nivel básico y 11 en el nivel intermedio del total, concluyendo que los estudiantes tienen un nivel básico de manejo de páginas webs lo cual conlleva a que no manejan información de las páginas Web lo que facilitaría la retroalimentación de información del uso de software.

Con respecto a la interrogante maneja Ud: Lenguajes de programación se observa que 22 estudiantes no manejan y un numero 16 estudiantes manejan un nivel básico, concluyendo que los estudiantes no manejan lenguajes de

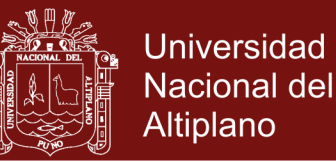

programación lo que dificultara profundizar la aplicación del software Interactive Physics en la obtención de datos y procesamiento de estos por un software externo.

Programa de uso específico, 22 estudiantes se encuentran en el nivel básico con una baja tendencia al nivel intermedio de un número de 4 estudiantes, concluyendo que los estudiantes manejan programas específicos en un nivel básico siendo el software interative Physics un programa de uso específico en la simulación de fenómenos físicos.

Concluyendo con respecto al manejo de herramientas informáticos los estudiantes manejan en un nivel básico y este resultado se semejante a los obtenidos por Vilca y Chipana (2010). Lo cual dificultara el desarrollo de las simulaciones con el software Interactive Physics.

**Cuadro 7**. Resultados de la interrogante. De acuerdo a su criterio la informática representa:

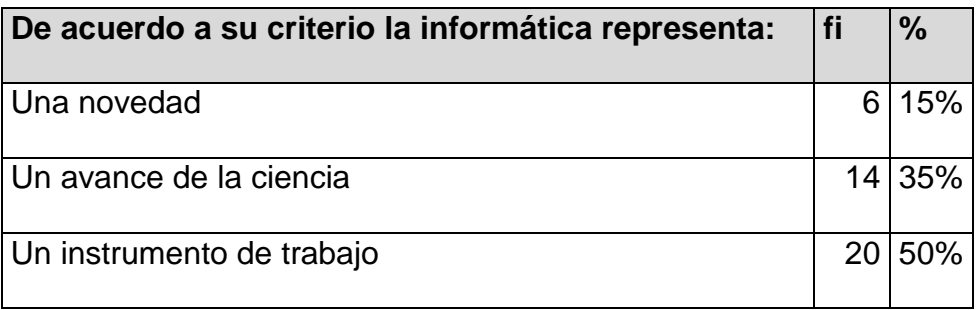

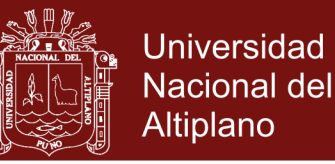

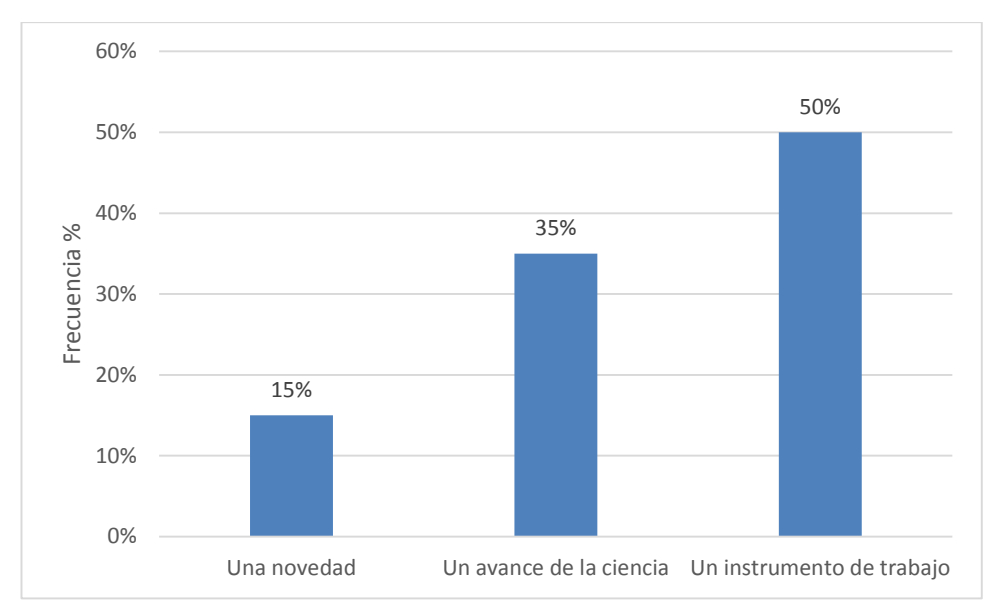

#### **Figura 3.** Resultados de la interrogante. De acuerdo a su criterio la informática representa

De acuerdo a la figura 3 y cuadro 7, se observa que 20 estudiantes opinan que la informática es un instrumento de trabajo siendo este el mayor número de opinión el 50% del total de estudiantes, lo cual difiere de los resultado obtenidos por Vilca y Chipana (2010) los cuales obtiene que una número 44 estudiantes de un total de 66 opinan que la informática es un avance de la ciencia. Estos resultados favorecen a nuestra investigación, pues la opinión es que la informática es un instrumento de trabajo.

**Cuadro 8**. Resultados de la interrogante. El uso del ordenador en las clases de física es:

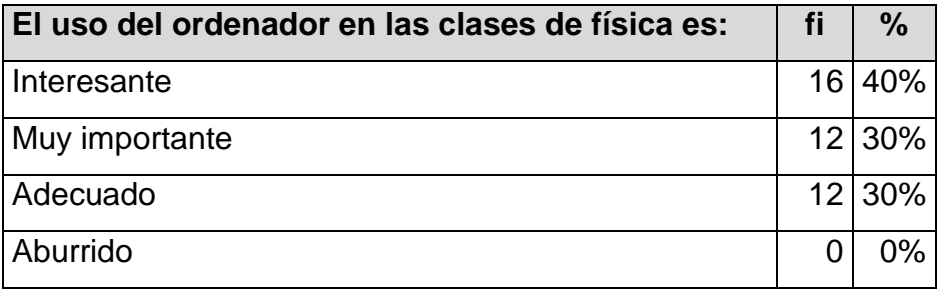

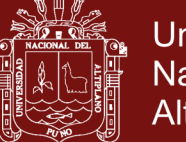

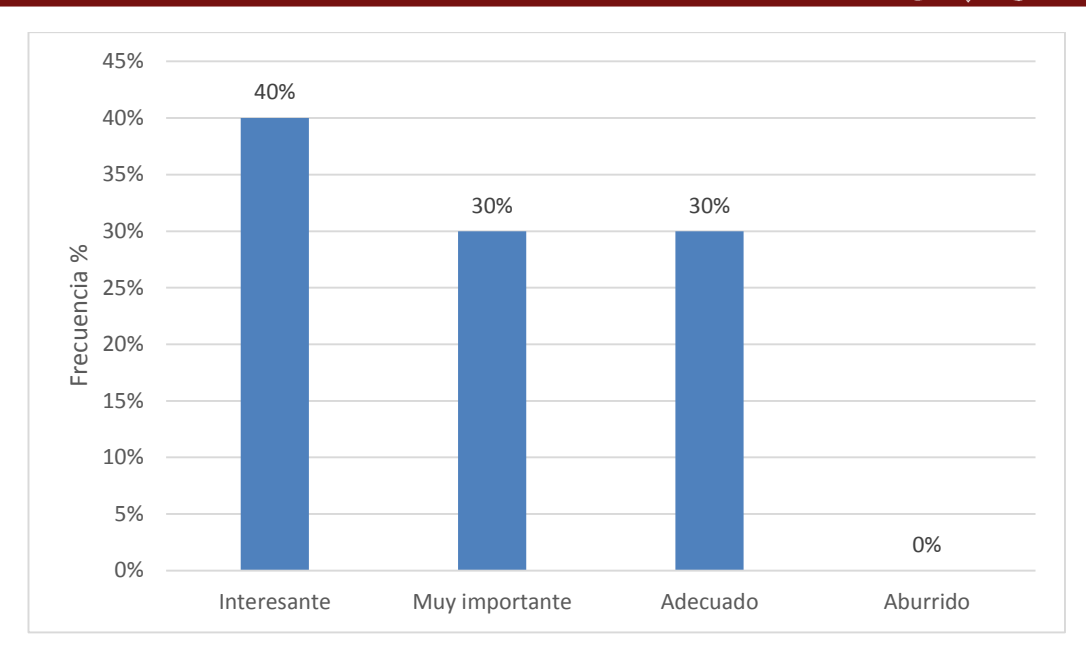

**Figura 4.** Resultados de la interrogante. El uso del ordenador en las clases de física es:

De acuerdo a la figura 4 y cuadro 8, se observa que ningún estudiante considera que el uso de ordenador en las clases de física es aburrido, este resultado nos lleva a concluir que los estudiantes consideran interesante, muy importante, y adecuado. Lo cual significa que el uso del ordenador en el desarrollo de las sesiones de aprendizaje tiene un impacto positivo en el aprendizaje de la Física.

**Cuadro 9**. Resultados de la interrogante. El uso de software en el laboratorio de física es:

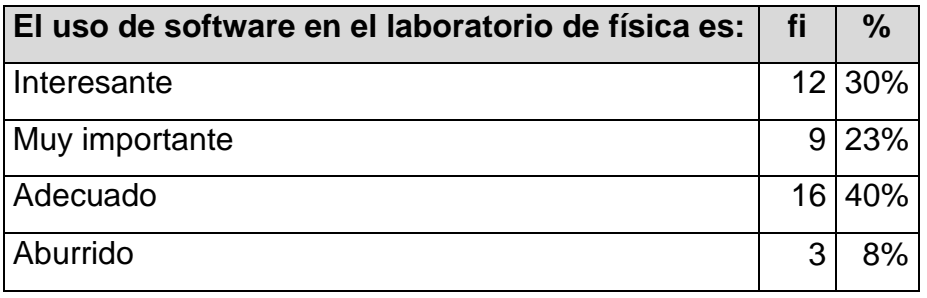

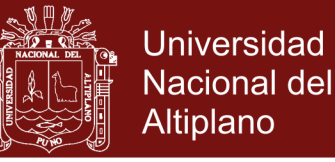

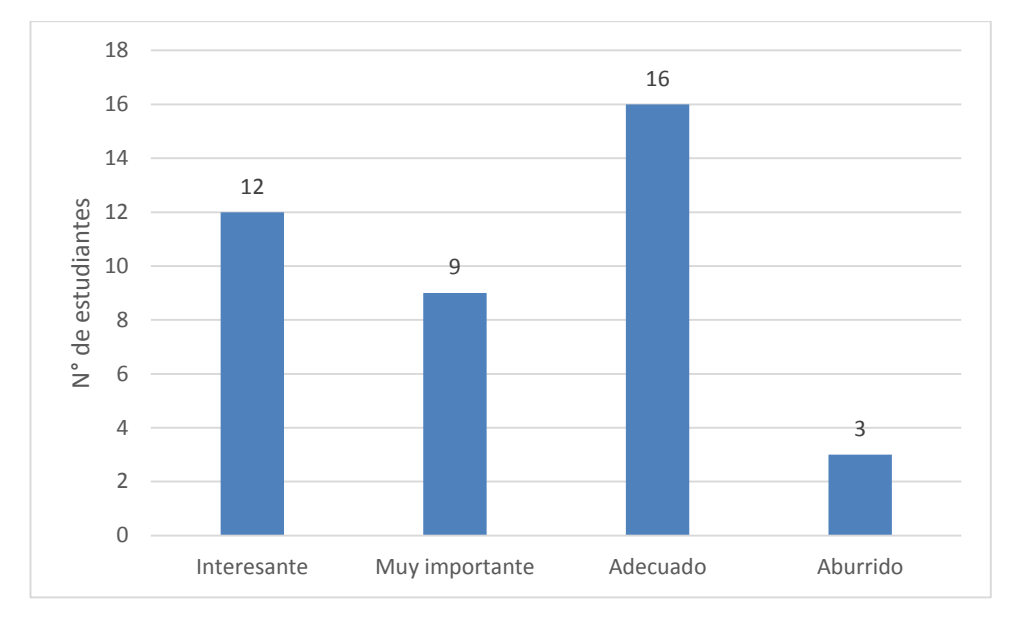

**Figura 5.** Resultados de la interrogante. El uso de software en el laboratorio de física es:

De acuerdo a la figura 5 y cuadro 9, se observa que 3 estudiante opinan que el uso de ordenador en las clases de física es aburrida siendo este 8% del total, entonces el resto de estudiantes que equivale al 92% del total opina que el uso del software en el laboratorio es interesante, muy importante y adecuado, lo cual es similar a los resultados obtenidos por Vilca y Chipana (2010). Lo que significa que el uso del software en el desarrollo de los laboratorios de física tiene un impacto positivo en el aprendizaje de la Física.

# **4.2 Análisis de los resultados obtenidos en la prueba de entrada o pre test de los estudiantes de grupo de control y experimental**

**Cuadro 10.** Resultados de la investigación de la prueba entrada antes del tratamiento en el grupo de control, curso de Física I

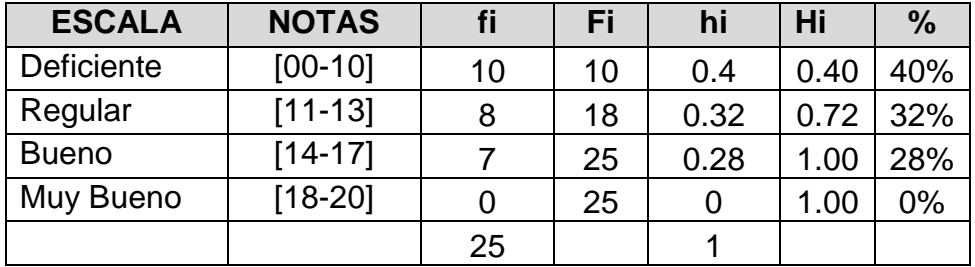

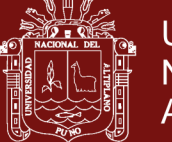

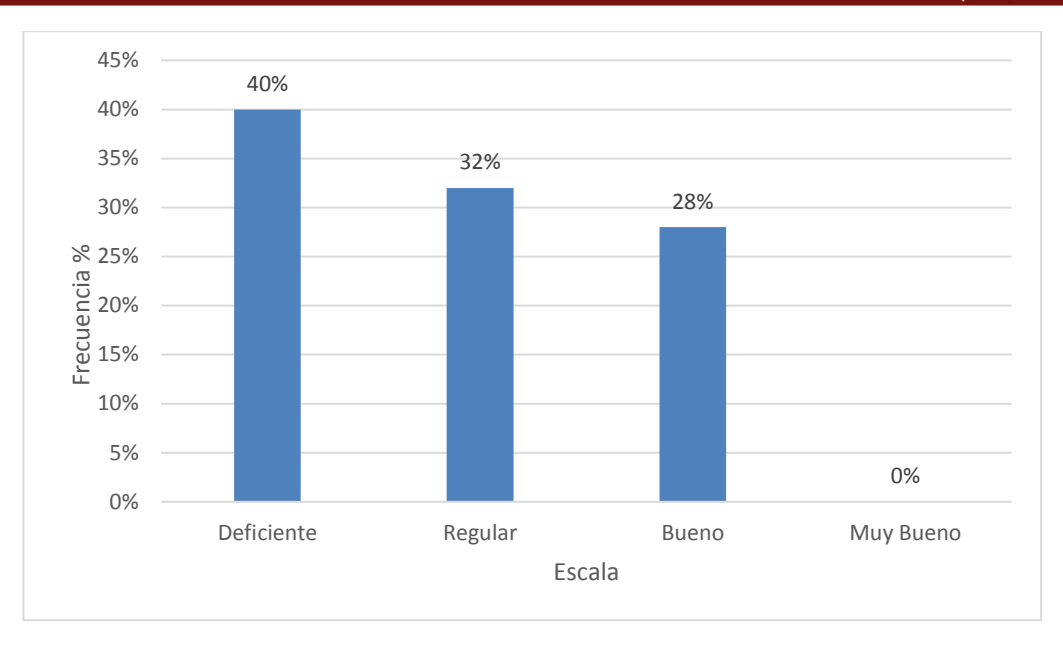

**Figura 6.** Resultados de la investigación de la prueba de entrada antes del tratamiento en el grupo control, curso de Física I

En el cuadro 10 y figura 6, se observa las notas obtenidas en la pre prueba del grupo control se aprecia que 10 estudiantes obtuvieron notas de 0 a10 lo que abarca un 40% del total y se encuentran ubicados en la escala, deficiente; siendo este el mayor número. Los resultados muestran que el mayor número de estudiantes se encuentran en la escala deficiente con una baja tendencia a la escala regular lo cual concuerda con los resultados de Vilca y Chipana (2010), Padilla (2017) y Guambo (2017).

**Cuadro 11**. Resultados de la investigación de la prueba entrada antes del tratamiento en el grupo experimental, curso de Física I

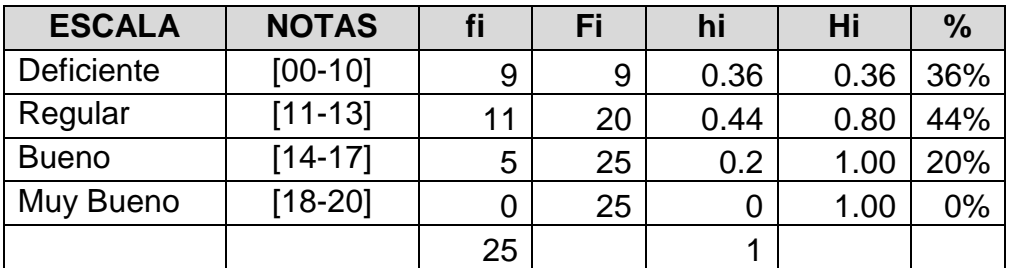

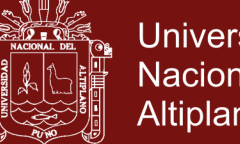

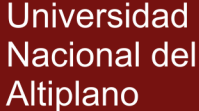

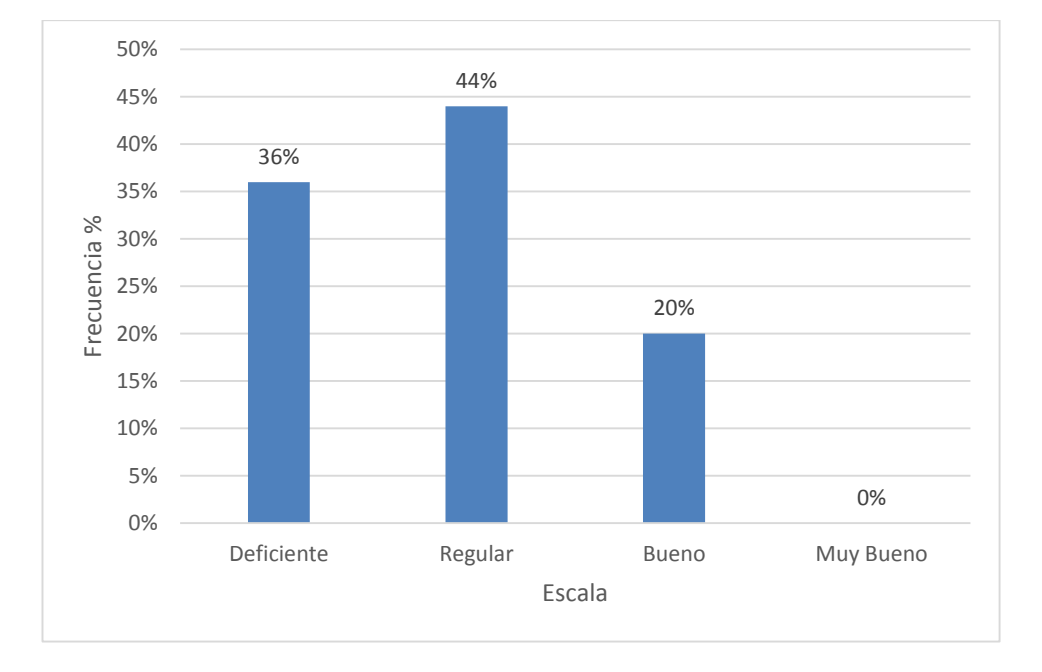

**Figura 7.** Resultados de la investigación de la prueba de entrada antes del tratamiento en el grupo experimental, curso de Física I

En el cuadro 11 y figura 7 se observa las notas obtenidas en la pre prueba del grupo experimental se aprecia que 11 estudiantes obtuvieron notas de 11 a 13 lo que representa un 44% de los estudiantes que están en la escala regular. Los resultados indican que el mayor número de estudiantes se encuentran en la escala regular con una baja tendencia a la escala deficiente lo cual concuerda con los resultados de Vilca y Chipana (2010), Padilla (2017) y Guambo (2017).

**Cuadro 12**. Comparación de los resultados de la prueba de entrada antes del tratamiento en el grupo control y experimental, curso Física I

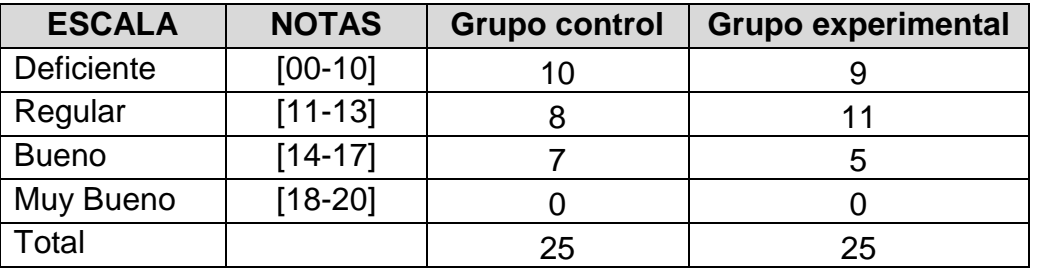

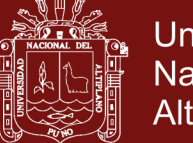

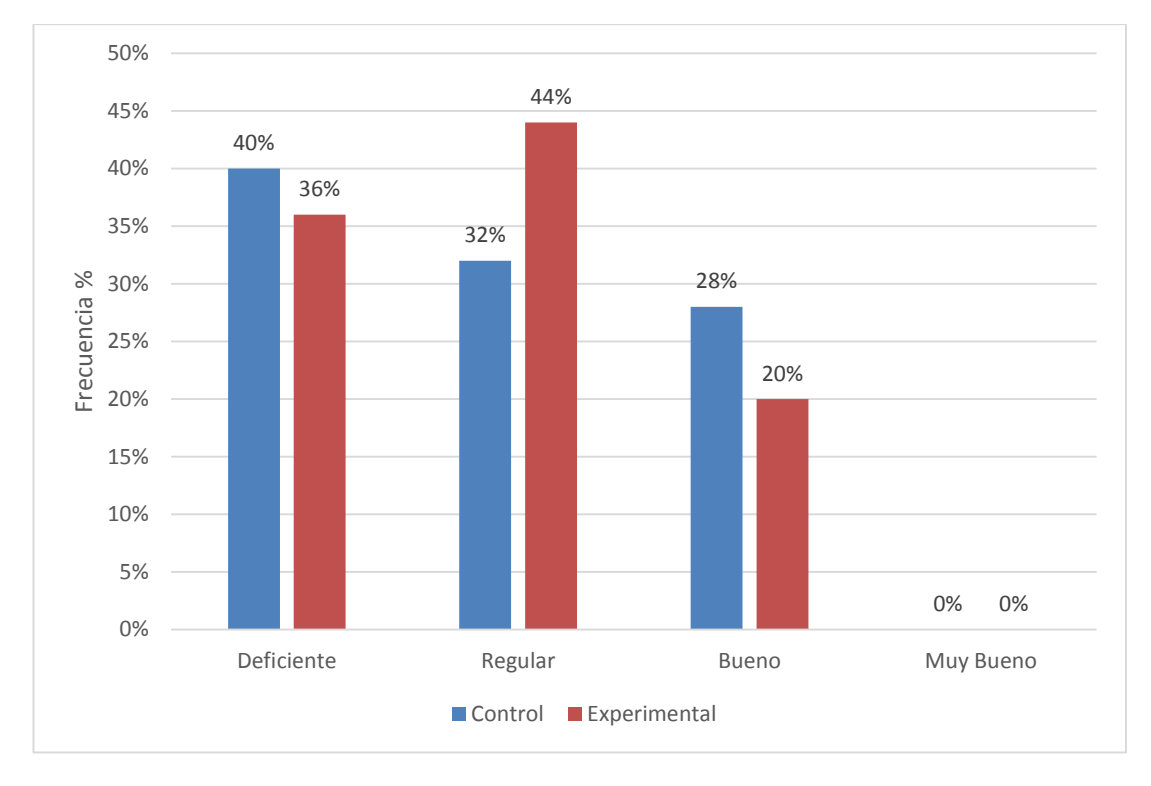

**Figura 8.** Comparación de los resultados de la prueba de entrada antes del tratamiento en el grupo control y experimental, curso Física I

Del cuadro 12 y figura 8, se observa que el grupo de control tiene un numero de 11 estudiantes en la escala regular siendo este el mayor número, frente 8 estudiantes del grupo de control, con respecto a las otras escala el grupo de control tiene una diferencia con respecto al grupo experimental concluyendo que la mayoría de estudiantes del grupo de control y experimental se encuentran en las escalas deficientes y regular. Por consiguiente afirmamos que los estudiantes de ambos grupos mencionados tienen características similares en cuanto al aprendizaje de las leyes de Newton antes de aplicación del software en las sesiones de clases de física.
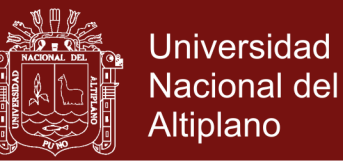

**Cuadro 13.** Comparación de los estadísticos obtenidos de la investigación antes del tratamiento en el grupo control y experimental, curso Física I

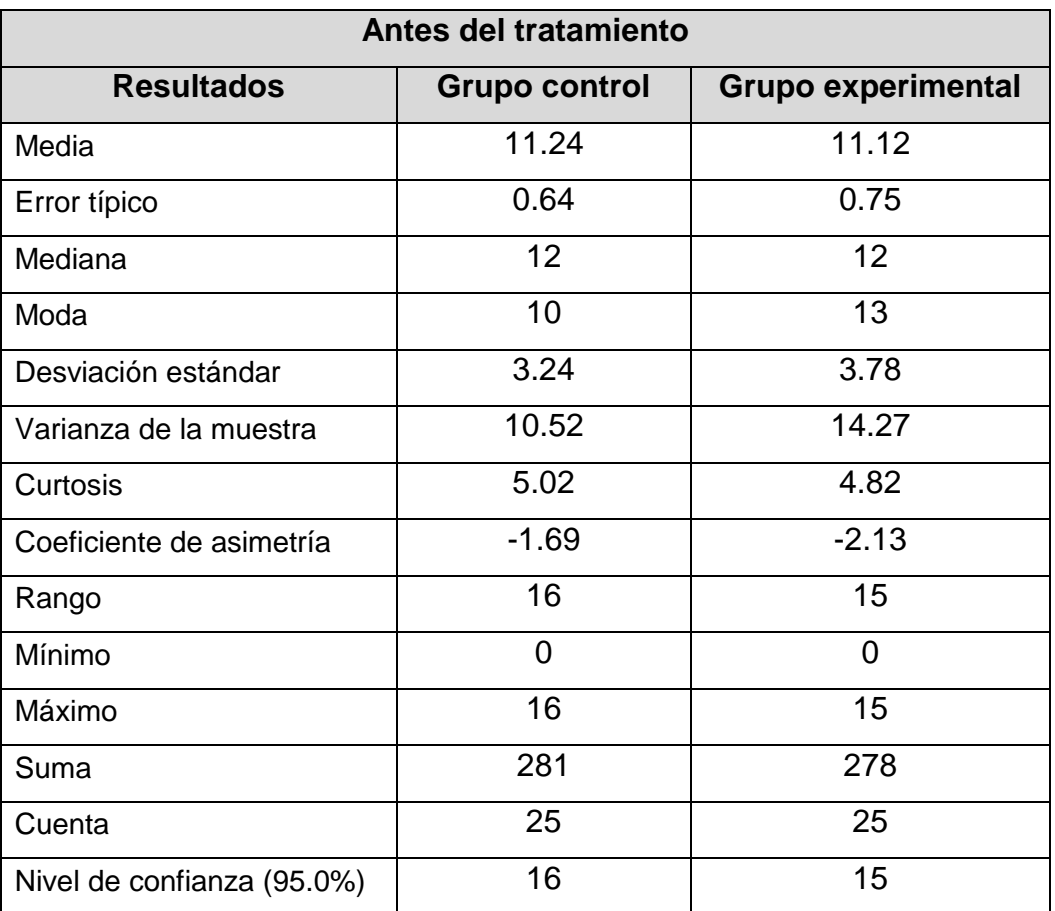

Prueba de hipótesis de la pre prueba

**Cuadro 14.** Datos estadísticos antes del tratamiento

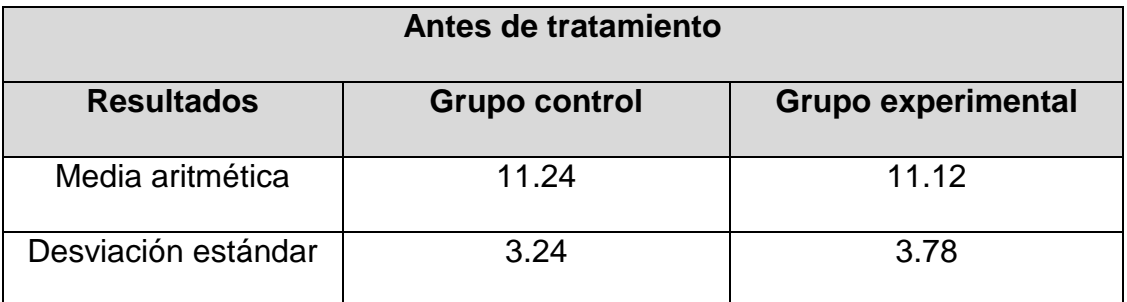

Planteamiento de la hipótesis estadística:

Hipótesis nula (Ho)  $\bar{X}_E = \bar{X}_C$ 

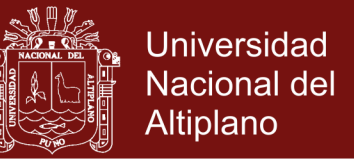

El promedio de notas obtenidas en la pre prueba por los estudiantes del grupo experimental es igual al promedio final de notas obtenidas por los estudiantes del grupo control antes de la aplicación del software Interactive Physics.

Hipótesis Alternativa (Ha)  $\bar{X}_E \neq \bar{X}_C$ 

El promedio final de las notas obtenidas en la pre prueba por los estudiantes del grupo experimental es diferente al promedio final de notas obtenidas por los estudiantes del grupo control antes de la aplicación del software Interactive Physics.

Elección del nivel de significancia

 $\alpha = 5\% = 0.05$  (Margen de error)

Determinación de las regiones de aceptación y rechazo

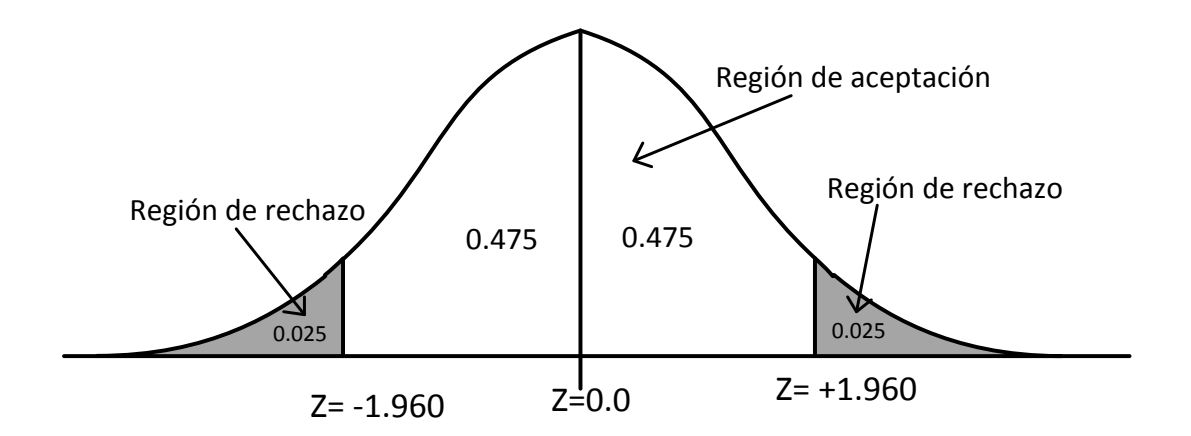

Estadístico de prueba:

Se aplica la distribución  $Z_c$ , debido a que  $n_c + n_E = 50$ , que es mayor que 30. Para los cálculos de  $Z_c$  tenemos los siguientes estadísticos.

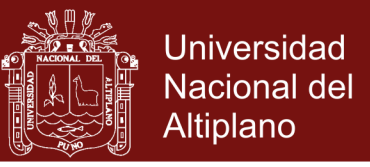

### **Cuadro 15**. Calculo del estadístico de prueba

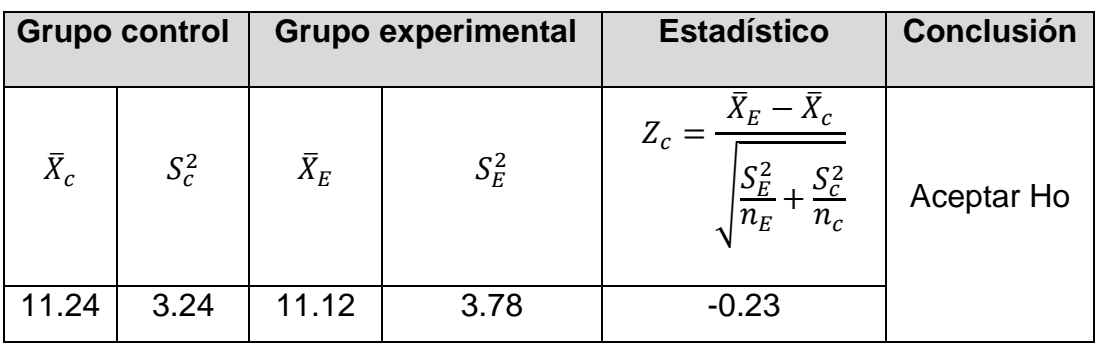

Toma de decisión:

El valor de  $Z_c$  pertenece a la región de aceptación, entonces se acepta la hipótesis nula (Ho) y se rechaza la hipótesis alterna (Ha).

Conclusión: entonces el promedio de la nota final del grupo experimental en dinámica de una partícula es igual al promedio final del grupo de control. Por lo tanto se afirma que los promedio de la evaluación del grupo control y experimental son iguales.

## **4.3 Análisis de los resultados obtenidos en la prueba de salida o post test de los estudiantes de grupo de control y experimental**

**Cuadro 16.** Resultados de la investigación de la prueba de salida después del tratamiento en el grupo de control, curso de Física I

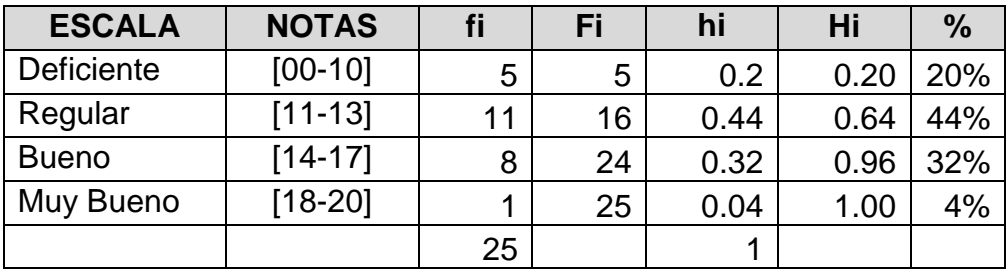

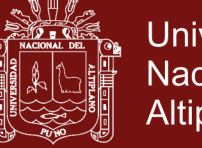

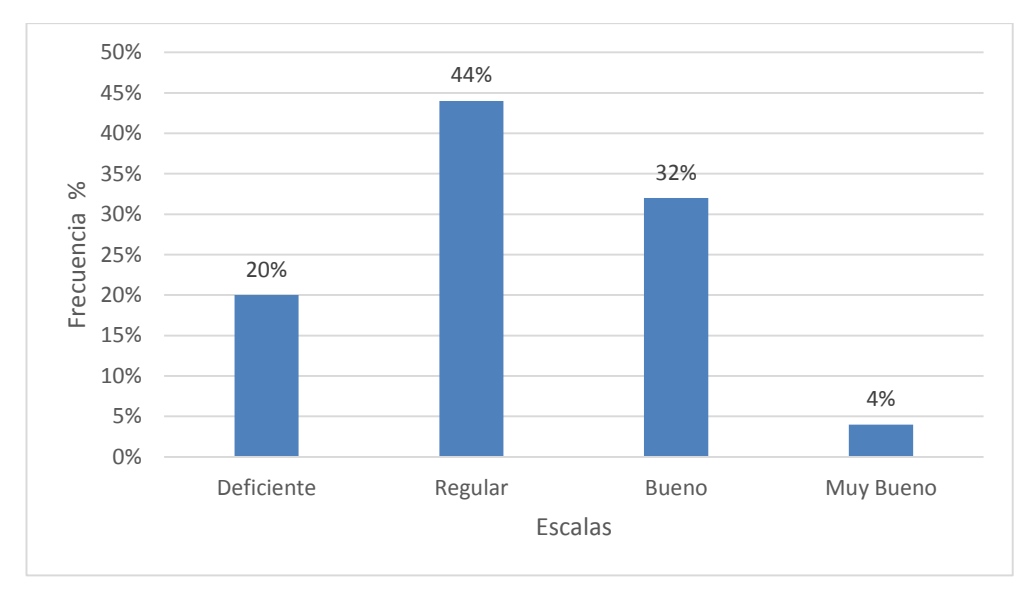

**Figura 9.** Resultados de la investigación de la prueba de salida después del tratamiento en el grupo control, curso de Física I

En el cuadro 16 y figura 9, se observa las notas obtenidas en la prueba de salida del grupo control, se aprecia que 11 estudiantes obtuvieron notas de 11 a 13 lo que representa un 44% de los estudiantes que están en la escala regular; 8 estudiante obtuvo la nota de 14 a 17 lo cual está en un 32% y se ubica en la escala bueno; y por ultimo observamos que se logró que un estudiante obtuviera la nota de 18 a 20 en la escala muy bueno el cual representa un 4% del total y tomando los resultados de los trabajos de investigación Vilca y Chipana (2010), Padilla (2017) y Guambo (2017) concluimos que los estudiantes se encuentran en la escala regular con una tendencia a la escala bueno

**Cuadro 17**. Resultados de la investigación de la prueba de salida después del tratamiento en el grupo experimental, curso de Física I

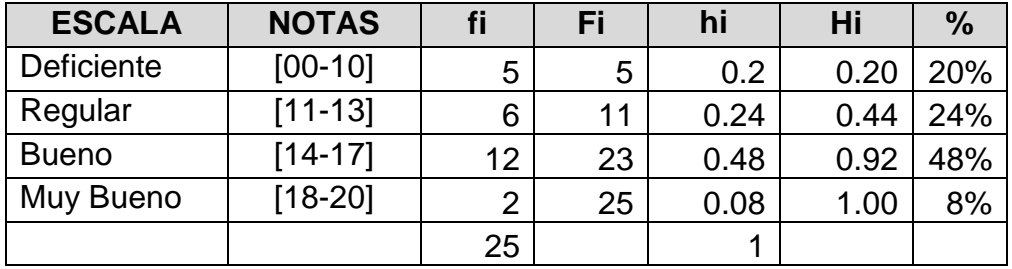

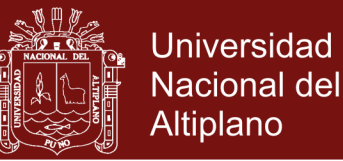

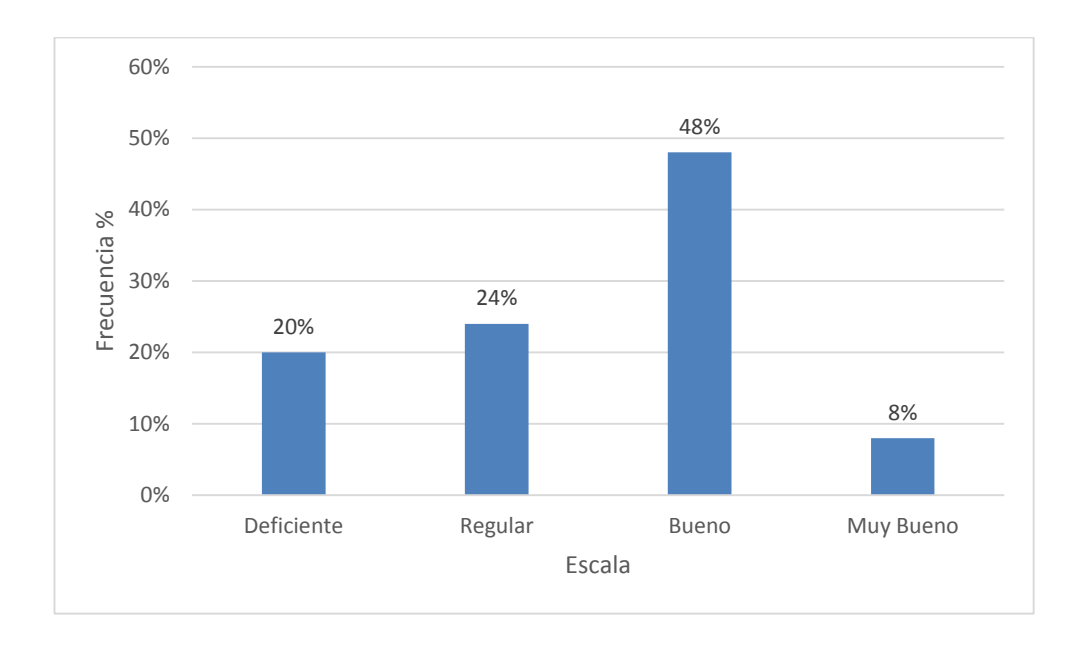

**Figura 10.** Resultados de la investigación de la prueba de salida después del tratamiento en el grupo experimental, curso de Física I

En el cuadro 17 y figura 10, se observa las notas obtenidas en la prueba salida del grupo experimental se aprecia que 12 estudiante obtuvo la nota de 14 a 17 lo cual está en un 48% y se ubica en la escala bueno; y observamos que el estudiante con logro de escala muy bueno está en un 8% lo cual significa que 2 estudiantes obtuvo la nota de 18 a 20. Concluyendo que el mayor número de estudiantes se encuentran en la escala bueno con un tendencia a la escala muy bueno. Estos resultados nos muestran que el simulador Interactve Physics produce efectos positivos en cuanto al aprendizaje de las leyes de Newton, apoyado por los trabajos de Vilca y Chipana (2010), Padilla (2017) y Guambo (2017), los cuales concluyen que el software Interactive Physic contribuye en el aprendizaje de la física.

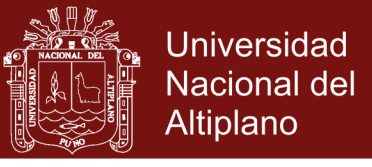

**Cuadro 18.** Comparación de los resultados de la prueba de salida después del tratamiento en el grupo control y experimental, curso Física I

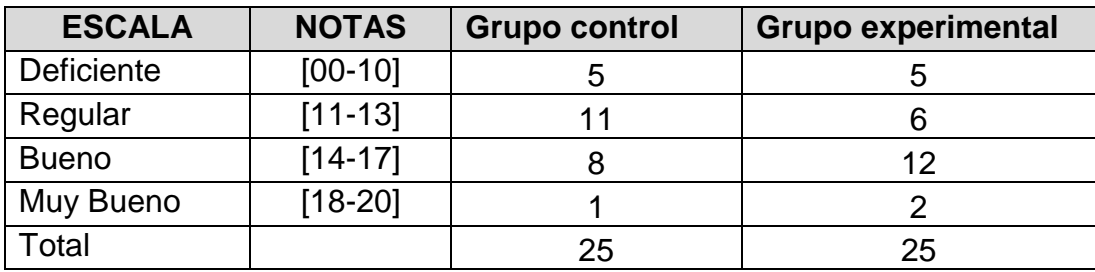

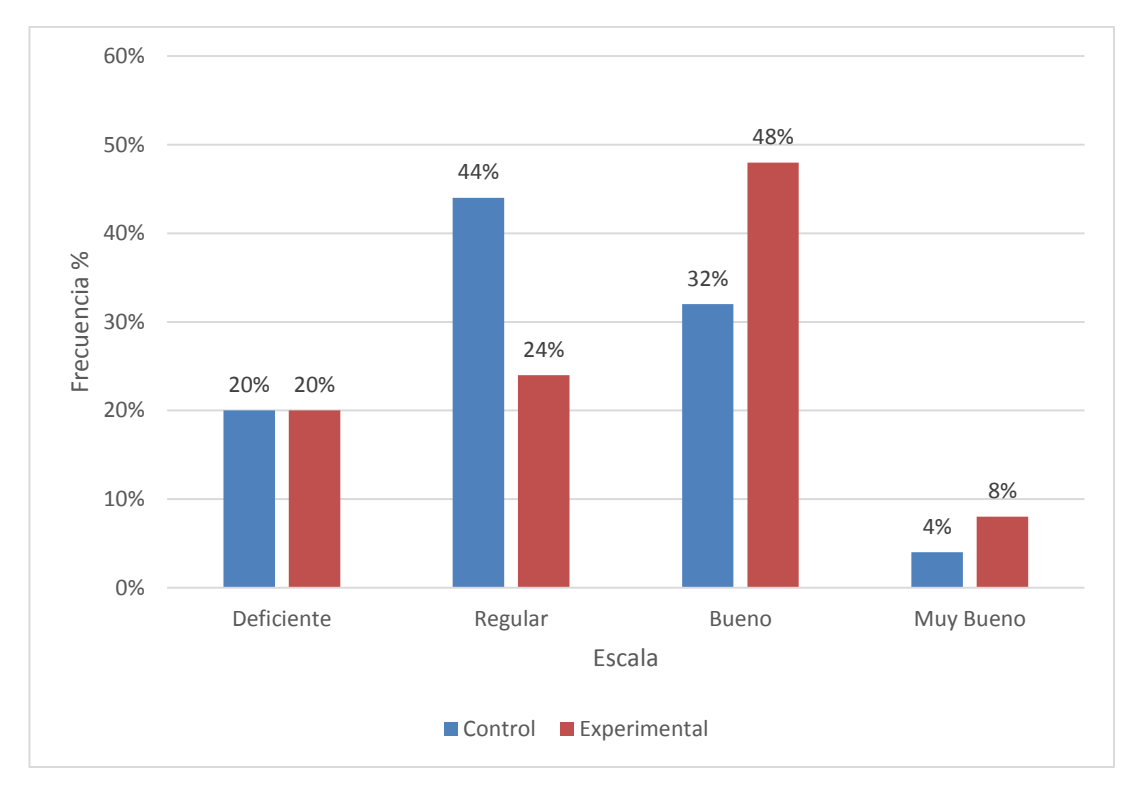

**Figura 11.** Comparación de los resultados de la prueba de salida después del tratamiento en el grupo control y experimental, curso Física I

En el gráfico que antecede, observamos que el 44% de los estudiantes del grupo control tienen calificativos correspondientes a la categoría regular, mientras que en el grupo experimental el mayor número de alumnos o sea 48% tienen calificativos que corresponden a la categoría bueno. De estos resultados cabe destacar que los resultados de la prueba de salida permiten determinar la importancia que tiene la aplicación del software educativo Interactive Physics en el aprendizaje de la física en los estudiantes de la

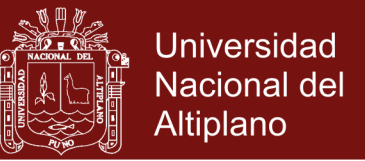

educación superior. Estos resultados afirman las conclusiones de los trabajos realizados por Vilca y Chipana (2010), Padilla (2017) Velasco (2017) Cando y Cayambe (2016) y Guambo (2017).

**Cuadro 19.** Comparación de los estadísticos obtenidos de la investigación después del tratamiento en el grupo control y experimental, curso Física I

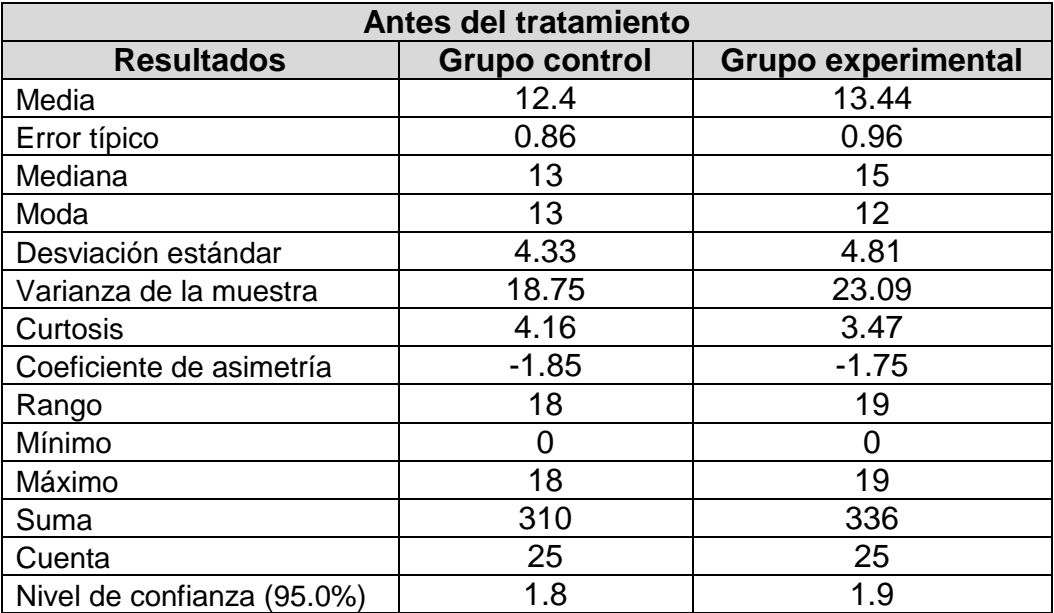

Prueba de hipótesis de la post prueba

**Cuadro 20.** Datos después del tratamiento

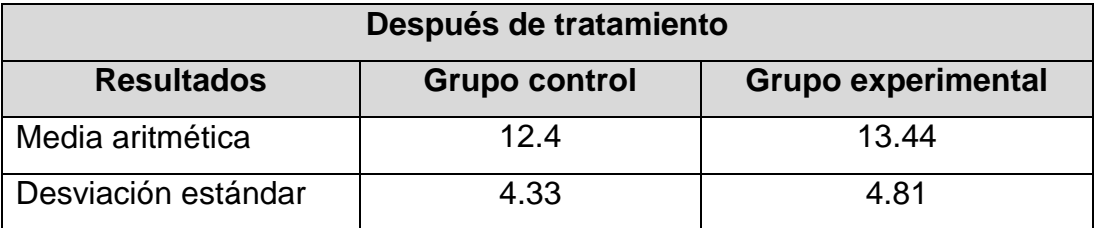

Planteamiento de la hipótesis estadística:

Hipótesis nula (Ho):  $\bar{X}_E = \bar{X}_C$ 

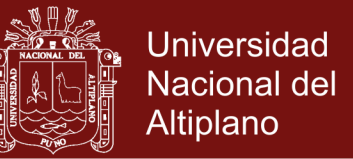

El promedio de notas obtenidas en la pre prueba por los estudiantes del grupo experimental es igual al promedio final de notas obtenidas por los estudiantes del grupo control después de la aplicación del software Interactive Physics.

Hipótesis Alternativa (Ha):  $\bar{X}_E > \bar{X}_C$ 

El promedio final de las notas obtenidas en la post prueba por los estudiantes del grupo experimental es significativamente mayor al promedio final de notas obtenidas por los estudiantes del grupo control después de la aplicación del software Interactive Physics.

Elección del nivel de significancia

 $\alpha = 5\% = 0.05$  (Margen de error)

Determinación de las regiones de aceptación y rechazo

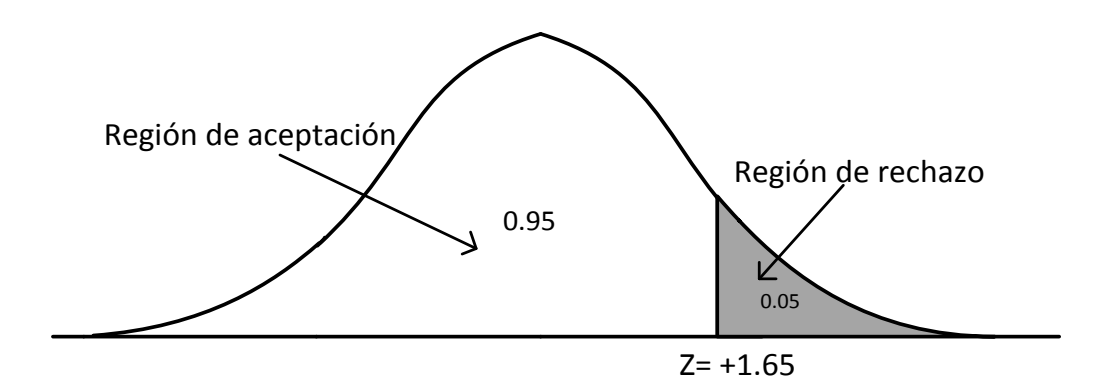

Estadístico de prueba:

Se aplica la distribución  $Z_c$ , debido a que  $n_c + n_E = 50$ , que es mayor que 30. Para los cálculos de  $Z_c$  tenemos los siguientes estadísticos.

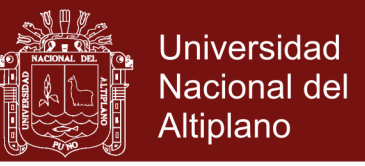

**Cuadro 21**. Calculo del estadístico de prueba

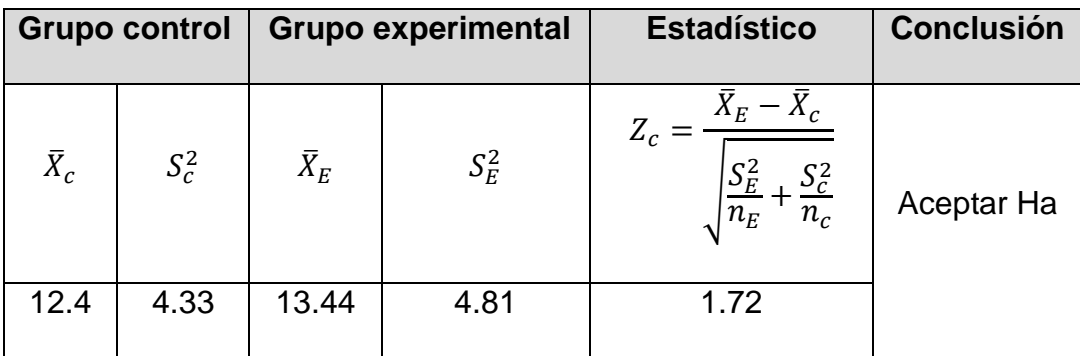

Toma de decisión:

El valor de  $Z_c$  pertenece a la región de rechazo, entonces se acepta la hipótesis alterna (Ha) y se rechaza la hipótesis nula (Ho).

Conclusión: entonces el promedio de la nota final del grupo experimental en dinámica de una partícula es significativamente mayor al promedio final del grupo de control.

**4.4 Resultados de Encuesta de opinión de actividades son el software Interctive Physics.**

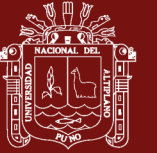

### **Cuadro 22**. Resultado de encuesta de opinión del Software Interactiva Physics

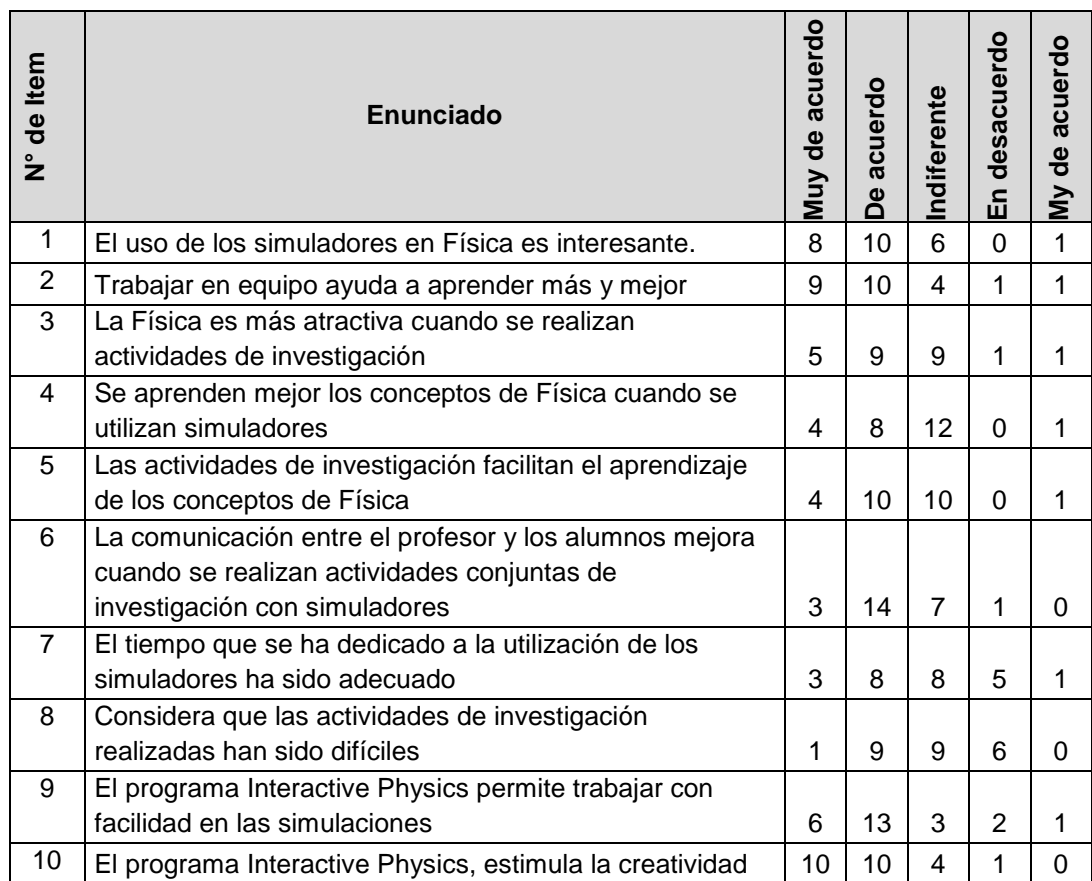

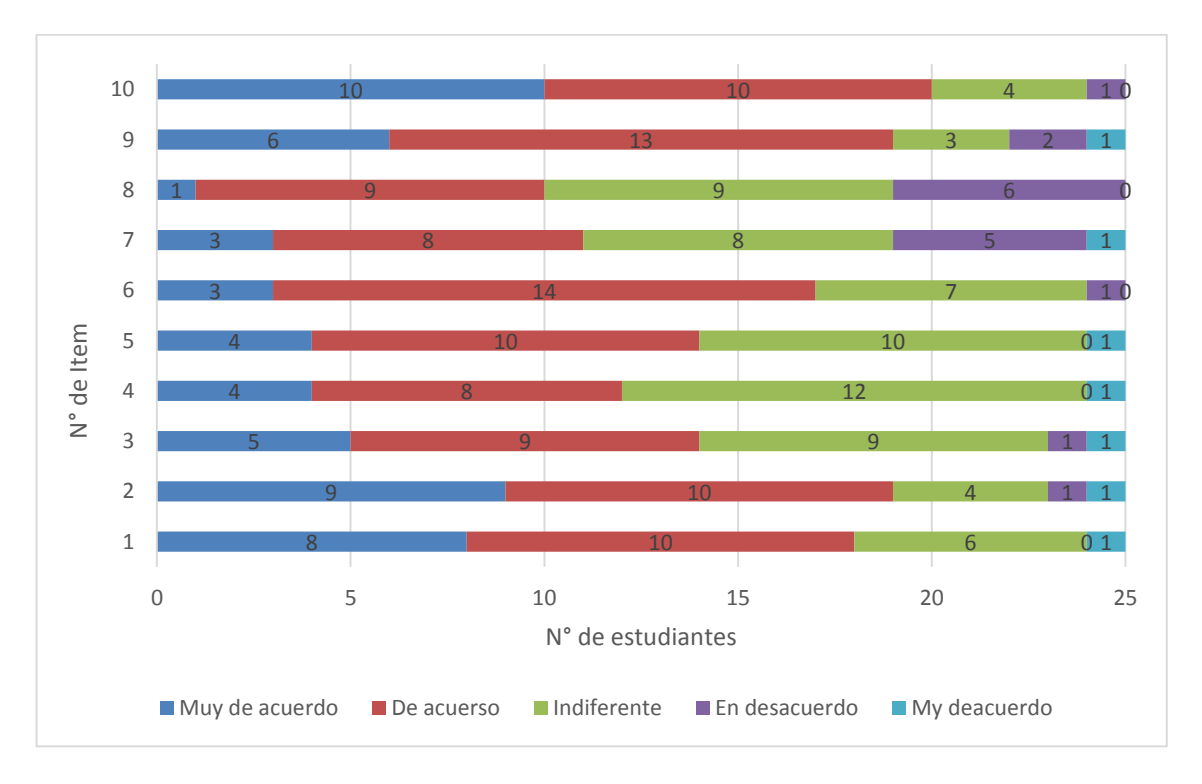

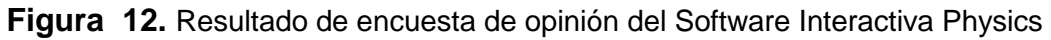

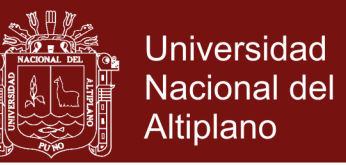

De acuerdo al cuadro 22 y figura 12, con respecto a los item de la encuesta la mayoría opina con la respuesta *de acuerdo.* Resaltando el ítem el programa Interactive Physics estimula la creatividad, opinan que 10 estudiantes muy de acuerdo y 10 de acuerdo, de esta opinión concluimos que los estudiantes logran la asimilación de conceptos de física manipulando el software Interactive Physics, confirmando las conclusiones de los trabajo realizados por Vilca y Chipana (2010), Padilla (2017) y Guambo (2017).

### **4.5 Discusión de los resultados**

Los resultados de esta investigación comprueban las hipótesis planteadas. Es así que en relación al uso del software Interactive Physics se afirma que tiene efecto en el aprendizaje de la dinámica de una partícula en los estudiantes del segundo semestre de la Escuela Profesional de Ingeniería Textil y de Confecciones de la Universidad Nacional del Altiplano durante el semestre académico 2017-II.

Vilca y chipana (2010), Concluyendo que la influencia del software educativo Interactive Physics, se puede observar, en el rendimiento de los alumnos (del grupo experimental) quienes en el pre test un 70% estuvo en el nivel regular, 18% en un nivel bueno y un 1% en un nivel muy bueno; pasando a un 26% en el nivel regular, un 52% en el nivel bueno y un 11% en un nivel muy bueno en el post test. En nuestra investigación los resultados de pre test se obtuvo en el grupo experimental que el 36% se los estudiantes estuvieron en la escala deficiente; 44% de estudiantes se ubicó en la escala regular; 20% en la escala bueno y un 0% en la escala muy bueno. Obteniendo luego de la aplicación del software los resultados que 20% de los estudiantes se ubican en la escala

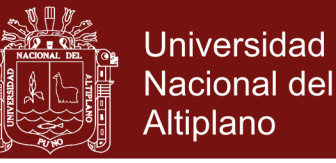

deficiente; 24% se ubican en la escala regular; 48% se encuentran en la escala buena y un 8% en la escala muy bueno, lo que afirma que el software contribuye en el aprendizaje la dinámica de una partícula.

Padilla (2017), concluyó la aplicación del laboratorio con la Guía Cinemática virtual mediante el simulador Interactive Physics, se convirtió en una herramienta didáctica utilizada por el docente y aprovechada por los estudiantes de primer año de bachillerato del Colegio ―Chambo‖. En nuestra investigación se observó el interés de los estudiantes por la aplicación de software Interactive Physics, en la solución de los problemas de leyes de Newton y de esta forma verificar sus cálculos teóricos.

Guambo (2017), se concluye que la guía permitió a los estudiantes captar la atención durante todo el proceso de aprendizaje y convertirse en una estrategia metodológica activa en la enseñanza de Física, mediante el desarrollo de prácticas y problemas virtuales; logrando fomentar las habilidades y destrezas en la resolución de problemas. En nuestro trabajo los estudiantes resolvieron problemas utilizando el software Interactive Physics muestran un interés por las ventajas que tiene el software en la visualización de los fenómenos físicos.

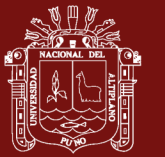

### **CONCLUSIONES**

- Al aplicar la prueba de entrada a los estudiantes del segundo semestre de la Escuela Profesional del ingeniería textil y de confecciones, se aprecia que el promedio final de notas de la evaluación de dinámica de una partícula es deficiente, ya que la mayoría se encuentra en la categoría de deficiente (59% en el grupo control cuadro 6 y 59% en el grupo experimental cuadro 7). Es decir los bajos calificativos obtenidos en la prueba de entrada explica la falta de compromiso entre los elementos que participan en el proceso, estudiante con pocos conocimiento del cálculo diferencial y docentes pocos estrategias didácticas.
- Al concluir el proceso de aprendizaje usando el software Interactive Physics, se constató en la prueba de salida, que existe diferencias significativas entre el grupo experimental y el grupo control en el nivel de aprendizaje de cinemática de lineal de una partícula, según los resultados obtenidos el grupo experimental tiene un rendimiento académico superior sobre cinemática ya que sus mayores porcentaje se encuentra en la categoría de regular (55%) y un porcentaje de en la categoría muy bueno (9%) cuadro 13, mientras que en el grupo control sus mayores porcentaje se encuentra en la categoría regular (64%) y un porcentaje en la escala muy bueno de 0% cuadro 12, a un nivel de confianza del 95%.

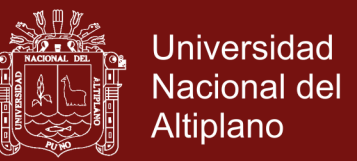

- Si, se determinar el efecto que produce la aplicación del software Interactive Physics en el aprendizaje de la dinámica de una partícula, en los estudiantes de la Universidad Nacional de Juliaca, como muestra el cuadro 14 donde los estudiantes mejoran notablemente su aprendizaje en la unidad denominada dinámica de una partícula después del tratamiento, aplicando el software Interactive Physics.

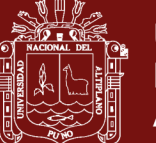

### **SUGERENCIAS**

- Teniendo en cuenta que el avance de la tecnología es muy rápido, sugerimos el estudio de aplicaciones para móviles en el área de la Física y la implementación de aplicaciones personalizados para la solución de problemas de dinámica de una partícula.
- Sugerimos a los docentes de las diferentes especialidades que laboran en instituciones de enseñanza superior como universidades e institutos superiores técnicos, experimentar con el uso de software para la enseñanza de la Física.
- Se sugiere el desarrollo las secciones de aprendizaje utilizando como herramienta de apoyo las tecnologías de información y comunicación.

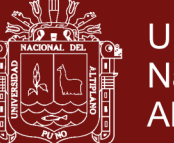

### **BIBLIOGRAFÍA**

- Adams, W. K., Reid, S., Lemaster, R., McKagan, S. B., Perkins, K. K., Dubson, M., & Wieman, C. E. (2008). A Study of Educational Simulations Part II – Interface Design. *Journal of Interactive Learning Research., 19*(4), 551-577.
- Aguilar, E. (2005). El vídeo didáctico como mediación en la enseñanza de las leyes de newton ¿qué hace que el movimiento de las partículas cambie? *Revista Colombiana de Física*.
- Alonso R, M., & Acosta M, V. (1986). *Introduccion a la fisica.* Colombia.
- Ausubel, D. P. (1976). *Psicología educativa. Un punto de vista cognoscitivo.* México: Ed. Trillas.
- Balbini, J. (1967). *Historia de las ideas modernas en matemática.* Unión Panamericana-Bs. Editorial Dtpto. De asuntos cientificos.
- Barniol , P., & Zavala, G. (2014). Evaluacion del entendimiento de los estudiantes en la representación vectorial utilizando un test con opciones multuples en español. *Revista Mexicana de Fisica*(60), 86-102.
- Bello, D. (2013). *Mediacion del software geogebra en el aprendizaje de programación lineal en estudiantes del quinto grado de educación secundaria.* (Tesis de grado), Pontificia Universidad Catolica del Peru, Lima.
- Belloch Ortí , C. (09 de noviembre de 2017). *Las tecnologias de informacion y comunicacion.* Obtenido de https://www.uv.es/~bellochc/pdf/pwtic1.pdf
- Benitez, M. E., Gimenez, M. C., & Osicka, R. M. (2000). *Las Asignaturas Pendientes y el Rendimiento Académico: ¿Existe Alguna Relación?* Universidad Nacional del Nordeste Comandante Fernandez, Argentina.

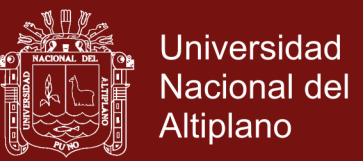

- Bonilla , G. G. (2013). *Influencia del uso del programa geogebra en el rendimiento en geometría analítica plana de los estudiantes del tercer año de bachillerato, especialidad físico matemático, del colegio Marco salas Yepez de la ciudad de quito, en el año lectivo2012-2013.* (Tesis de grado), Universidad Central del Ecuador.
- Buteler, L., Gangoso, Z., Brincones, I., & González , M. (2001). La resolución de problemas en Física y su representación: Un estudio en la escuela media. *Enseñanza de las Ciencias*(19), 285298.
- Campanario, J. M., & Moya, A. (1999). ¿Cómo enseñar ciencias? Principales tendencias y propuestas. *Enseñanza de las Ciencias*(17), 179-192.
- Campelo , A. J. (2003). Un modelo didáctico para enseñanza aprendizaje de la física. *revista brasileira de ensino de fısica, 25*(1).
- Campo , M. (2012). *Propuesta: Capacitacion docente en el uso del geogebra como herramienta didáctica en la enseñanza de las matemáticas.* (Tesis de grado), Universidad de los Andes , Venezuela.
- Cando Cando, J. O., & Cayambe Mita, J. M. (2016). *Utilización del software interactive physics en el aprendizaje del movimiento rectilíneo uniformemente variado con los estudiantes del primer año de bachillerato de la unidad educativa riobamba provincia de chimborazo, en el período septiembre 2015-enero.* (Tesis de grado), Universidad Nacional de Chimborazo, Riobamba, Ecuador.
- Carrascosa Alís , J. (2005). El problema de las concepciones alternativas en la actualidad (psrte II). el cambio de concepciones alternativas. *Revista Eureka sobre Enseñanza y Divulgación de las Ciencias, 2*(3), 388-402.
- Cerych, L. (1985). Problems Arising from the Use of New Technologies in Education. *European Institute of Education and Social Policy Tenth Anniversary Issue, 20*(2/3), 223-232.
- Cognition and Technology Group at Vanderbilt. (1996). Looking at technology in conetxt: A framework for understanking technology and education research. *Hanbbook of educational psychology*, 807-840.

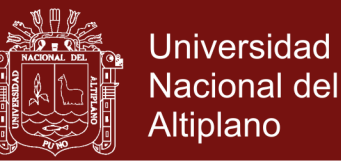

- Concari, S. B. (2001). Las teorías y modelos en la explicación científica: implicancias para la enseñanza científica: implicancias para la enseñanza. *Ciência & Educação, 7*(1), 85-94.
- Corporation, MSC Sofware. (09 de noviembre de 2017). *DesignSimulation Technologies.* Obtenido de https://www.designsimulation.com/ip/simulations.php
- Cruz Ardila, J. C. (2011). Importancia de usar tecnología en el desarrollo de prácticas de laboratorio de física mecánica. *Revista Educación en Ingeniería, 6*(11), 1-11.
- Cruz Ardila, J. C., & Espinosa Arroyave, V. (2012). Reflexiones sobre la didáctica en física desde los laboratorios y el uso de las TIC. *"Revista Virtual Universidad Católica del Norte, 35*, 105-127.
- Diaz Cerenil, S. (2010). *Estratégias de enseñanza y Material de apoyo para física i.* (Tesis de grado), centro de investigacion en materiales avanzados, s.c., Juárez, Chih.
- Elizondo Treviño, M. (2013). Dificultades en el procesco enseñanza aprendizaje de la física. *Presencia Universitaria, 3*(5), 70-77.
- Escontrela Mao, R. (2008). Hacia un modelo integrador en el uso de las TIC en la educación a distancia. Apuntes y comentarios desde la investigación y la experiencia. *Revista de Investigación*(65), 15-31.
- Estela , V. C. (2004). *Nuevas Tecnologías de Información y Comunicación en la Educación Secundaria.* Lima: Programa Huascarán.
- Fernández Aedo, R. R. (2013). La pizarra interactiva como una de las tecnologia emergentes en la enseñanza actual. *3 ciencias*.
- Fernández Aedo, R. R., & Delavaut Romero, M. E. (2008). *Educacion y Tecnologia: Un binomio excepcional.* Argentina: Grupo editor K.
- Figueroa, C. (2004). *Sistemas de Evaluación Académica* (Primera edicion ed.). España: El Salvador. SV: Editorial Universitaria.

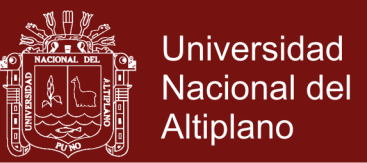

- Gangoso, Z., Truyol, M. E., Brincones, I., & Gattoni, A. (2008). Resolución de problemas, comprensión, modelización y desempeño: un caso con estudiantes de ingeniería. *Latin American Journal of Physics Education*(2), 233-240.
- García, M., & Dell'Oro, G. (2001). Algunas Dificultades en torno a Las Leyes de Newton: Una Experiencia con Maestros. *Revista Ibero Americana de Educación*.
- Garcia, O., & Palacios , R. (1991). *factores condicionantes del aprendizaje en logica matematica.* (Tesis de grado), Universidad San Martín de Porres, Lima, Peru.
- Gardner, H. (1996). *La mente no escolarizada. Cómo piensan los niños y cómo deberían enseñarlas escuelas.* Buenos aires: Buenos aires.
- Gómez Yepes, E. (2017). *Uso de un ambiente virtual como apoyo al proceso de enseñanza y de aprendizaje de las matemáticas en el grado 9º de la Institución Educativa Industrial María Auxiliadora de Condoto.* (Tesis de grado ), Universidad Pontificia Bolivariana, Medellín, Colombia.
- González García, V. (2005). Tecnologia digital: reflexiones pedagogicas y socioculturales. *Actualidades investigacion en educacion, 5*(1).
- González, Y., Dunia, E., & Emery, E. (2017). Prototipo didáctico para el aprendizaje de la mecánica en los laboratorios de física universitaria mediante un sistema de adquisición y procesamiento de datos. *Educación en Ingeniería, 12*(24), 9-14.
- Guambo Naula, C. G. (2017). *El laboratorio virtual con el soporte del simulador interactive physics en el bloque leyes del movimiento y su relación con el rendimiento académico de los estudiantes de bachillerato general unificado de la unidad educativa comunitaria intercultural bili.* (Tesis de grado), Universidad Nacional Chimborazo, Riobamba-Ecuador.
- Guillem, B. B. (1997). *El guión multimedia.* Madrid: Coedision entre Anaya Multimedia S.A.

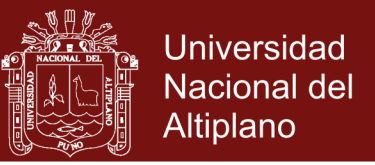

- Hernández Sampieri, R., Fernández Callado, C., & Baptista Lucio, P. (2003). *Metodología de la investigació.* México: McGraw-Hill.
- Hernández, C. (2013). *Metodologìa de enseñanza y aprendizaje de ciencias puras.* Barcelona: Universitaria.
- Jimenez Hernández, M. (1994). Competencia social: intervención preventiva en la escuela. *Infancia y Sociedad: Revista de Estudios, 24*, 21-48.
- Jiménez Hernández, M. (2003). Características emocionales y comportamentales de los grupos sociométricos desde una perspectiva múltiple. *Psicología Conductual, 11*(1), 41-60.
- Lara, A. (2011). *Un modelo de enseñanza neuropedagógico de las Leyes de Newton para la Net Gen.* Departamento de Física, Centro Universitario de Ciencias Exactas e Ingenierías, Universidad de Guadalajara.
- Lima , N. (2010). *Aplicación de recursos informáticos en el proceso de enseñanzaaprendizaje de física en el primer año de bachillerato en instituciones educativas de la ciudad de Atavala.* (Tesis de grado), Universidad Tecnica del Norte, Ibarra-Ecuador.
- Maguregui, C. (2010). *La Física Imposible de los Dibujos Animados.* Obtenido de http://www.educ.ar/educar/la-fisica-imposible-delos-dibujos-animados.html
- Maloney, D. P. (1984). Rule-governed approaches to physics-Newton's third law. *Physics Education*(19), 37-42.
- Martínez P, J. E. (2016). *PhET: Percepciones y contribución del uso de simulaciones en el aprendizaje de los conceptos de energía para un curso de física general de la enseñanza técnica.* Instituto Universitario de Tecnología del Estado Bolívar, Ciudad Bolívar.

Marulanda, J. I., & Gómez , L. A. (2006). Experimentos en el aula de clases para la enseñanza de la física. *Revista colombiana de física, 38*(2), 699-702.

Moya Martínez, A. M. (24 de noviembre de 2009). *Las nuevas tecnoligías en la educación.* Obtenido de

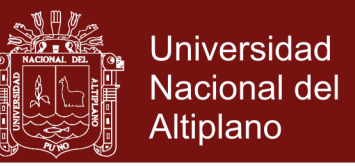

https://archivos.csif.es/archivos/andalucia/ensenanza/revistas/csicsif/revista /pdf/Numero\_24/ANTONIA\_M\_MOYA\_1.pdf

- Otero, M. R., Moreira, M. A., & Greca, I. M. (2002). El uso de imágenes en textos de física para la enseñanza secundaria y universitaria. *Investigações em Ensino de Ciências, 7*(2), 127-154.
- Padilla Padilla, M. D. (2017). *El laboratorio virtual mediante el simulador interactive physics y su incidencia en el aprendizaje de cinemática en los estudiantes del primer año de bachillerato general unificado del colegio ―chambo‖, periodo 2015-2016. .* (Tesis de grado), Universidad Nacional De Chimborazo, Riobamba-Ecuador.
- Pesantes Martínez, A. (09 de noviembre de 2017). *Modelo Educativo Nacional.* Obtenido de http://www.educar.ec/noticias/modelo.html
- Pontes Pedrajas , A. (2005). Aplicacion de las tecnologias de la informacion y de la comunicacion en la educacion cientifica. segunda parte: Aspecto metodologico. *Revista Eureka sobre Enseñanza y Divulgación de las Ciencias, 2*(3), 330-343.
- Quispe Vilca, A. L., & Chipana Tarqui, A. (2010). *El software educativo interactive physics y su influencia en el aprendizaje colaborativo de la física, en los alumnos de la i.e.s. industrial 32 – Puno.* (Tesis de Grado), Universidad César Vallejo, Puno.
- Rico, G. C. (2011). *Diseño y aplicación de ambiente virtual de aprendizaje en el proceso de enseñanza - aprendizaje de la física en el grado décimo de la i.e. Alfonso lópez pumarejo de la ciudad de palmira.* (Tesis de grado), Universidad Nacional de Colombia , Palmira- Colombia.
- Rodríguez Palmero, L. (2004). *La teoría del aprendizaje significativo.* Centro de Educación a Distancia, Pamplona, Spain.
- Sanchez, M. (09 de noviembre de 2017). *Definición de aprendizaje significativo*. Obtenido de http://www.psicopedagogia.com/definicion/aprendizaje%20significativo

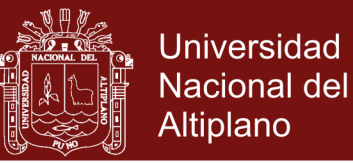

- Sánchez, M. (09 de noviembre de 2017). *Definiciones y tipos de aprendizaje significativo.* Obtenido de https://aulaneo.wordpress.com/teorias-y-tecincasde-aprendizaje/teoria-del-aprendizaje-significativo-de-davidausubel/definiciones-y-tipos-de-aprendizaje-significativo/
- Sanchez, S. R., Mora , C., & Velazquez, A. (2014). Aprendizaje activa de la física para estudiantes de ingeniería en la ciudad de Mexico. *Latin American Journal of Science Education*.
- Sanchéz, S., Sicilia, M. A., & Rodriguez, D. (2012). *Ingeniería de Software.* Mexico: D.F.: Alfaomega Grupo Editor, S.A. de C.V.
- Sigalés, C. (2004). Formación universitaria y TIC: nuevos usos y nuevos roles. *Revista de Universidad y Sociedad del Conocimiento, 1*(1).
- Silva Córdova, R. (2011). *La enseñanza de la física mediante un aprendizaje significativo y cooperativo en blended learning.* (Tesis de grado), Universidad de Burgos.
- UNESCO. (09 de octubre de 1998). *Declaracion mundial sobre la educacion superior en el siglo XXI: vision y mision.* Obtenido de http://www.unesco.org/education/educprog/wche/declaration\_spa.htm
- Velasco Arellano, M. H., Arguello Guadalupe, C. S., Martínez Guashima, O. G., Mejía Calle, C. C., & Paz León, H. H. (2017). La Aplicación De Herramientas Didáctica En El Aula De Clase "Interactive Physics" Y Su Incidencia En El Rendimiento Académico Estudio De Caso: Estudio De Las Leyes De Newton. *European Scientific Journal, 13*(12), 16-23.
- Villacis Sigcho, E. E. (2017). *el cuaderno virtual y su relación con el aprendizaje de la física para el bloque curricular "leyes de newton" aplicado a los estudiantes de primer año de bachillerato general unificado del circuito 06d04c01\_a del distrito colta-guamote durante el año .* (Tesis de grado), Universidad Nacional de Chimborazo, Riobamba, Ecuador.
- Villarreal Fernández , J. E. (2010). *Los Puntos de Entrada para la Comprensión, Propuesta de Enseñanza de la Tercera Ley de Newton en Básica Primaria.* Obtenido de http://casanchi.com/did/terceraln01.htm

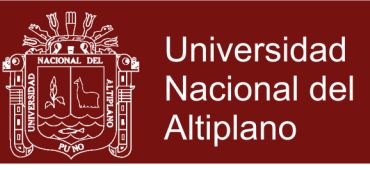

Zambrano Ayala, W. R. (2012). *Modelo de aprendizaje virtual para la educación superior.* Colombia.

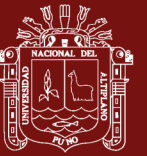

**ANEXOS**

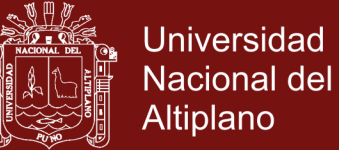

### **LISTA DE ANEXOS**

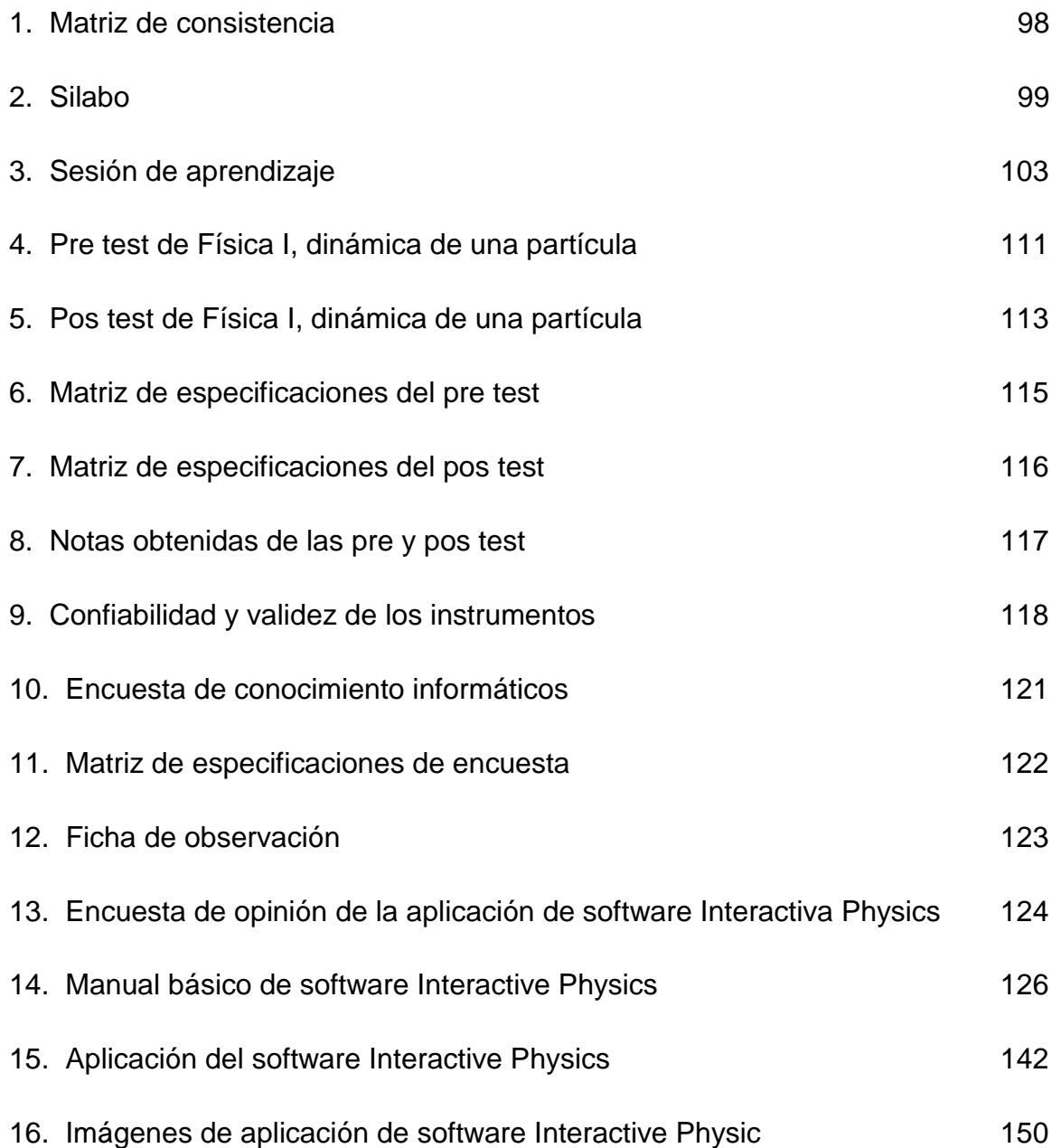

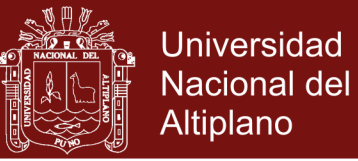

### **Anexo 1. Matriz de consistencia**

**Título de investigación:** Aprendizaje de la dinámica de una partícula a través del software

Interactive Physics

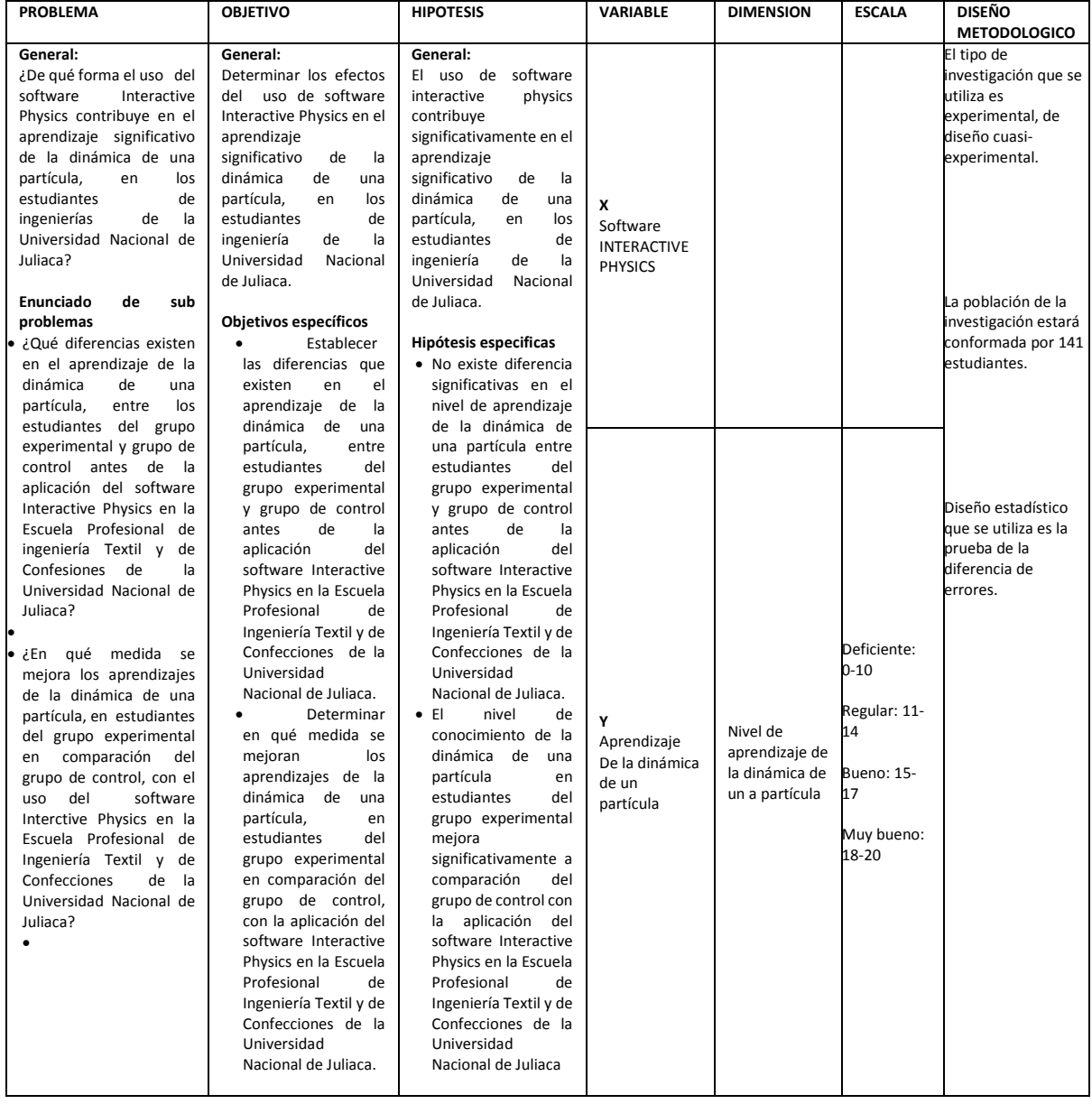

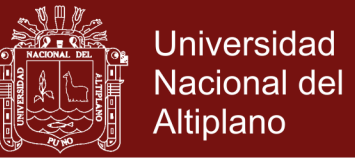

### **Anexo 2. Silabo**

#### **SÍLABO UNIVERSIDAD NACIONAL DE JULIACA**

**Nombre del curso:** Física I

**Código del curso:**

**Número de créditos:** 04

**Departamento académico:** Ingeniería Textil y de Confección

**Prerrequisitos(s):** Ninguno

**Año y Semestre académico:** 2017-II

**Sección:** Único

**Nombre del o los docente:** Ciro William Taipe Huaman

**e-mail: cwtaipe@gmail.com**

### **I. INTRODUCCIÓN**

El curso corresponde al área de formación general, y el desarrollo de la asignatura es teórico práctico de los fenómenos físicos aplicados a la mecánica clásica y la aplicación del método científico. Se inicia el curso con vectores, Cinemática de una partícula. Dinámica de una partícula. Energía mecánica. Dinámica de cuerpos rígidos.

#### **II. LOGRO FINAL DE APRENDIZAJE DEL CURSO**

Al término de la asignatura el estudiante resolverá problemas planteados en la ingeniería textil y de confecciones aplicando las leyes físicas de la mecánica clásica.

### **III. UNIDADES DE APRENDIZAJE**

#### **UNIDAD DE APRENDIZAJE 1: CINEMÁTICA DE UNA PARTÍCULA Logro de Aprendizaje de unidad:**

Al término de la primera unidad el estudiante Resuelve y justifica sus resultados de problemas de la ingeniería textil y de confecciones en función a leyes físicas de movimiento de cuerpos.

#### **Contenidos:**

Vectores, Operación con vectores, Definiciones de rapidez y velocidad, Aceleración media e instantánea, Movimiento rectilíneo (MRU), Movimiento Rectilíneo (MRUV), Movimiento de proyectil, Movimiento circular (MCU), Movimiento circular (MCUV), Problemas de aplicación

**Semanas:** 1-2-3-4-5-6

### **UNIDAD DE APRENDIZAJE 2: LEYES DE NEWTON**

#### **Logro de aprendizaje de unidad:**

Al término de la segunda unidad el estudiante Resuelve y justifica los resultados de problemas de la ingeniería textil y de confecciones en función a leyes físicas de dinámica de cuerpo.

### **Contenidos:**

Definición de fuerza, Estática, definición de conceptos, Equilibrio de traslación, Equilibrio de rotación , Segunda ley de Newton, Dinámica lineal , Dinámica circular, Problemas de aplicación

**Semanas:** 7-8-9-10-12

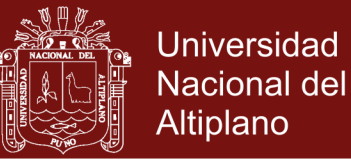

### **UNIDAD DE APRENDIZAJE 3: TRABAJO, ENERGÍA Y DINÁMICA DE CUERPO RÍGIDO**

### **Logro de aprendizaje de unidad:**

Al término de la tercera unidad el estudiante Resuelve y justifica los resultados de problemas de ingeniería textil y de confecciones en función a leyes físicas de energía y sistemas de partículas.

### **Contenidos:**

Definición de trabajo, Trabajo de fuerza constante, variable, Energía, cinética y potencial, Conservación de energía, Impulso , cantidad de movimiento, Sistema de partículas

**Semanas:** 13-14-15-16-17

### **IV. ESTRATEGIAS DIDÁCTICAS**

- a. Estrategias de Enseñanza Aprendizaje
	- Resumen
	- Dialogo
	- **Ilustraciones**
- b. Métodos
	- Método de solución de Problemas
	- Aprendizaje basado en problemas (ABP)
	- Método Trabajo en Equipos
- c. Técnicas
	- Técnica Expositiva
	- La Investigación activa
	- Debate dirigido

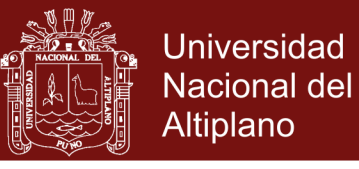

### **V. Evaluación General**

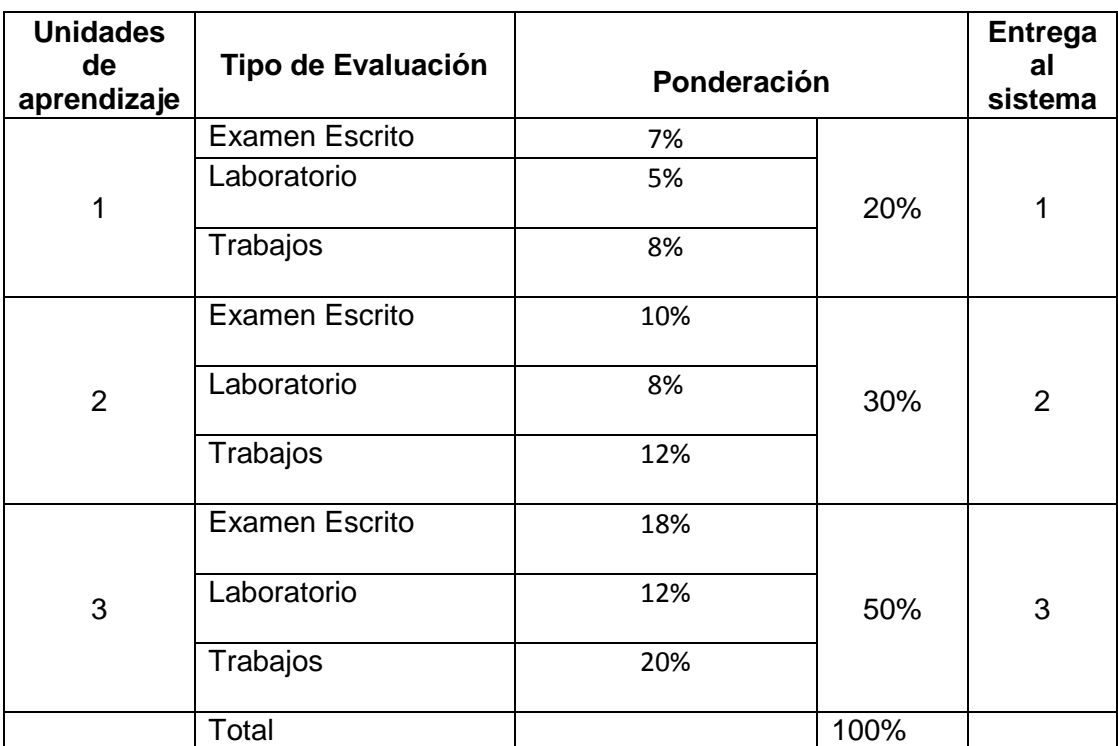

### **VI. REFERENCIAS**

#### **Obligatorias**:

- Tipler, P., y Mosca, G. (2011). *Física para Ciencia y la tecnología.*Vol. I, 6ta ed., México, Editorial Reverté.
- Schaum, Daniel; Van der Merwf, Carel W., comp.; Gutierrez Diez, Luis, trad.; Gutierrez Vazquez, Angel,( 1991), **Fisica General, M**exico, D.F., McGraw-Hill.
- Serway, R., y Jewwett, J. (2008). *Física para ciencia e ingeniería*. Vol. I, 7ma ed., México, CengageLearning Editores.
- Young, H., y Freedman, R. (2009). *Física Universitaria.*Vol. I, 12va ed., Editorial Addison-Wesley.

**VII. Cronograma**

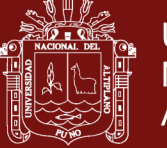

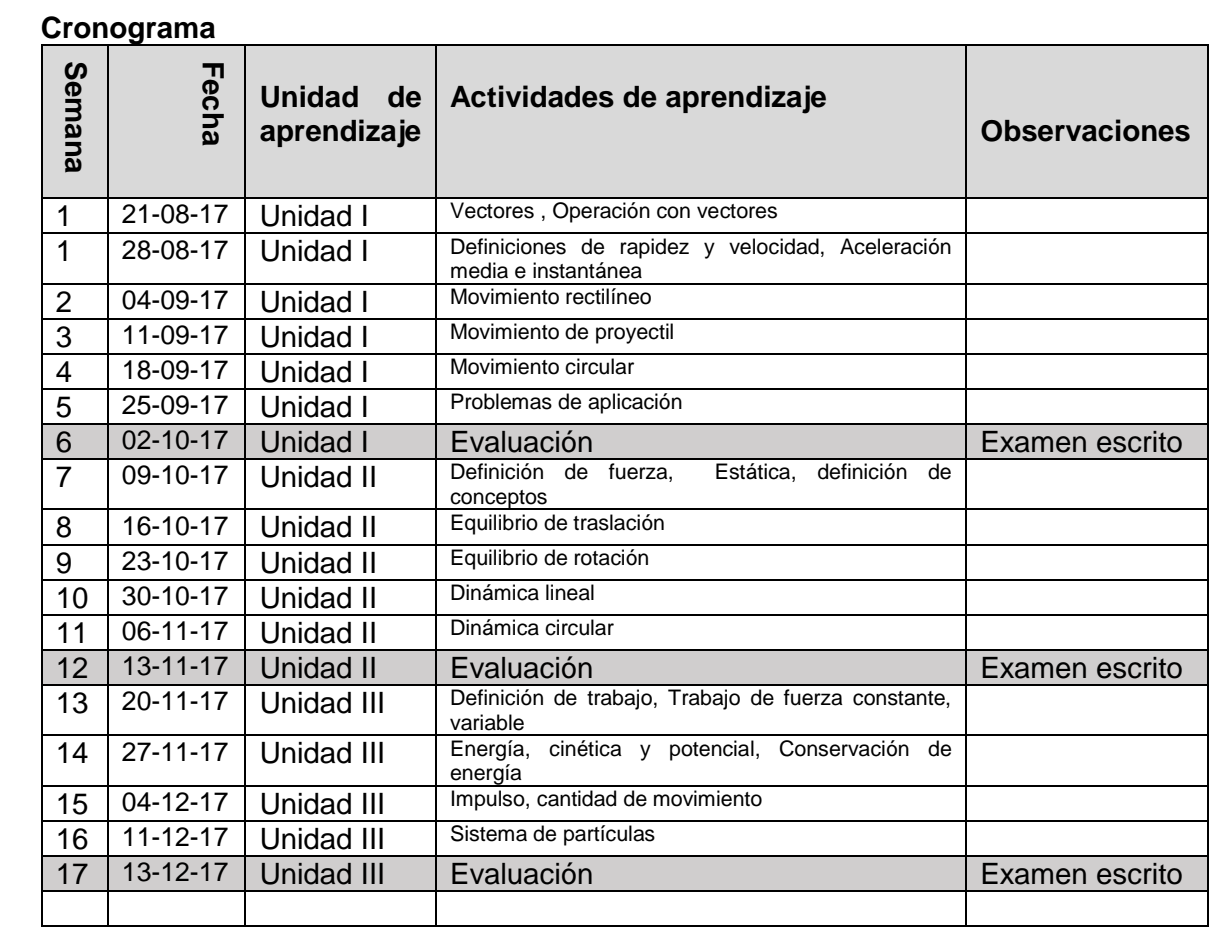

Juliaca, 21 de agosto de 2017

………..…………………………………. Lic. Ciro William Taipe Huaman **Docente** 

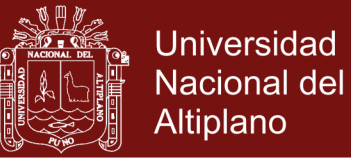

### **Anexo 3. Sesión de aprendizaje**

### **SESIÓN DE APRENDIZAJE**

**ASIGNATURA:** FISICA I **CARRERA PROFESIONAL:** Ingeniería Textil y de Confecciones **DOCENTE:** Ciro William Taipe Huamán

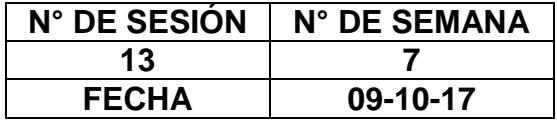

### **SESIÓN DE APRENDIZAJE**

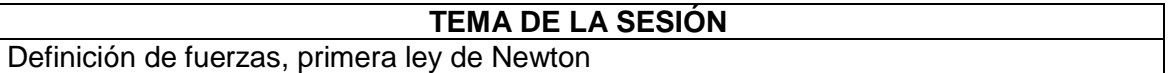

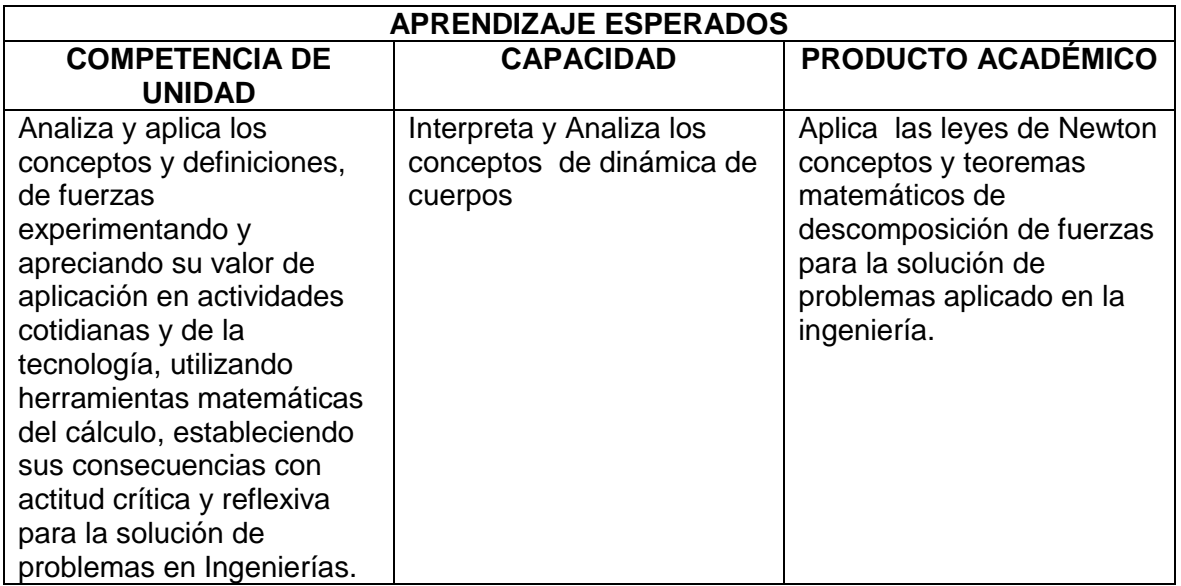

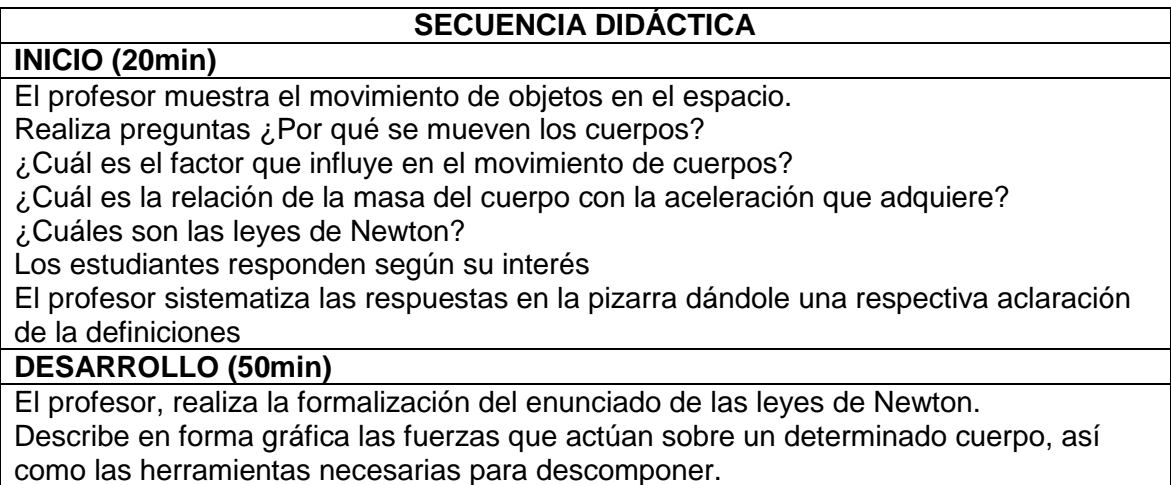

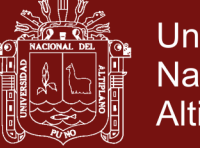

Define las herramientas y conceptos básicos de descomposición de vectores, fuerza y aceleración.

El profesor muestra un problema aplicativo, y lo resuelve con la intervención de los estudiantes.

El profesor plantea un ejercicio para que los estudiantes lo resuelvan aplicando la teoría desarrollada.

El estudiante según su motivación resuelve el problema.

El profesor resalta la aplicación de la teoría en casos de la vida cotidiana y profesional del futuro ingeniero.

El profesor plantea problemas que relación temas tratados anteriormente y los nuevos conceptos.

El estudiante resuelve según su interés

#### **CIERRE (20min)**

El profesor presenta problemas para que el estudiante resuelta su domicilio indicando sobre los paso a seguir para la solución con el software Interactive Physics y da indicaciones sobre el tema a desarrollar en la siguiente sesión.

### **TAREA A TRABAJAR EN CASA O EN AULA**

Trabajo domiciliario, de resolución de problemas del tema desarrollado

### **MATERIALES O RECURSOS A UTILIZAR**

- Palabra hablada
- Visuales
- Voz humana
- Textos
- Diapositivas
- Programas para computadoras (Interactive Physics)
- Pizarra y marcadores

### **Bibliografía**

- Serway, R., y Jewwett, J. (2008). *Física para ciencia e ingeniería*. Vol. I, 7ma ed., México, CengageLearning Editores.
- Leyva, H. (2006). *Física I*, 3ra ed., Lima, Editorial Moshera.
- Medina, H. (2009). *Física 1*. Lima, PUCP.
- Tipler, P., y Mosca, G. (2011). *Física para Ciencia y la tecnología.*Vol. I, 6ta ed., México, Editorial Reverté.

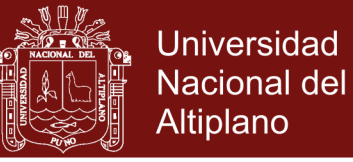

### **SESIÓN DE APRENDIZAJE**

**ASIGNATURA:** FISICA I **CARRERA PROFESIONAL:** Ingeniería Textil y de Confecciones **DOCENTE:** Ciro William Taipe Huamán

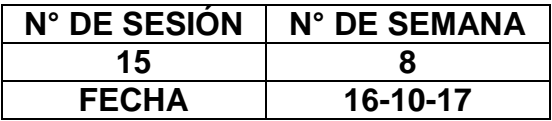

### **SESIÓN DE APRENDIZAJE**

### **TEMA DE LA SESIÓN**

Segunda y tercera ley de Newton

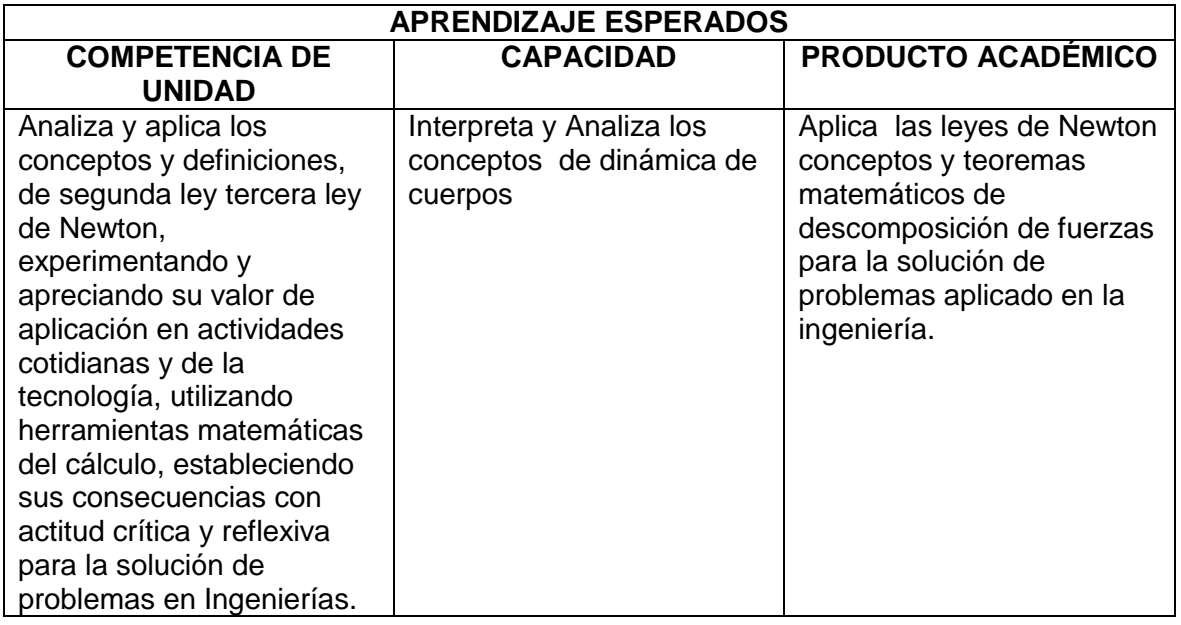

### **SECUENCIA DIDÁCTICA**

**INICIO (20min)** El profesor muestra el movimiento de objetos en el espacio.

Realiza preguntas ¿qué tipo de movimientos realiza el cuerpo?

- ¿El cuerpo en movimiento por qué motivo se mueve?
- ¿Cuál es la relación de la masa del cuerpo con la aceleración que adquiere?
- ¿Cuál de las leyes de Newton justifica el movimiento?

Los estudiantes responden según su interés

El profesor sistematiza las respuestas en la pizarra dándole una respectiva aclaración de la definiciones

### **DESARROLLO (50min)**

El profesor, realiza la formalización del enunciado de la ley de Newton. Describe en forma grafico las trayectorias que sigue el cuerpo y precisa la velocidad y aceleración del cuerpo en cualquier instante, así como las herramientas necesarias para descomponer.

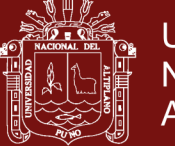

Muestra el software Interactive Physiics, como mostrar un ejemplo de solución de problema.

Define las herramientas y conceptos básicos de movimiento y segunda ley de Newton. El profesor muestra un problema aplicativo, y lo resuelve con la intervención de los estudiantes.

El profesor plantea un ejercicio para que los estudiantes lo resuelvan aplicando la teoría desarrollada.

El estudiante según su motivación resuelve el problema.

El profesor resalta la aplicación de la teoría en casos de la vida cotidiana y profesional del futuro ingeniero.

El profesor plantea problemas que relación temas tratados anteriormente y los nuevos conceptos.

El estudiante resuelve según su interés

#### **CIERRE (20min)**

El profesor presenta problemas para que el estudiante resuelta su domicilio indicando sobre los paso a seguir para la solución y da indicaciones sobre el tema a desarrollar en la siguiente sesión.

### **TAREA A TRABAJAR EN CASA O EN AULA**

Trabajo domiciliario, de resolución de problemas del tema desarrollado

### **MATERIALES O RECURSOS A UTILIZAR**

- Palabra hablada
- **Visuales**
- Voz humana
- **Textos**
- **Diapositivas**
- Programas para computadoras(Interactive Physics)
- Pizarra y marcadores

### **Bibliografía**

- Serway, R., y Jewwett, J. (2008). *Física para ciencia e ingeniería*. Vol. I, 7ma ed., México, CengageLearning Editores.
- Leyva, H. (2006). *Física I*, 3ra ed., Lima, Editorial Moshera.
- Medina, H. (2009). *Física 1*. Lima, PUCP.
- Tipler, P., y Mosca, G. (2011). *Física para Ciencia y la tecnología.*Vol. I, 6ta ed., México, Editorial Reverté.

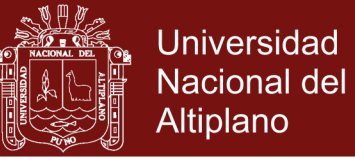

### **SESIÓN DE APRENDIZAJE**

#### **ASIGNATURA:** FISICA I **CARRERA PROFESIONAL:** Ingeniería Textil y de Confecciones **DOCENTE:** Ciro William Taipe Huamán

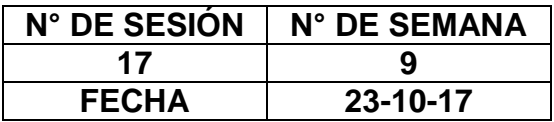

### **SESIÓN DE APRENDIZAJE**

**TEMA DE LA SESIÓN**

Segunda ley de Newton y movimiento circular

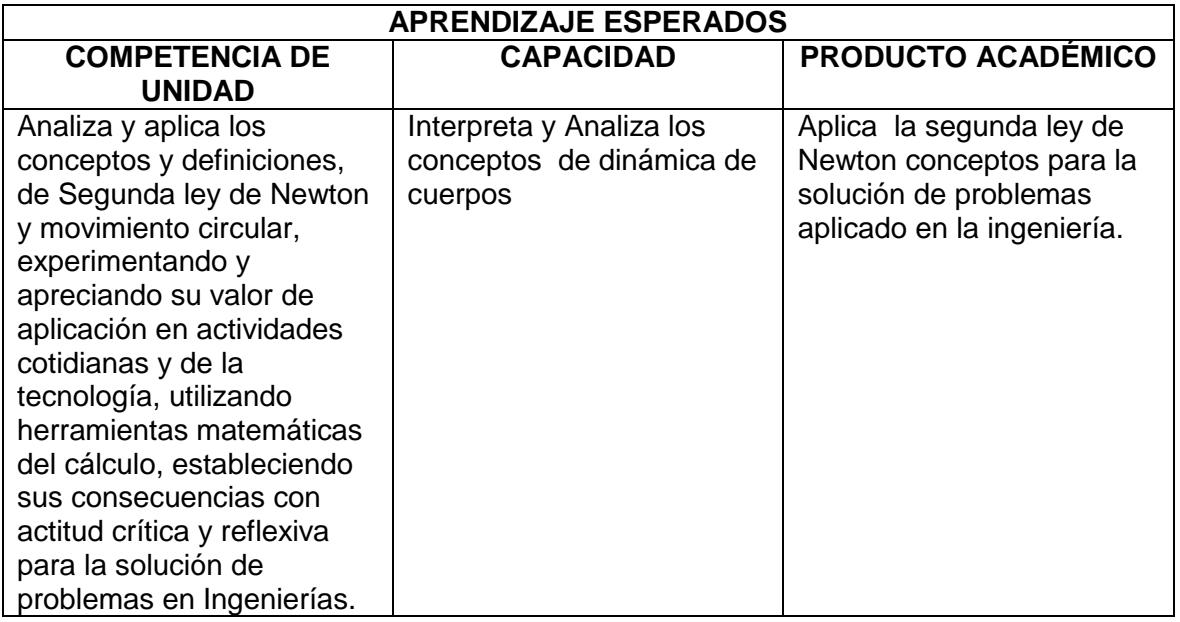

### **SECUENCIA DIDÁCTICA**

**INICIO (20min)**

El profesor muestra el movimiento circular de un objeto en el espacio.

Realiza preguntas ¿qué fuerzas actúan sobre el cuerpo para generar una trayectoria circular?

¿El cuerpo en movimiento circular por qué motivo se mueve?

¿Cuál es la relación de la masa del cuerpo con la aceleración centrípeta que adquiere? ¿Cuál de ley de Newton interviene en el movimiento?

Los estudiantes responden según su interés

El profesor sistematiza las respuestas en la pizarra dándole una respectiva aclaración de la definiciones

**DESARROLLO (50min)**

El profesor, realiza la formalización del enunciado de la segunda ley de Newton.

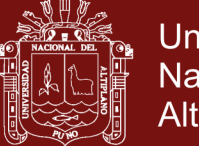

**Universidad** Nacional del Altiplano

Describe en forma grafico las trayectorias que sigue el cuerpo y precisa la velocidad y aceleración del cuerpo en cualquier instante, así como las herramientas necesarias para descomponer.

Define las herramientas y conceptos básicos de descomposición de vectores, posición, velocidad y aceleración para el movimiento circular.

El profesor muestra un problema aplicativo, y lo resuelve con la intervención de los estudiantes.

El profesor plantea un ejercicio para que los estudiantes lo resuelvan aplicando la teoría desarrollada.

El estudiante según su motivación resuelve el problema.

El profesor muestra la aplicación de Interactive Physics, en el cual muestra la solución de problema anterior.

El profesor resalta la aplicación de la teoría en casos de la vida cotidiana y profesional del futuro ingeniero.

El profesor plantea problemas que relación temas tratados anteriormente y los nuevos conceptos.

El estudiante resuelve según su interés

#### **CIERRE (20min)**

El profesor presenta problemas para que el estudiante resuelta su domicilio indicando sobre los paso a seguir para la solución y da indicaciones sobre el tema a desarrollar en la siguiente sesión.

### **TAREA A TRABAJAR EN CASA O EN AULA**

Trabajo domiciliario, de resolución de problemas del tema desarrollado

### **MATERIALES O RECURSOS A UTILIZAR**

- Palabra hablada
- Visuales
- Voz humana
- **Textos**
- **Diapositivas**
- Programas para computadoras(Interactive Physics)
- Pizarra y marcadores

### **Bibliografía**

- Serway, R., y Jewwett, J. (2008). *Física para ciencia e ingeniería*. Vol. I, 7ma ed., México, CengageLearning Editores.
- Leyva, H. (2006). *Física I*, 3ra ed., Lima, Editorial Moshera.
- Medina, H. (2009). *Física 1*. Lima, PUCP.
- Tipler, P., y Mosca, G. (2011). *Física para Ciencia y la tecnología.*Vol. I, 6ta ed., México, Editorial Reverté.
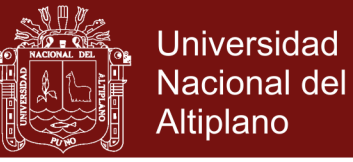

### **SESIÓN DE APRENDIZAJE**

**ASIGNATURA:** FISICA I **CARRERA PROFESIONAL:** Ingeniería Textil y de Confecciones **DOCENTE:** Ciro William Taipe Huamán

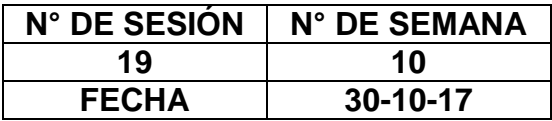

#### **SESIÓN DE APRENDIZAJE**

#### **TEMA DE LA SESIÓN**

Aplicación de las leyes de Newton

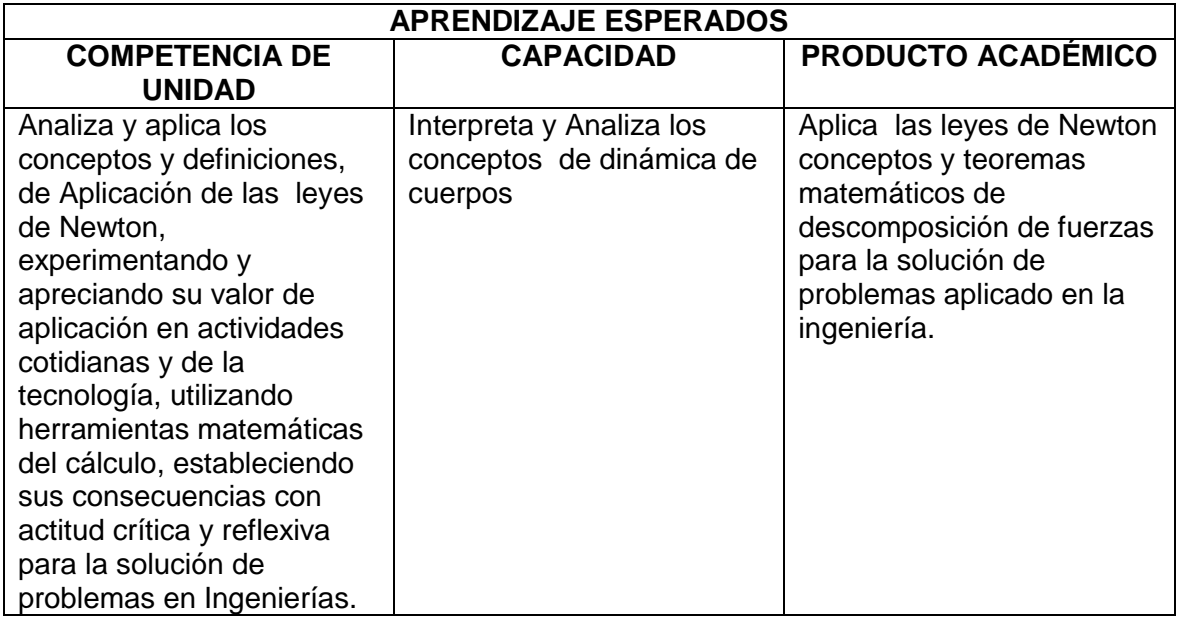

### **SECUENCIA DIDÁCTICA**

El profesor pregunta sobre aplicaciones en máquinas textiles.

Realiza preguntas ¿Cómo funcionan las maquinas textiles?

¿El transporte de productos textiles, que se consideran?

¿Cuál es la relación de la masa del cuerpo con la aceleración que adquiere?

¿Cuáles son las leyes de Newton que se aplican en el área textil?

Los estudiantes responden según su interés

El profesor sistematiza las respuestas en la pizarra dándole una respectiva aclaración de la definiciones

#### **DESARROLLO (50min)**

**INICIO (20min)**

El profesor, realiza la formalización del enunciado de las leyes de Newton. Describe en forma grafico las trayectorias que sigue el cuerpo y precisa la velocidad y aceleración del cuerpo en cualquier instante, así como las herramientas necesarias para descomponer.

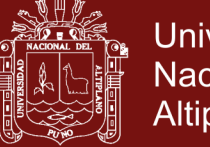

Define las herramientas y conceptos básicos de descomposición de vectores, posición, velocidad y aceleración.

El profesor muestra un problema aplicativo, y lo resuelve con la intervención de los estudiantes.

El profesor plantea un ejercicio para que los estudiantes lo resuelvan aplicando la teoría desarrollada.

El estudiante según su motivación resuelve el problema.

El profesor resalta la aplicación de la teoría en casos de la vida cotidiana y profesional del futuro ingeniero.

El profesor plantea problemas que relación temas tratados anteriormente y los nuevos conceptos.

El estudiante resuelve según su interés

#### **CIERRE (20min)**

El profesor presenta problemas para que el estudiante resuelta su domicilio indicando sobre los paso a seguir para la solución y da indicaciones sobre el tema a desarrollar en la siguiente sesión.

### **TAREA A TRABAJAR EN CASA O EN AULA**

Trabajo domiciliario, de resolución de problemas del tema desarrollado

### **MATERIALES O RECURSOS A UTILIZAR**

- Palabra hablada
- Visuales
- Voz humana
- Textos
- Diapositivas
- Programas para computadoras(Interactive Physics)
- Pizarra y marcadores

#### **Bibliografía**

- Serway, R., y Jewwett, J. (2008). *Física para ciencia e ingeniería*. Vol. I, 7ma ed., México, CengageLearning Editores.
- Leyva, H. (2006). *Física I*, 3ra ed., Lima, Editorial Moshera.
- Medina, H. (2009). *Física 1*. Lima, PUCP.
- Tipler, P., y Mosca, G. (2011). *Física para Ciencia y la tecnología.*Vol. I, 6ta ed., México, Editorial Reverté.

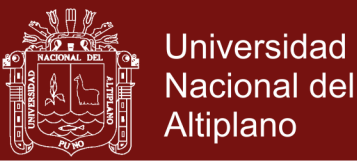

### **Anexo 4. Pre test de Física I, dinámica de una partícula**

#### **PRE TEST DE FÍSICA I, DINÁMICA DE UNA PARTÍCULA**

Apellidos y Nombres: Fecha: Fecha: Fecha: Fecha: Fecha: Fecha: Fecha: Fecha: Fecha: Fecha: Fecha: Fecha: Fecha Instrucciones: Marque la alternativa que mejor exprese su respuesta en cada una de las preguntas

- a) El peso de un bloque es una cantidad
	- a) Escalar
	- b) Vectorial
	- c) Numérica
	- d) Matricial
- b) Las fuerzas elásticas se presentan en
	- a) Cables inextensibles
	- b) Resortes
	- c) Superficies
	- d) Paredes
- c) Si sobre un cuerpo no actúan fuerzas externas entonces
	- a) El cuerpo se mueve
	- b) Se mueve con velocidad contante
	- c) El cuerpo permanece en reposo
	- d) Tiene movimiento curvilíneo
- d) Si un cuerpo tiene velocidad constante
	- a) La suma de fuerzas que actúan sobre ella es igual a cero
	- b) La suma de fuerzas es diferente cero
	- c) El cuerpo se detiene
	- d) La sumatoria de fuerzas es igual al peso del cuerpo
- e) Cuando se aplica una fuerza constante sobre un cuerpo en reposo, la velocidad que adquiere son cada vez
	- a) Menores
	- b) Constante
	- c) Mayores
	- d) Variables
- f) Que intensidad de fuerza se debe aplicar a un cuerpo de 2kg para que adquiera una aceleración de  $4m/s^2$ 
	- a) 10N
	- b) 6N
	- c) 2N
	- d) 8N
- g) Dentro de un ascensor que acelera hacia arriba las personas que están al interior perciben
	- a) Una mayor compresión
	- b) Una menor compresión
	- c) Una compresión variable d) Una compresión constante
- h) La velocidad de la Luna alrededor de la Tierra es:
	- a) Cero
	- b) Constante
	- c) Variable
	- d) Cada vez menor
	- e) Cada vez mayor
- i) Cuando en una pista recta un automóvil acelera, en cada segundo transcurrido las distancias que recorre el automóvil so

50M

- a) Menores
- b) Iguales
- c) Mayores
- d) Pueden ser iguales
- e) Pueden ser menores
- j) Hallar la fuerza de recuperación del resorte ( $g = 10m/s^2$ )

37

- a) 200N
- b) 100N
- c) 120N

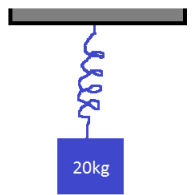

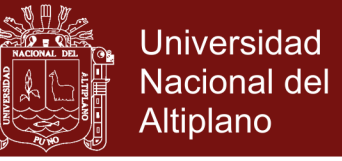

d) 320N

- k) Cuanto es la fuerza de rozamiento entre el bloqu
	- a) 5N
	- b) 4N
	- c) 10N
	- d) 15N
- I) Un automóvil corre con una aceleración constante de  $5m/s^2$ ) sobre una pista liza, cual es la fuerza aplicada sobre el móvil de 10kg de masa.

**20N** 

- a) 50N
- b) 25N
- c) 60N
- d) 40N
- m) Se lanza una pelota de masa 3kg con una fuerza de 15N, con que aceleración se moverá a)  $3m/s^2$ 
	- b)  $5m/s^2$
	- c)  $7m/s^2$
	- d)  $8m/s^2$
- n) Si se comprime un resorte con un fuerza de 100N ¿Cuál es la fuerza de recuperación del resorte?
	- a) 50N
	- b) 100N
	- c) 20N
	- d) 30N
- o) Si dejamos caer un objeto en el aire ¿Cómo cambia la aceleración?
	- a) Aumenta
	- b) Se mantiene constante
	- c) Disminuye
	- d) Es variable
- p) Si lanzamos dos botellas de plástico iguales, una llena de agua y otra vacía verticalmente hacia arriba con la misma velocidad ¿Cuál llega antes al suelo?
	- a) La botella llena de agua
	- b) La botella vacía
	- c) Ambos llegan al mismo instante
	- d) No caen
- q) Una misma pelota lanzada verticalmente con la misma fuerza ¿Dónde llega a una altura mayor, en la tierra o en la luna?
	- a) En la luna
	- b) En la tierra
	- c) En ambos lugares
	- d) Faltan datos
- r) La masa de una pelota influye en la variación de la aceleración cuando se lanza en el vacío y en el aire
	- a) En el vacío no influye y su en el aire.
	- b) Si influye en el aire también en el vacío
	- c) Si influye en el vacío y no en el aire
	- d) No influye ene l aire y si influye en el vacío
- s) En el vacío dos cuerpo de igual masa se lanza verticalmente desde la misma altura y con la misma velocidad inicial, uno hacia arriba y el otro hacia abajo. ¿Cuál llega al suelo con mayor velocidad?
	- a) El cuerpo que va hacia abajo
	- b) El cuerpo que va hacia arriba
	- c) Ambos cuerpos llegan con la misma velocidad
	- d) Depende la altura.
- t) La tierra y la luna están en constante movimiento, que tipo de fuerza actúan entres ellos a) Fuerza de tensión
	- b) Fuerza de reacción.
	- c) Fuerza de tracción gravitatorio
	- d) Fuerzas nucleares

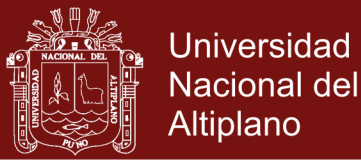

### **Anexo 5. Pos test de Física I, dinámica de una partícula**

#### **POT TEST DE FÍSICA I, DINÁMICA DE UNA PARTÍCULA**

Apellidos y Nombres: The Contract of the Contract of the Contract of Techa: Fecha:

Instrucciones: Marque la alternativa que mejor exprese su respuesta en cada una de las preguntas

- a) El peso de un bloque es una cantidad
	- a) Escalar
	- b) Vectorial
	- c) Numérica
	- d) Matricial
- b) Las fuerzas elásticas se presentan en
	- a) Cables inextensibles
	- b) Resortes
	- c) Superficies
	- d) Paredes
- c) Si sobre un cuerpo no actúan fuerzas entonces
	- a) El cuerpo se mueve
	- b) Se mueve con velocidad contante
	- c) El cuerpo permanece en reposo
	- d) Tiene movimiento curvilíneo
- d) Si un cuerpo se mantiene a velocidad constante
	- a) La suma de fuerzas que actúan sobre ella es igual a cero
	- b) La suma de fuerzas es diferente cero
	- c) El cuerpo se detiene
	- d) La sumatoria de fuerzas es igual al peso del cuerpo
- e) Cuando se aplica una fuerza invariable sobre un cuerpo en reposo, la velocidad que adquiere son cada vez
	- a) Menores
	- b) Constante
	- c) Mayores
	- d) Variables
- f) Que intensidad de fuerza se debe aplicar a un cuerpo de 4kg para que adquiera una aceleración de  $4m/s^2$ 
	- a) 10N
	- b) 16N
	- c) 12N
	- $d)$  18N
- g) Dentro de un ascensor que acelera hacia arriba las personas que están al interior perciben que su peso:
	- a) Aumenta
	- b) Disminuye
	- c) Permanece constante
	- d) Es variable
- h) La velocidad de los satélites artificiales alrededor de la Tierra es:
	- a) Cero
	- b) Constante
	- c) Variable
	- d) Cada vez menor
	- e) Cada vez mayor
- i) Cuando en una pista recta un automóvil acelera, en cada segundo transcurrido las distancias que recorre el automóvil son cada vez:
	- a) Menores
	- b) Iguales
	- c) Mayores
	- d) Pueden ser iguales
	- e) Pueden ser menores
- j) Hallar la fuerza de recuperación del resorte ( $g = 10m/s^2$ )
- a) 200N
	- b) 100N

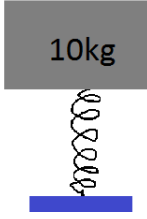

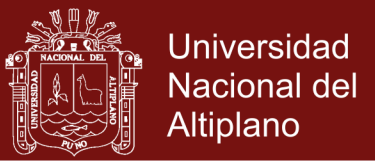

- c) 120N
- d) 320N
- k) Cuanto es la fuerza de rozamiento entre el bloque y la superficie
	- a) 5N
	- b) 4N
	- c) 10N
	- d) 15N
- I) Un automóvil corre con una desaceleración constante de  $5m/s^2$  sobre una pista liza, cual es la fuerza aplicada sobre el móvil de 10kg de masa.
	- a) 50N
	- b) 25N
	- c) 60N
	- d) 40N
- m) Se lanza una pelota de masa 4kg con una fuerza de 20N, con que aceleración se moverá a)  $3m/s^2$ 
	- b)  $5m/s^2$
	- c)  $7m/s^2$
	- d)  $8m/s^2$
- n) Si se comprime un resorte con un fuerza de 200N ¿Cuál es la fuerza de recuperación del resorte?
	- a) 500N
	- b) 100N
	- c) 200N
	- d) 300N
- o) Si dejamos caer un objeto en el aire ¿Cómo cambia la aceleración?
	- a) Aumenta
	- b) Se mantiene constante
	- c) Disminuye
	- d) Es variable
- p) Si lanzamos dos botellas de plástico iguales, una llena de agua y otra vacía verticalmente hacia arriba con la misma velocidad ¿Cuál llega antes al suelo?
	- a) La botella llena de agua
	- b) La botella vacía
	- c) Ambos llegan al mismo instante
	- d) No caen
- q) Una misma pelota lanzada verticalmente con la misma fuerza ¿Dónde llega a una altura mayor, en la tierra o en la luna?
	- a) En la luna
	- b) En la tierra
	- c) En ambos lugares
	- d) Faltan datos
- r) La masa de una pelota influye en la variación de la aceleración cuando se lanza en el vacío y en el aire
	- a) En el vacío no influye y su en el aire.
	- b) Si influye en el aire también en el vacío
	- c) Si influye en el vacío y no en el aire
	- d) No influye ene l aire y si influye en el vacío
- s) En el vacío dos cuerpo de igual masa se lanza verticalmente desde la misma altura y con la misma velocidad inicial, uno hacia arriba y el otro hacia abajo. ¿Cuál llega al suelo con mayor velocidad?
	- a) El cuerpo que va hacia abajo
	- b) El cuerpo que va hacia arriba
	- c) Ambos cuerpos llegan con la misma velocidad
	- d) Depende la altura.
- t) La tierra y la luna están en constante movimiento, que tipo de fuerza actúan entres ellos
	- a) Fuerza de tensión
	- b) Fuerza de reacción.
	- c) Fuerza de tracción gravitatorio
	- d) Fuerzas nucleares

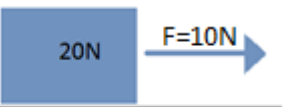

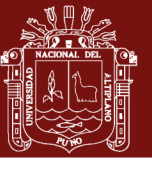

## **Anexo 6. Matriz de especificaciones del Pre test**

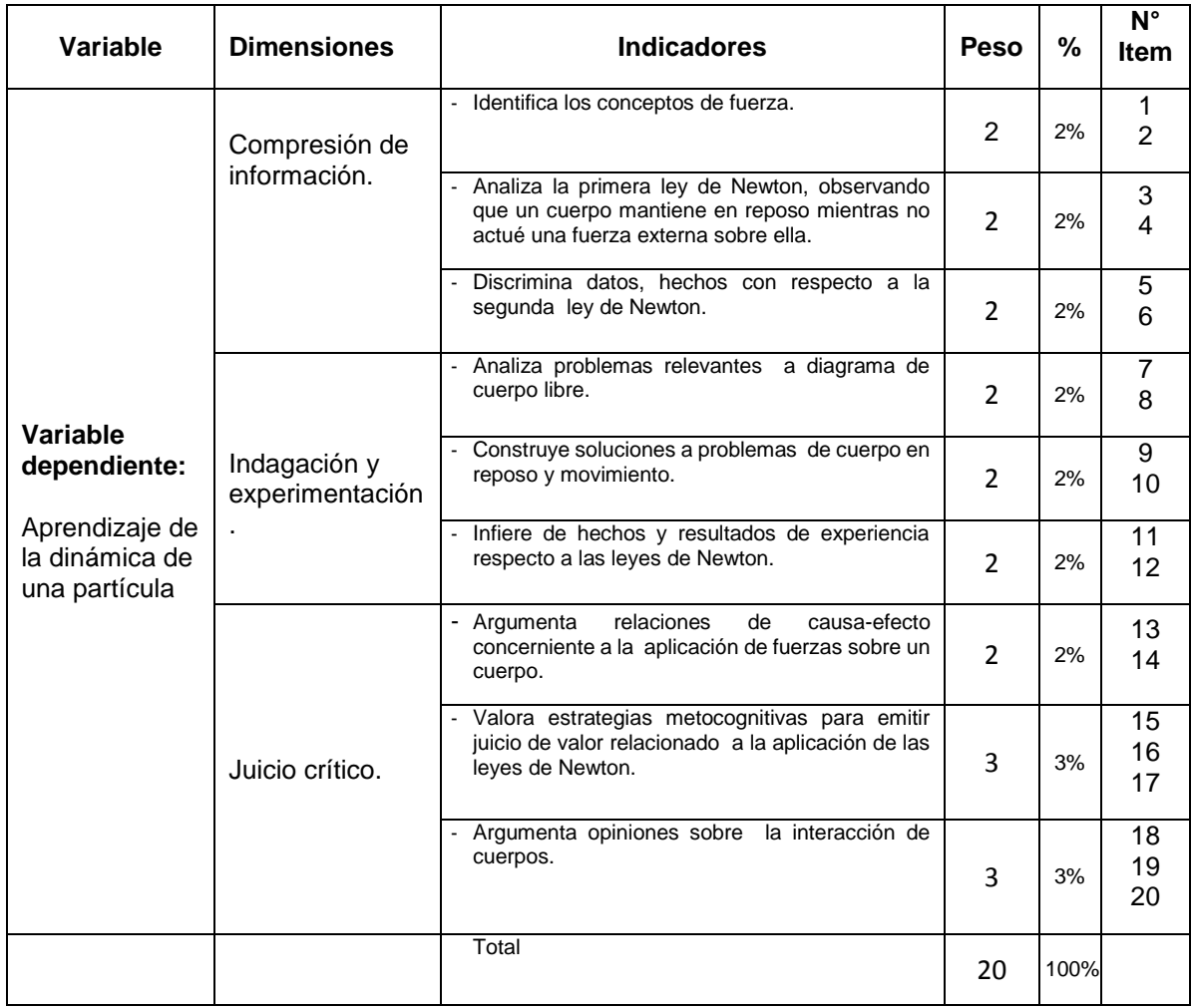

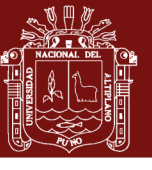

## **Anexo 7. Matriz de especificaciones del Pos test**

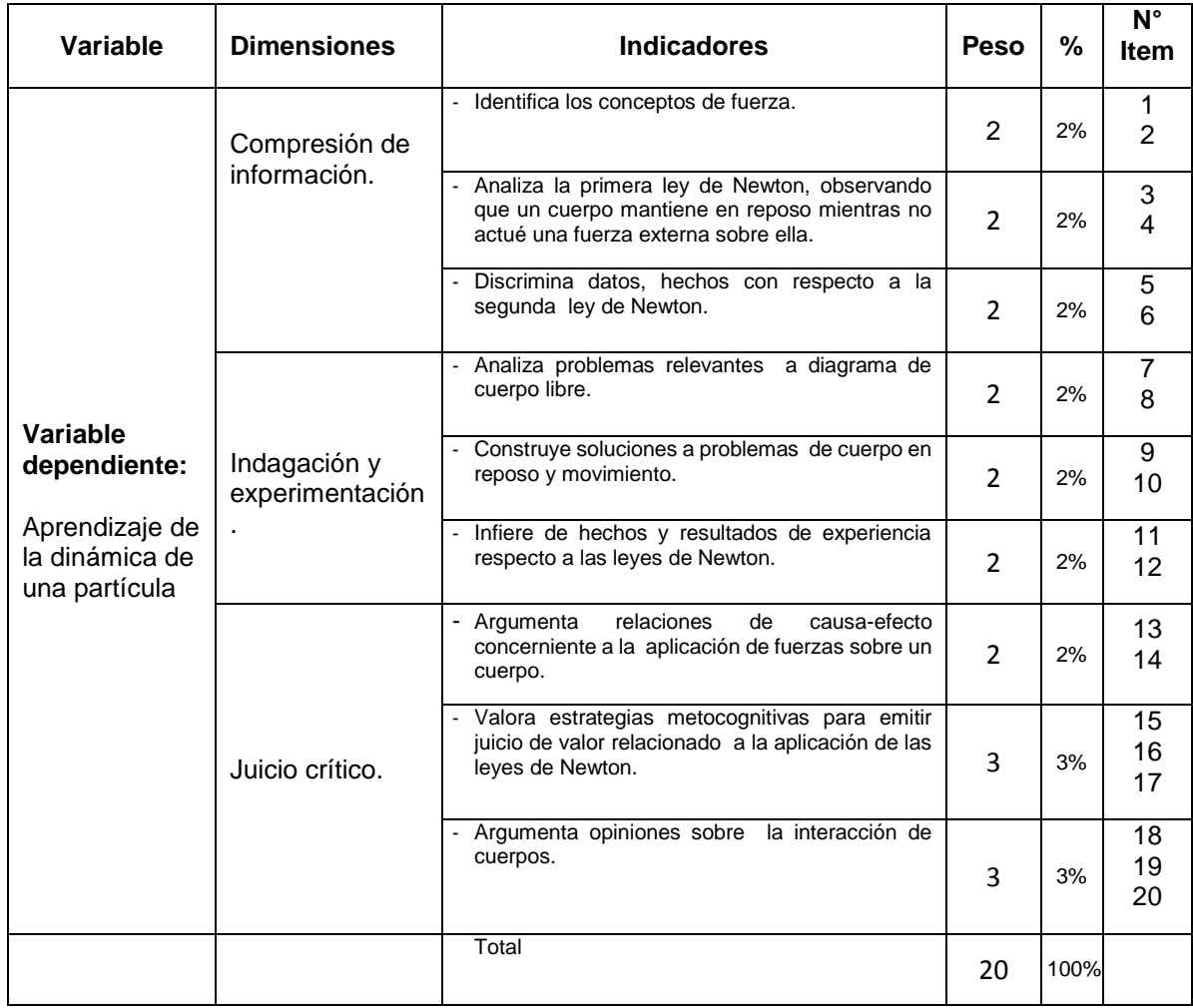

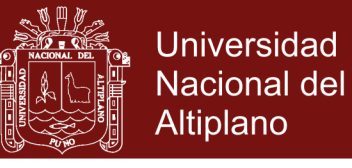

## **Anexo 8.Notas obtenidas de las pre y pos test**

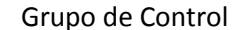

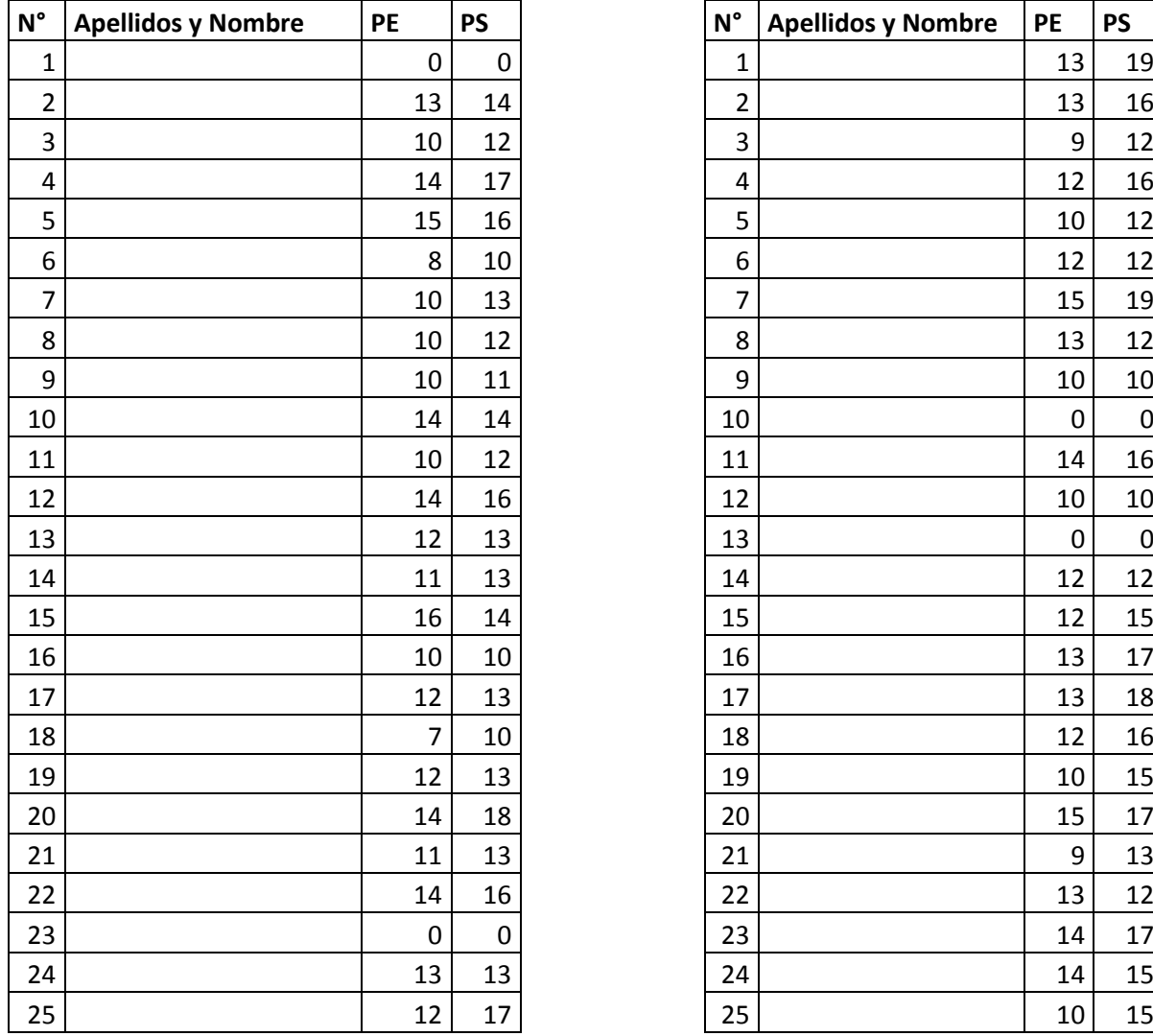

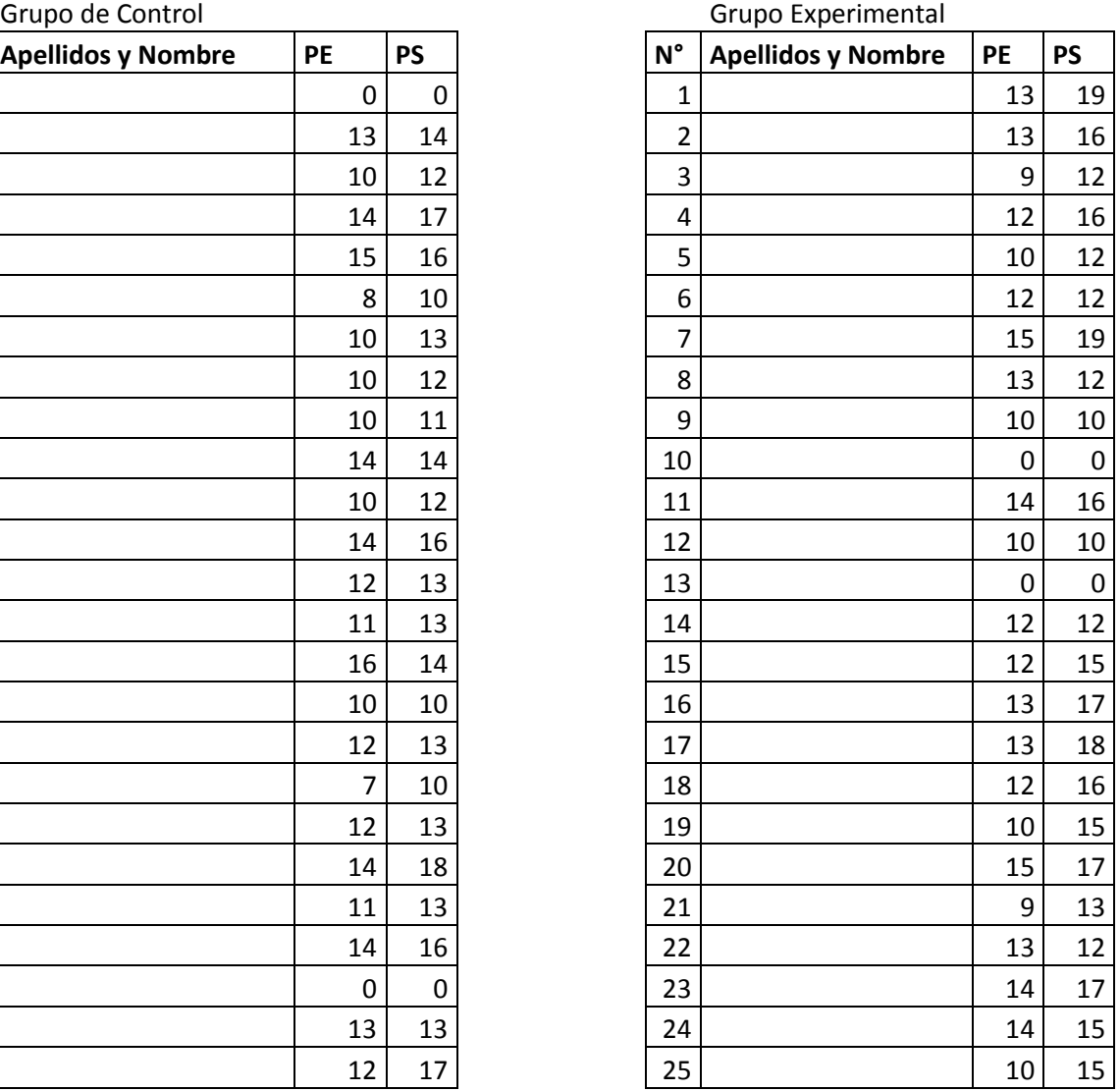

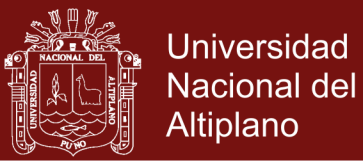

### **Anexo 9. Confiabilidad y validez de los instrumentos**

Para determinar la *confiabilidad del instrumento de evaluación de entrada* se aplicó el instrumento a estudiantes de cuarto semestre, los cuales están matriculado en el curso de Física III de la Escuela Profesional de Ingeniería Textil, para luego calcular el coeficiente de correlación entre los resultados de Test y Retest.

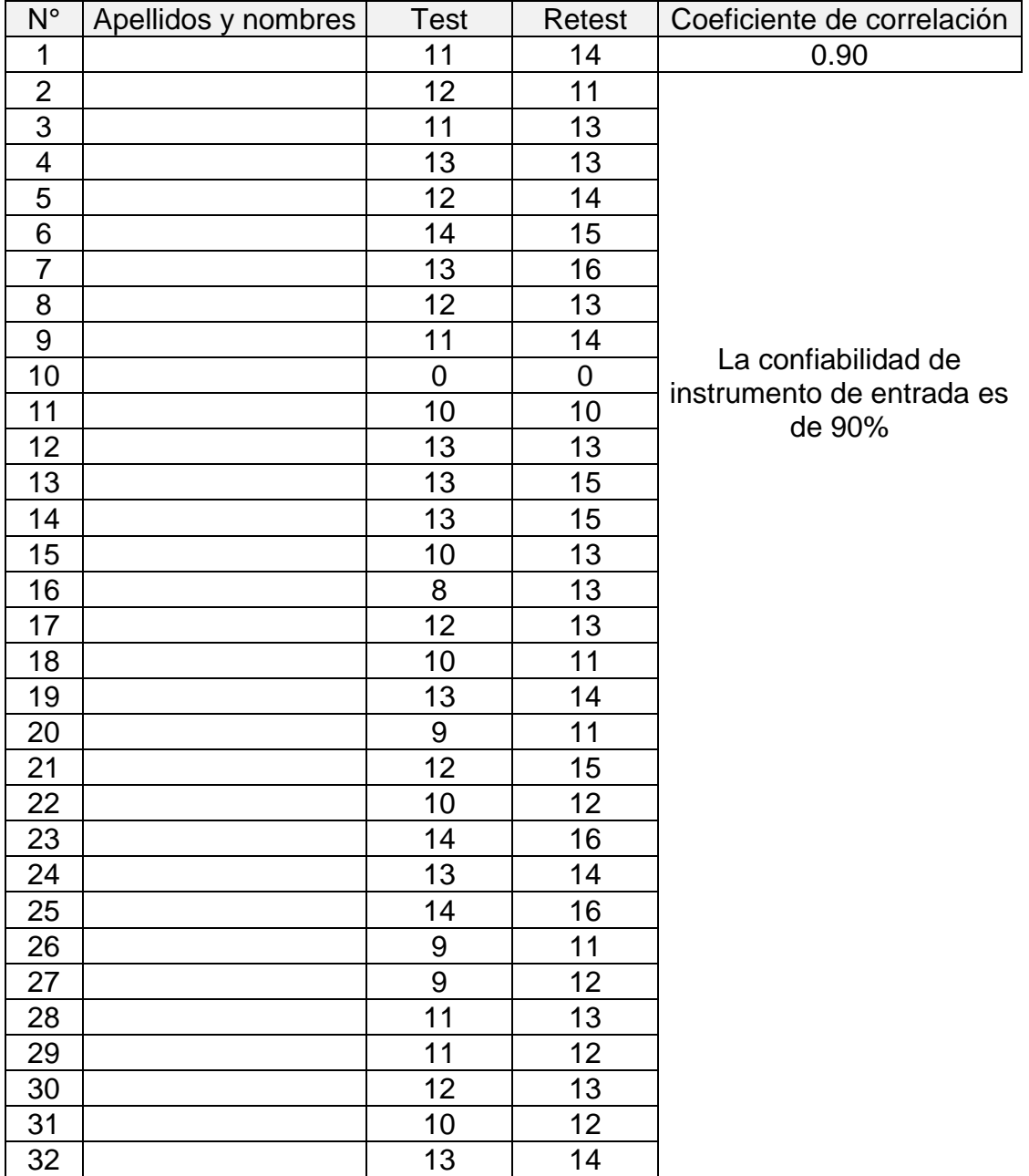

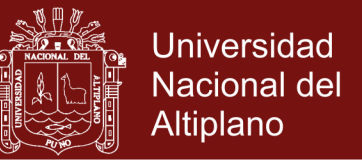

Para determinar la *confiabilidad del instrumento de evaluación de salida* se aplicó el instrumento a estudiantes de tercer semestre los cuales están matriculado en el curso de Física II de la Escuela Profesional de Ingeniería Textil, para luego calcular el coeficiente de correlación entre los resultados de Test y Retest.

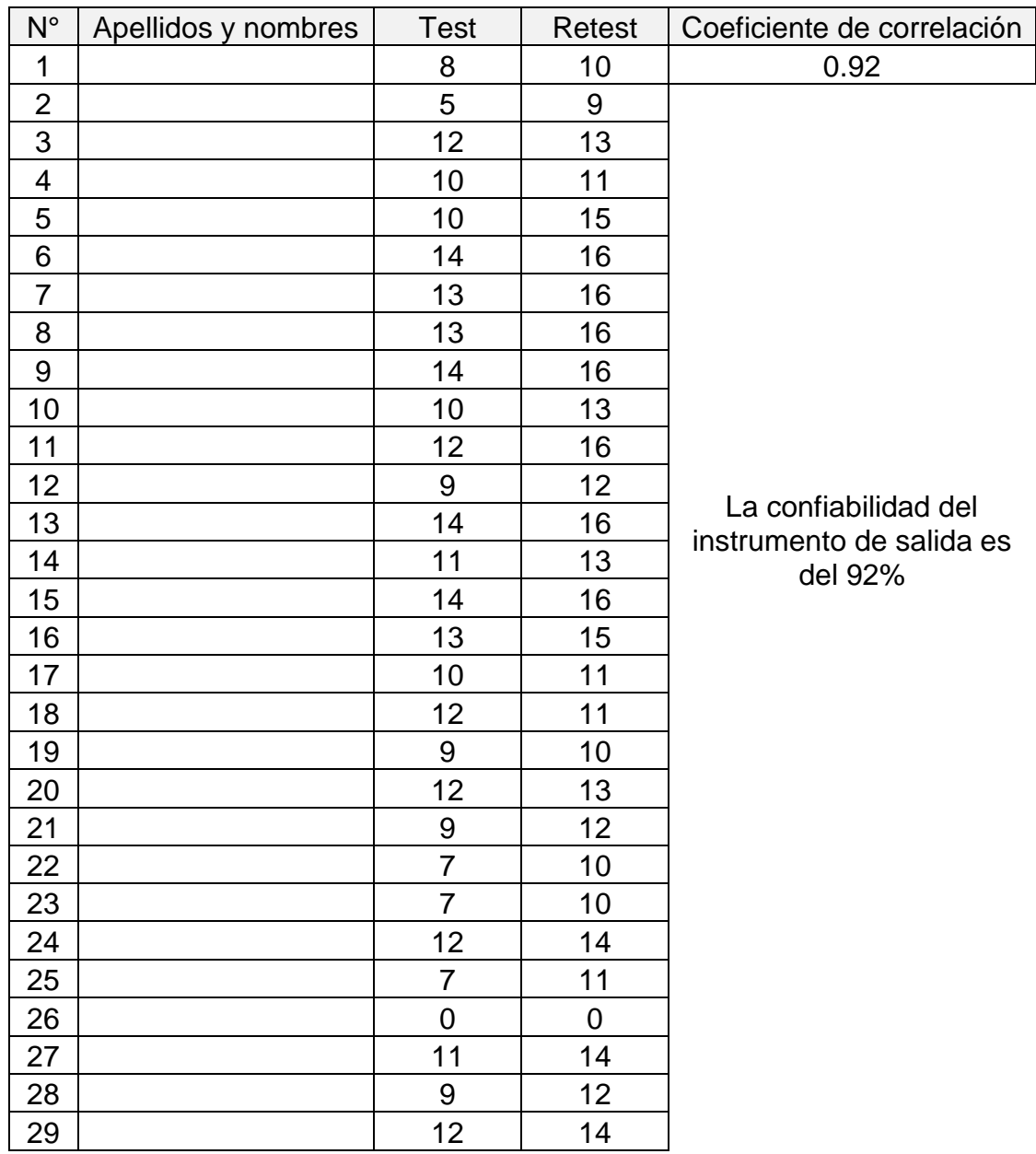

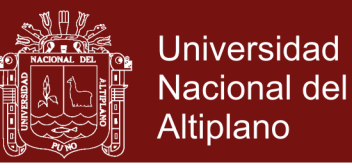

La *validez del instrumento* sea realizado con los estudiantes del segundo semestre de la Carrera de Ingeniería Textil y de Confecciones considerando el criterio externo la evaluación de la segunda unidad.

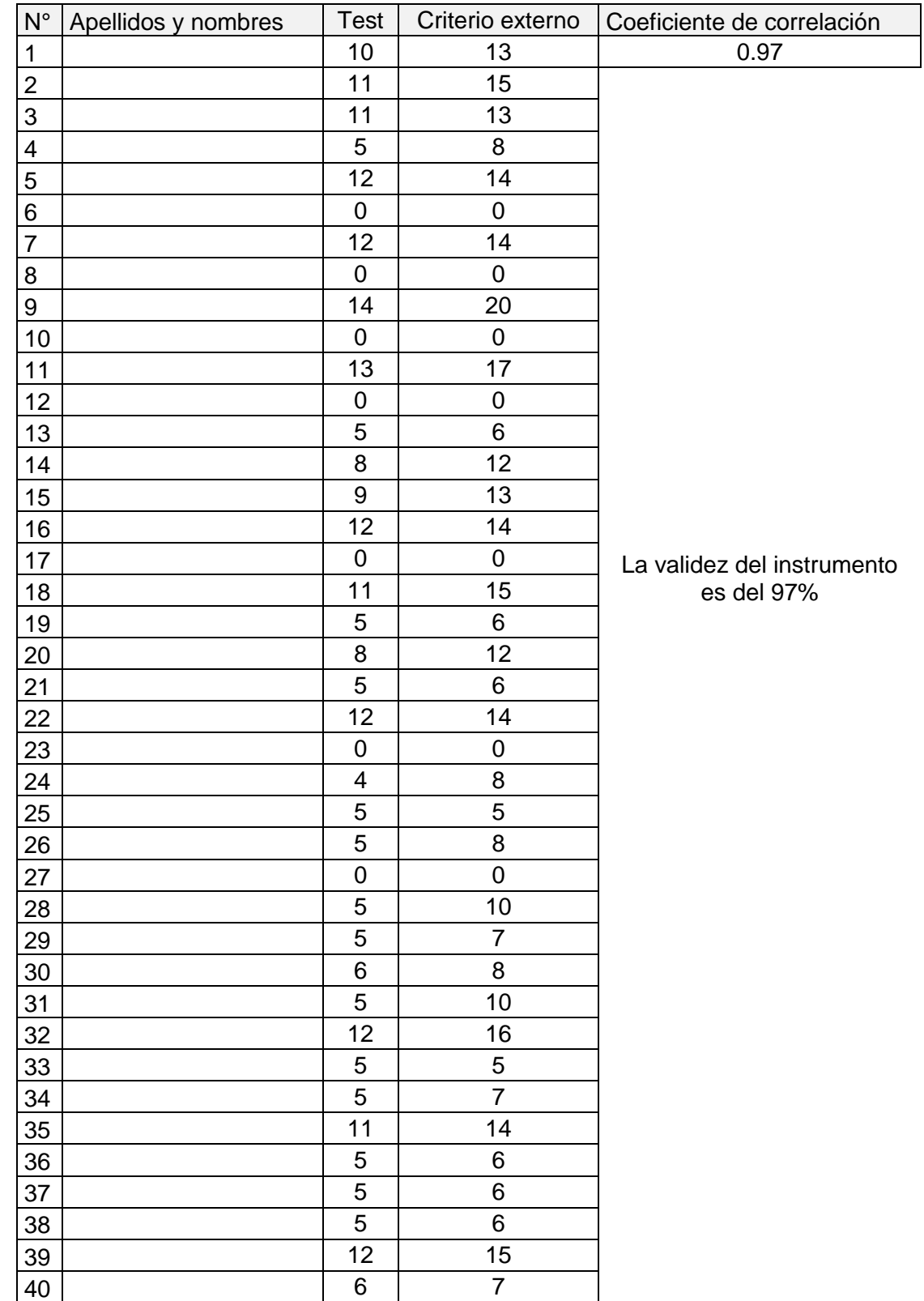

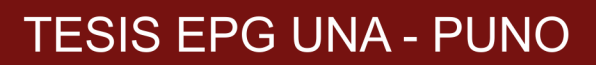

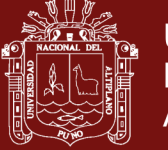

### **Anexo 10. Encuesta de conocimiento informáticos**

### **CONOCIMIENTO INFORMÁTICO**

#### **INDICACIONES:**

#### **Marque con una X en cada caso. Puede marcar solo una de las alternativas.**

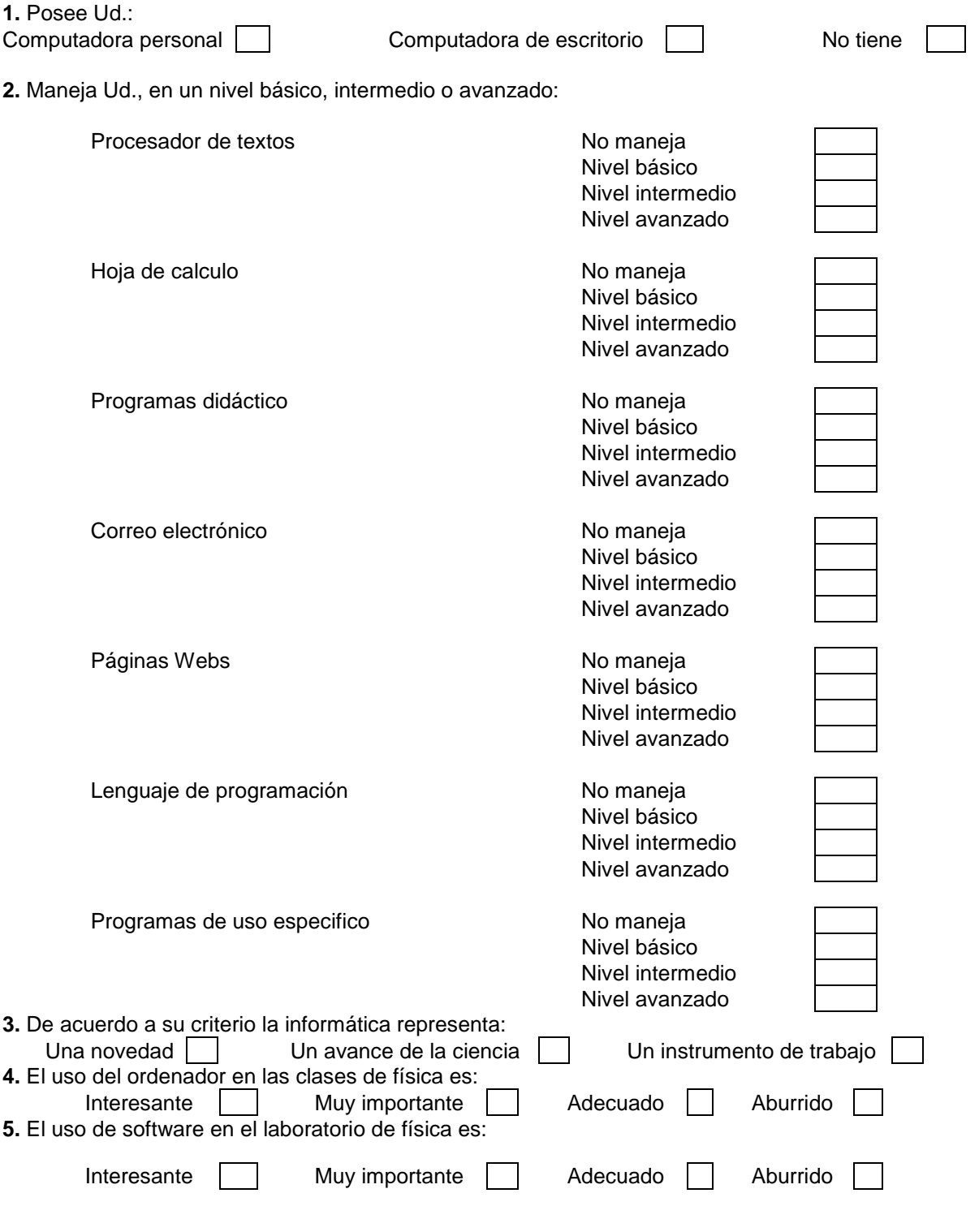

Fuente **(**Vilca y Chipana, 2010)

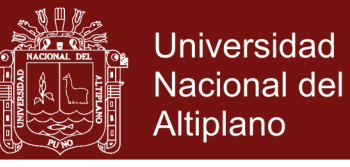

## **Anexo 11. Matriz de especificaciones de encuesta**

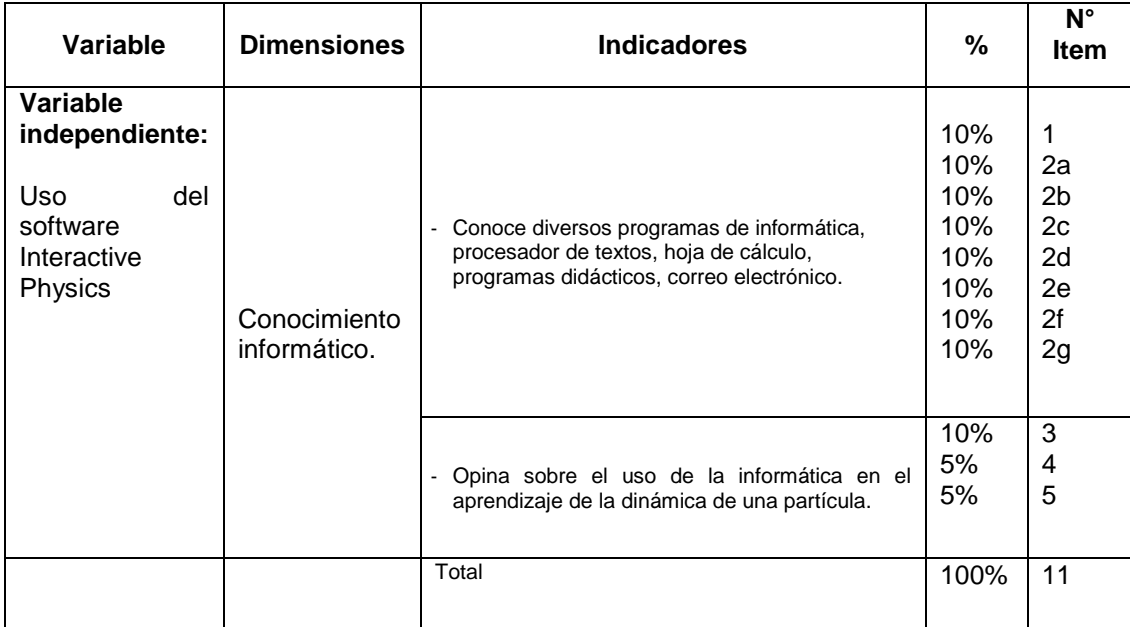

**Anexo 12. Ficha de observación**

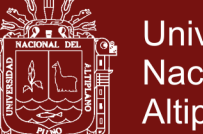

Universidad Nacional del Altiplano

### **Ficha de observación**

### **Curso: Física I**

### **Docente: Ciro William Taipe Huaman**

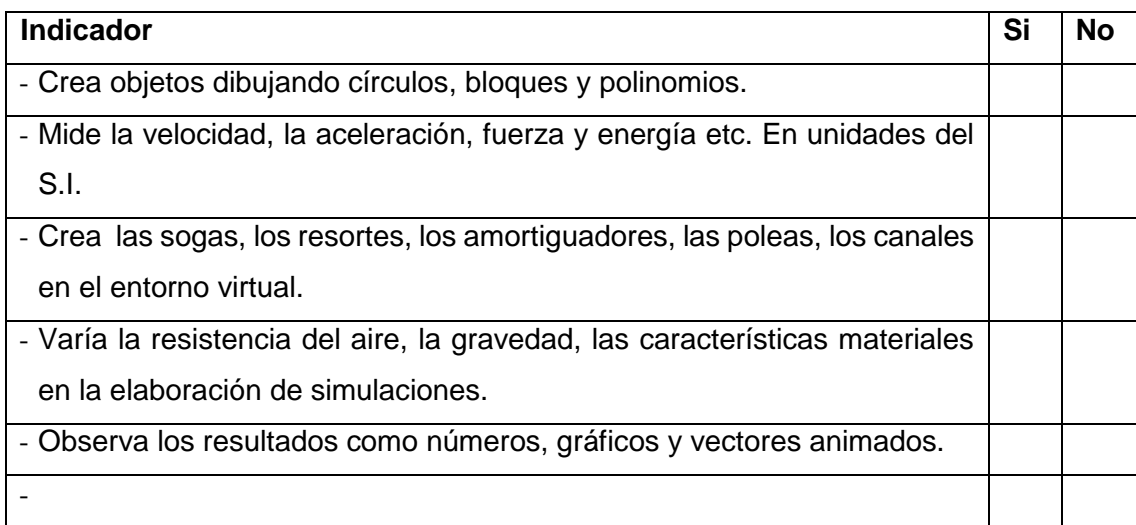

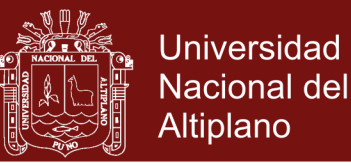

### **Anexo 13. Encuesta de opinión de la aplicación de software Interactiva Physics**

#### **ENCUESTA ANÓNIMA PARA LOS ALUMNOS**

#### **INDICACIONES:**

A continuación se dan una serie de ítems, de las cuales marcará Ud., una sola alternativa que mejor refleje su opinión.

- 1. El uso de los simuladores en Física es interesante.
	- a. Muy de acuerdo
	- b. De acuerdo
	- c. Ni de acuerdo, ni en desacuerdo
	- d. En desacuerdo
	- e. Muy en desacuerdo
- 2. Trabajar en equipo ayuda a aprender más y mejor.
	- a. Muy de acuerdo
	- b. De acuerdo
	- c. Ni de acuerdo, ni en desacuerdo
	- d. En desacuerdo
	- e. Muy en desacuerdo
- 3. La Física es más atractiva cuando se realizan actividades de investigación.
	- a. Muy de acuerdo
	- b. De acuerdo
	- c. Ni de acuerdo, ni en desacuerdo
	- d. En desacuerdo
	- e. Muy en desacuerdo
- 4. Se aprenden mejor los conceptos de Física cuando se utilizan simuladores.
	- a. Muy de acuerdo
	- b. De acuerdo
	- c. Ni de acuerdo, ni en desacuerdo
	- d. En desacuerdo
	- e. Muy en desacuerdo
- 5. Las actividades de investigación facilitan el aprendizaje de los conceptos de Física.
	- a. Muy de acuerdo
	- b. De acuerdo
	- c. Ni de acuerdo, ni en desacuerdo
	- d. En desacuerdo
	- e. Muy en desacuerdo

6. La comunicación entre el profesor y los alumnos mejora cuando se realizan actividades conjuntas de investigación con simuladores.

- a. Muy de acuerdo
- b. De acuerdo
- c. Ni de acuerdo, ni en desacuerdo
- d. En desacuerdo
- e. Muy en desacuerdo
- 7. El tiempo que se ha dedicado a la utilización de los simuladores ha sido adecuado.
	- a. Muy de acuerdo

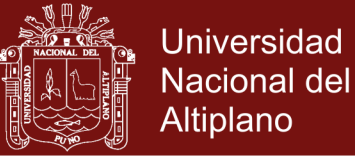

- b. De acuerdo
- c. Ni de acuerdo, ni en desacuerdo
- d. En desacuerdo
- e. Muy en desacuerdo
- 8. Considera que las actividades de investigación realizadas han sido difíciles.
	- a. Muy de acuerdo
	- b. De acuerdo
	- c. Ni de acuerdo, ni en desacuerdo
	- d. En desacuerdo
	- e. Muy en desacuerdo
- 9. El programa Interactive Physics permite trabajar con facilidad en las simulaciones.
	- a. Muy de acuerdo
	- b. De acuerdo
	- c. Ni de acuerdo, ni en desacuerdo
	- d. En desacuerdo
	- e. Muy en desacuerdo
- 10. El programa Interactive Physics, estimula la creatividad.
	- a. Muy de acuerdo
	- b. De acuerdo
	- c. Ni de acuerdo, ni en desacuerdo
	- d. En desacuerdo
	- e. Muy en desacuerdo

Resumen de respuestas:

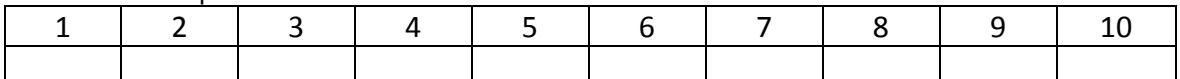

Fuente: (Vilca y Chipana, 2010)

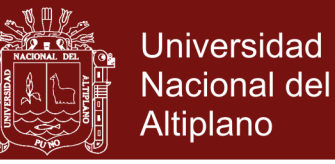

### **Anexo 14. Manual básico de Software Interactive Physics**

### **Ingresar al software Interactive Physics**

Inicialemte usted tiene que instalar el programa Interactive Physics, el cual puede obtener en la web:<http://www.design-simulation.com/IP/Index.php>en un version de Demo.

Para ingresar al software Interactive Physics

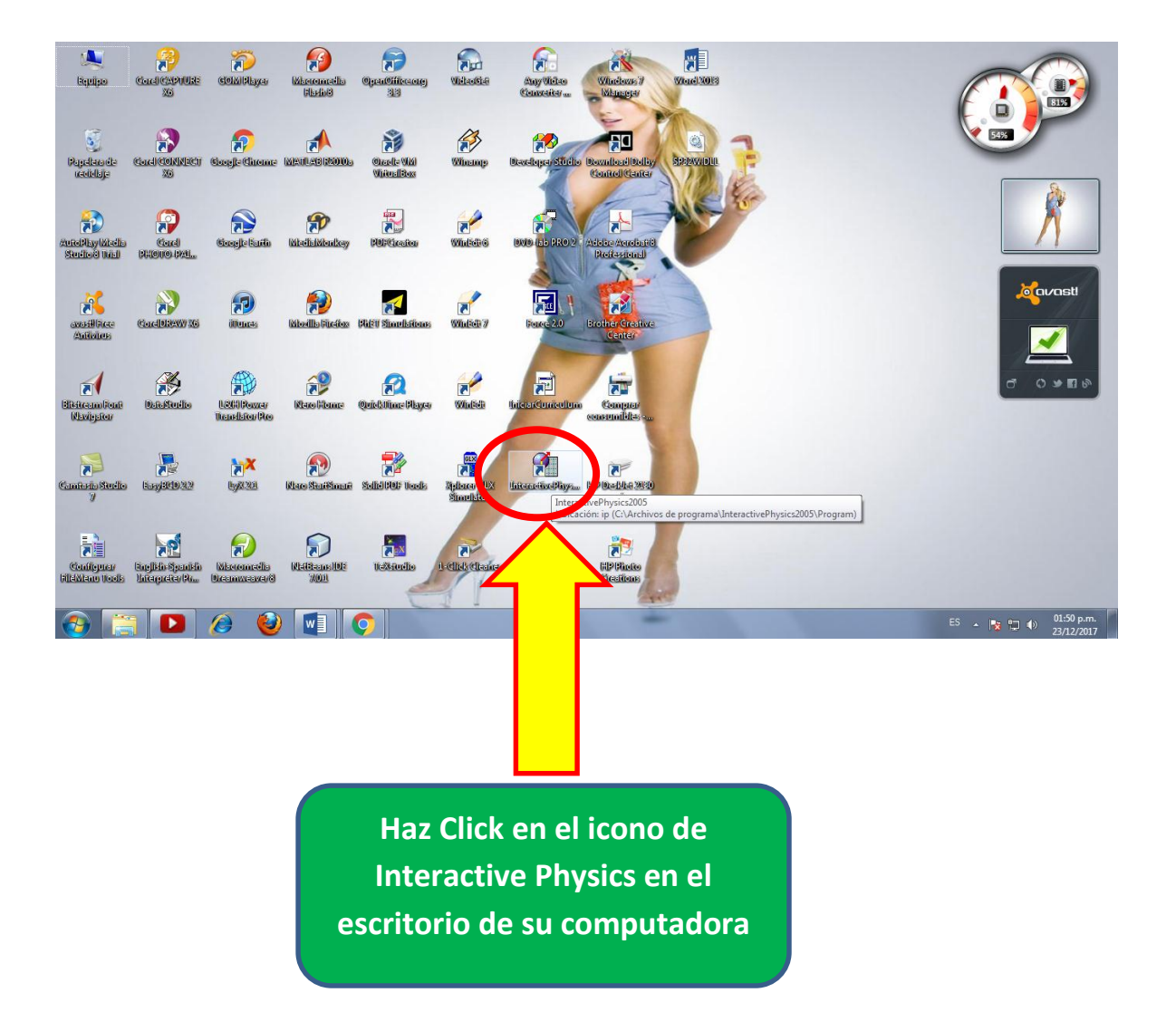

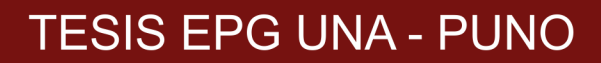

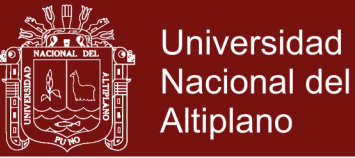

#### **Elementos de la ventana de Interactive Physics**

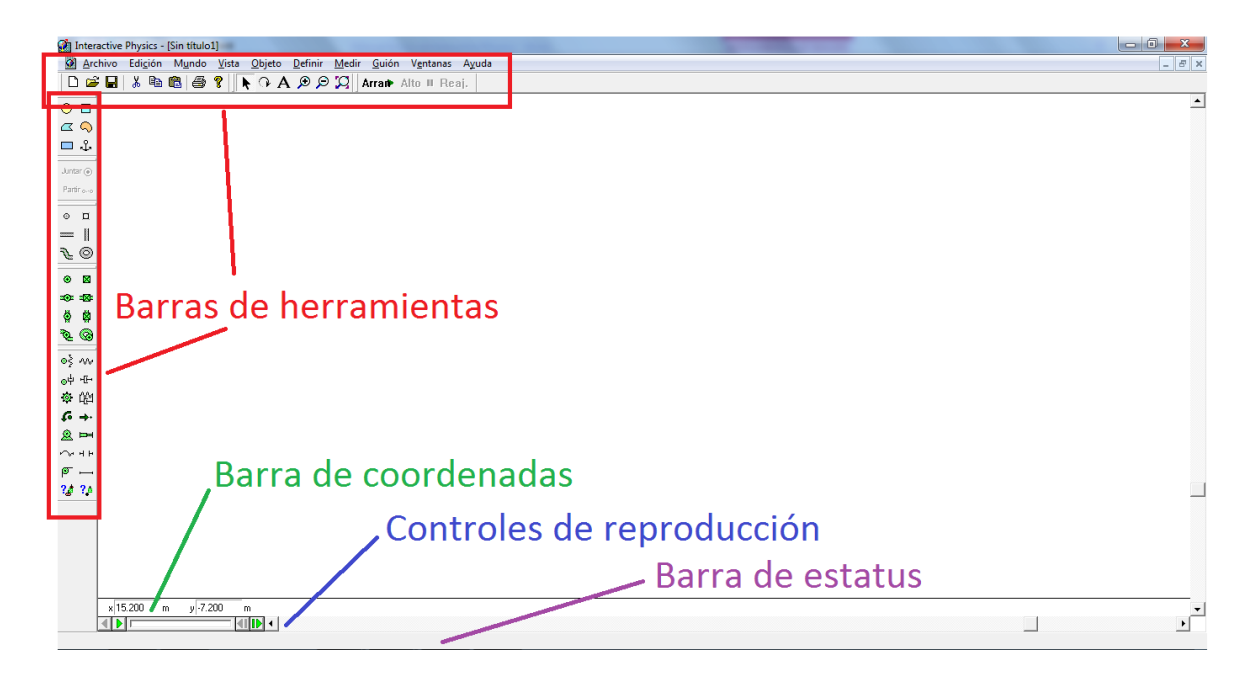

#### **Guía de Herramientas y Menús**

Barra de herramientas simples; subconjunto de todas las herramientas.

#### Herramientas simple

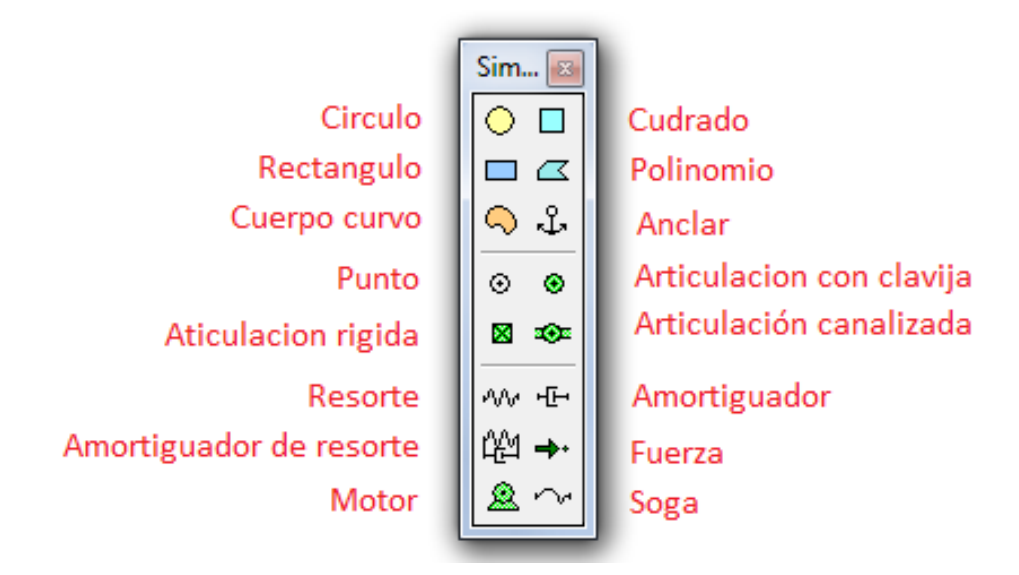

Barras de herramientas Estándar, edición y arrancar

Repositorio Institucional UNA-PUNO

No olvide citar esta tesis

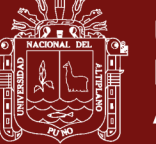

**Universidad Nacional del** Altiplano

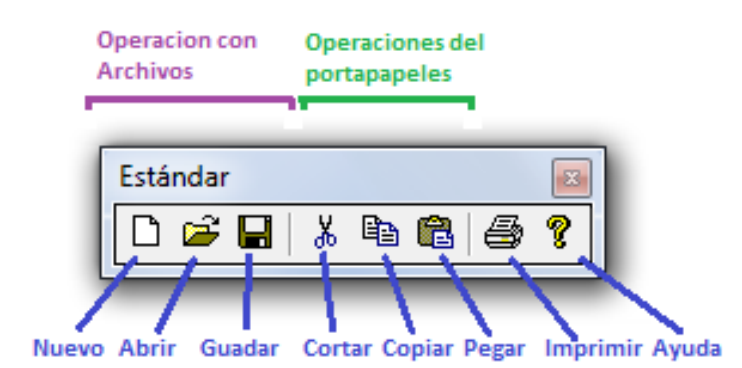

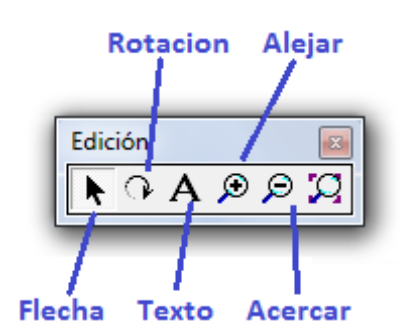

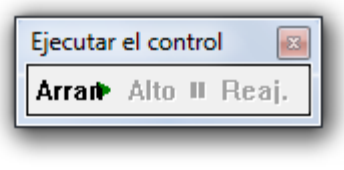

Arrancar Alto Reajuste

Barras de herramientas para cuerpo, juntar/Partir y Punto

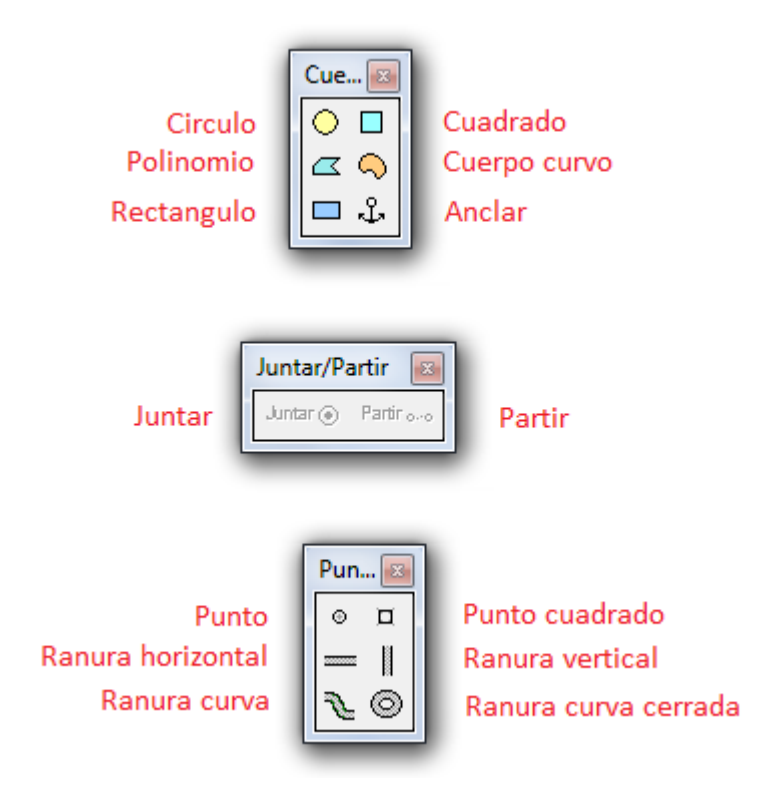

## Repositorio Institucional UNA-PUNO

No olvide citar esta tesis

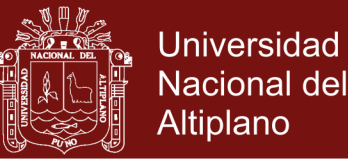

### Herramientas de Articulaciones y Restricciones

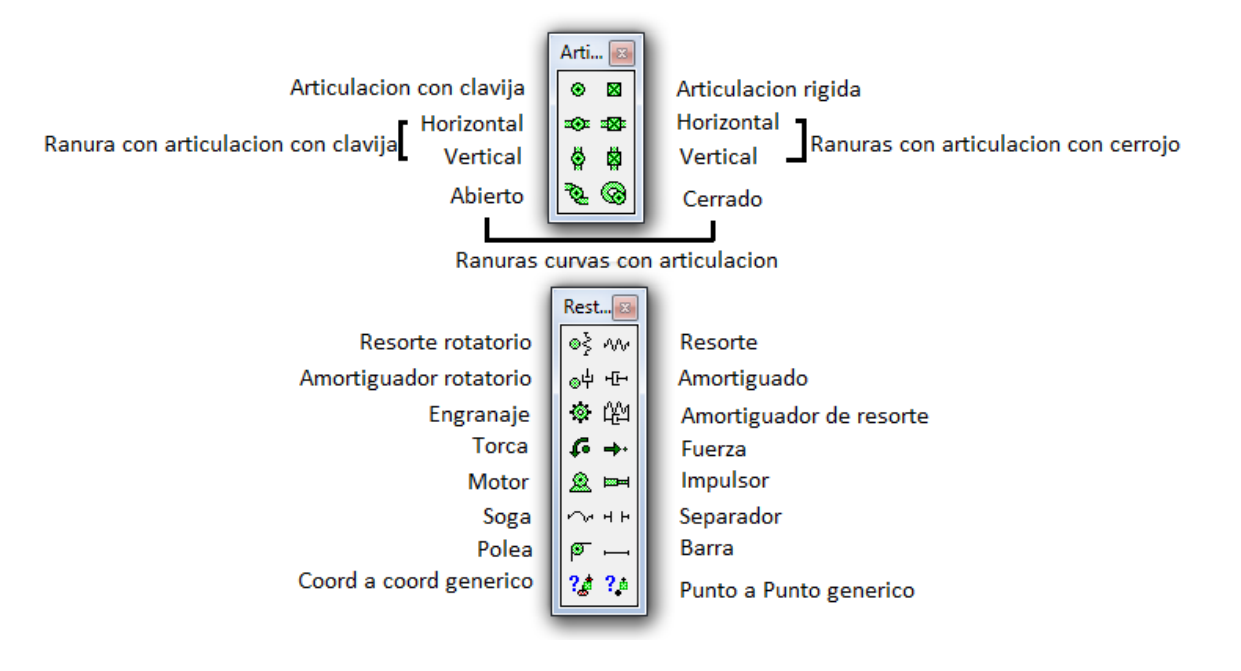

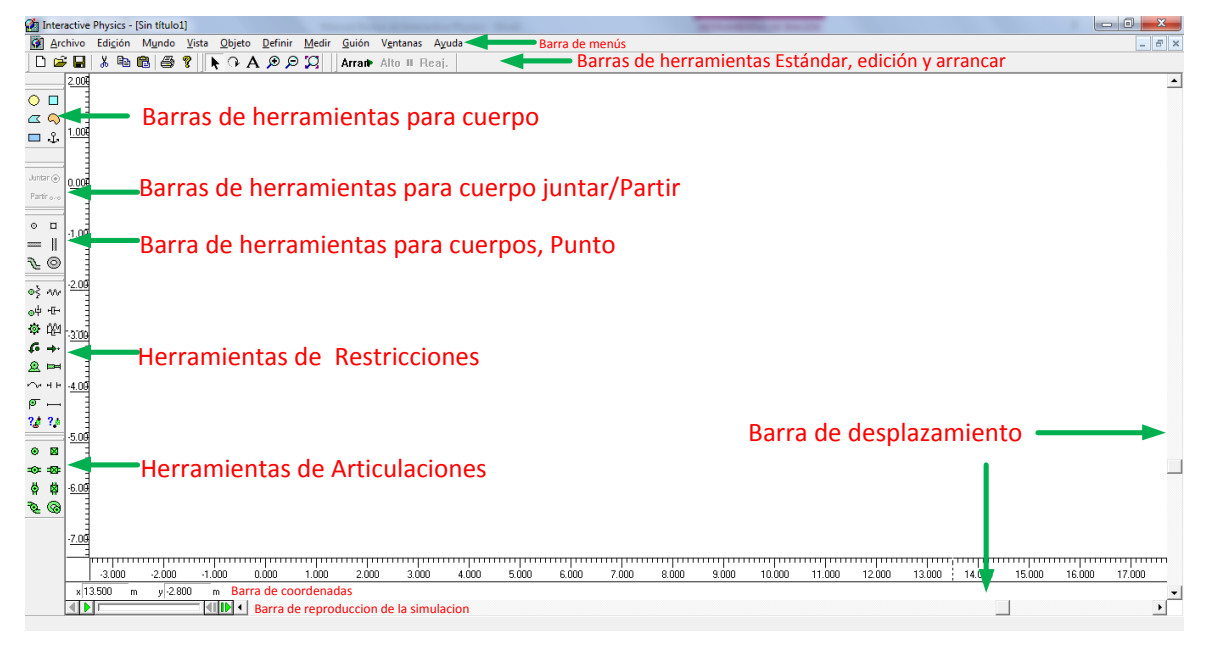

### **Los menús de interactive Physic**

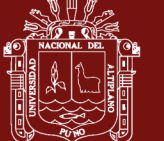

### El menú Archivo

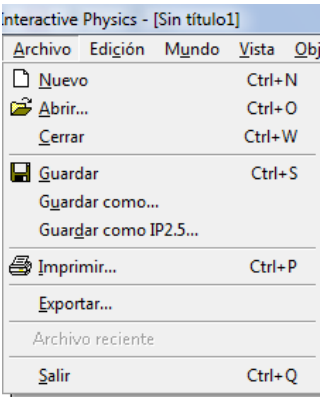

**Nuevo** crear un documento en blanco, sin titulo y utilizando la configuración original. **Abrir** abre un documento previamente creado. Es posible tener multiples documentos abiertos a la vez.

**Cerrar** cierra el documento activo. Si se realizaron cambios que necesitan guardarse, usted será notificado.

**Guardar** guarda el documento actualmente activo en el disco. Si este documento ha sido guardado previamente, se actualiza.

**Guardar como…** permite asignar un nombre al documento actual y guardar una copia de este documento con un nombre nuevo.

**Imprimir** hace que la ventana de impresión aparezca, permitiéndole imprimir sus simulaciones.

**Exportar** presenta un cuadro de dialogo que permite exportar datos de Interactive Physics.

**Salir** termina la sesión con Interctive Physics

#### El menú Edición

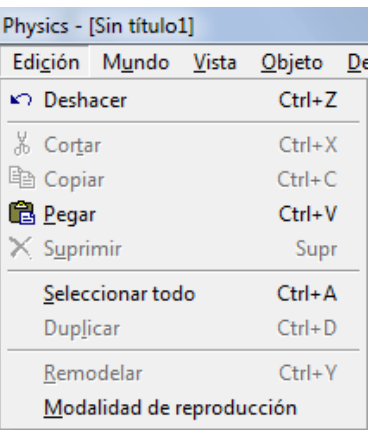

**Deshacer** revierte la última acción ejecutada en la simulación.

**Cortar** remueve los objetos seleccionados del documento y los pone en el portapapeles.

**Copia**r colocar una copia de los objetos seleccionados en el portapapeles.

**Peg**a coloca una copia de los objetos que se encuentran en el portapapeles en el documento activo.

**Suprimi**r borra los objetos seleccionados de la simulación sin llevarlos al portapapeles.

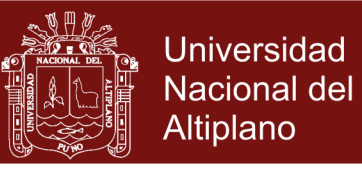

**Seleccionar todo** selecciona todos los objetos en la ventana activa de la simulación.

**Duplica** crea una copia de los objetos seleccionados.

**Remodela**r, si se encuentra activo, permite editar polinomios, cuerpos curvos y ranuras curvas para poder alterar sus formas.

**Modalidad de reproducción** es un comando que conmuta reduciendo o expandiendo la estructura de menus del programa Interactive Physics.

#### El menú mundo

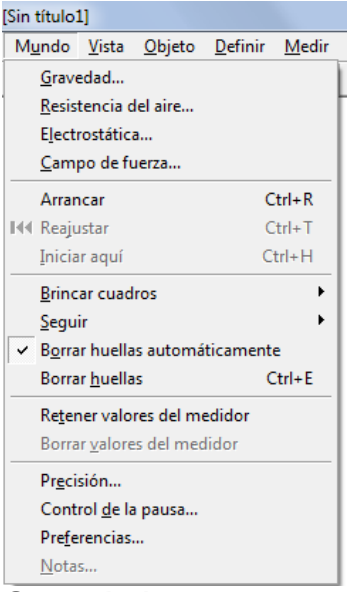

**Gravedad…** hace aparecer la ventana gravedad, permitiéndole seleccionar y controlar varios tipos de gravedad dentro de la simulación.

**Resistencia del aire…** hace aparecer la ventana resistencia del aire, permitiéndole controlar la resistencia del aire dentro de la simulación activa.

**Electrostática…** hace aparecer la ventana Electrostática, permitiéndole controlar las fuerzas electrostáticas.

**Campo de fuerza…** hace aparecer la ventana de campo de fuerzas, permitiéndole crear sus propios campos de fuerza que actúen en todos los cuerpos de la simulación activa.

**Arrancar** inicia la simulación

**Reajusta** regresa la simulación a las condiciones iniciales.

**Iniciar aquí** inicia la simulación a partir de las condiciones actuales. Un conjunto nuevo de condiciones iniciales de crear basado en la posición y velocidad actual de todos los objetos.

**Brinca cuadros** presenta un submenú que le permite especificar diversas velocidades de reproducción para las simulaciones.

**Seguir** presenta un submenú que permite dejar un rastro de la simulación en varios intervalos de tiempo. Cuando se abre el submenú seguir, la opción seleccionada aparece indicar.

**Borrar banda automáticamente**, si se encuentra activa, elimina las huellas siempre que la historia de la simulación sea borrada.

**Borrar banda** borra inmediatamente el rastro de cualquier simulación con seguimiento.

**Retener valores del medidor**, si se encuentra activada, retiene la historia de todos los medidores obtenidos en múltiples ejecuciones de la simulación.

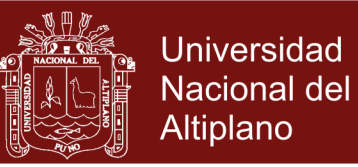

**Borrar valores del medidor** borrar toda la historia de los medidores excepto la última de la simulación más reciente.

**Precisión…** hace que la ventana de precisión aparezca, permitiendo controlar si las simulaciones se ejecutan más rápidamente o con mayor precisión.

**Control de la pausa…** causa que la ventana del control de la pausa aparezca, permitiendo crear condiciones por las que las simulaciones se repitan, reinicien y pausen.

**Preferencias…** hace que la ventana preferencias aparezca, permitiendo modificar diversas opciones de Interactive Physics para el uso personal.

### El menú Vista

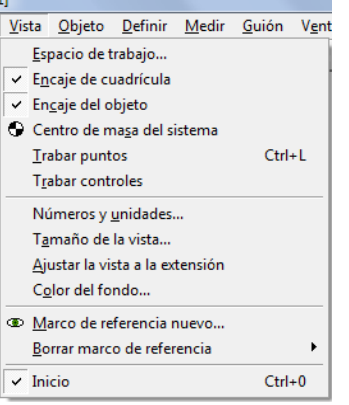

**Espacio de trabajo** provee controles acerca del despliegue de varias herramientas en el espacio de trabajo de Interactive Physics.

**Encaje de cuadriculas**, si se activa, hace que los objetos encajen automáticamente a una cuadricula predefinida en el espacio de trabajo.

**Encaje del obj**eto, si se activa causa que todos los puntos de los elementos (incluyendo los extremos de las restricciones) automáticamente "encajar" en los puntos de encaje predefinidos en los cuerpos (como su marco de referencia y vértices) cuando usted los acerca a estos puntos. Una marca en la castilla antes de esta opción indica si esta activa.

**Centro de masa del sistema** si se activa, muestra el centro de masa de todo los cuerpos con una X en la ventana de la simulación. Una marca en la casilla antes de esta opción indica si esta activada.

**Trabar punto**, si se activa, impide que los puntos se muevan sobre los objetos durante la edición. Para mayor información acerca de la opción trabar puntos.

**Trabar controles**, si se activa, segura todos los controles de los objetos (botones, deslizadores y medidores) al fondo.

**Números y unidades…** hace que la ventana de números y unidades aparezca, permitiendo especificar un sistema de medición para la simulación.

**Tamaño de la vista…** hace que la ventana tamaño de la vista aparezca, permitiendo fijar el tamaño de la vista para la simulación y fijar la escala en cualquier valor.

**Color del fondo…** permite seleccionar el color del fondo en la ventana de Interactive Physics.

**Marco de referencia nuevo…** permite asociar un marco de referencia a cualquier cuerpo seleccionado. Las simulaciones pueden ser observadas desde cualquier marco de referencia previamente creado.

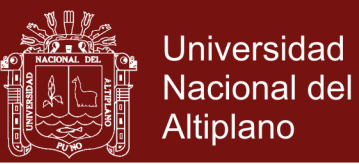

**Borrar marco de referencia** presenta un submenú que incluye todos los marcos de referencia excepto HOME. Seleccionando alguna opción del submenú borrara ese marco de referencia.

#### El menú objeto

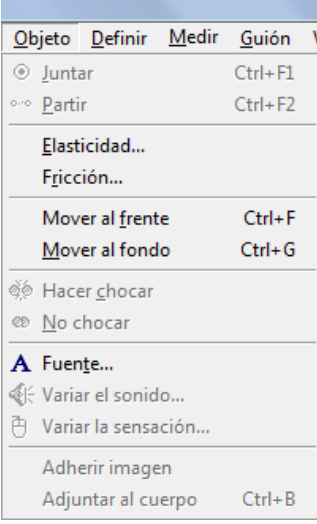

**Juntar** combina dos elementos seleccionados (punto y ranuras) para formar una articulación.

**Partir** separa una articulación o otras restricciones en sus elementos que las componen.

**Elasticidad…** causa que la ventana elasticidad aparezca, permitiendo modificar la elasticidad de los objetos seleccionados.

**Fricción…** causa que la ventana fricción aparezca, permitiendo modificar los coeficientes de la fricción estática y la fricción cinética de los objetos seleccionados. **Mover al frente** pone los objetos seleccionados al frente de todos los demás objetos.

**Mover al fondo** pone los objetos seleccionados detrás de todos los demás objetos. **Hacer chocar** ocasionara que los objetos colisionen entre si durante la simulación. **No choca** impedirá que los objetos colisionen entre si durante la simulación.

**Fuente** hace aparecer la ventana fuente, permitiendo seleccionar el tipo de la fuente para los objetos seleccionados. Las fuentes, estilos y tamaño disponibles son los que se encuentran instalados en su sistema.

**Adjuntar imagen** adhiere una imagen a un solo cuerpo. La imagen reemplaza la representación habitual del cuerpo en el espacio de trabajo.

**Desprender imagen** desprender una imagen del objeto que representa. La representación habitual reaparece y la imagen se convierte en un objeto separado en el espacio.

**Adjuntar al cuerpo** adjunta un conjunto de puntos y/o ranuras a un cuerpo manteniendo su posición actual en el espacio de trabajo.

**Desprender del cuerpo** desprender un conjunto de puntos y/o ranura de un cuerpo al que se encuentran adjuntadas. Los puntos y ranuras quedan automáticamente adheridos al fondo.

El menú definir

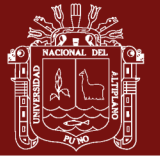

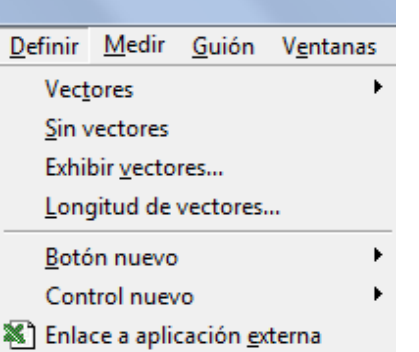

**Vector** presenta un submenú que permite desplegar vectores para las propiedades de un objeto seleccionado.

**Sin vectores** impide que cualquier vector sea trazado para un cuerpo seleccionado. **Exhibir vectores…** presenta la ventana mostrar de vectores en la que usted puede cambiar el color y estilo de los vectores.

**Longitud de los vectores…** presenta la ventana longitud de los vectores en la que se puede cambiar globalmente la longitud de los vectores velocidad, fuerza y aceleración.

**Botón nuevo…** presenta la ventana botón nuevo para el menú que le permite crear botones que ejecutan comandos del menú.

**Control nuevo** presenta un submenú de propiedades de objetos que se pueden controlar de manera interectiva a través de herramientas graficas de ingreso de datos.

**Control nuevo** crea un deslizador como herramienta de ingreso de datos.

**Enlace con la aplicación externa** permite que Inetractive Physics enlace los datos calculados con otros programas de aplicación.

## El menú Medidor

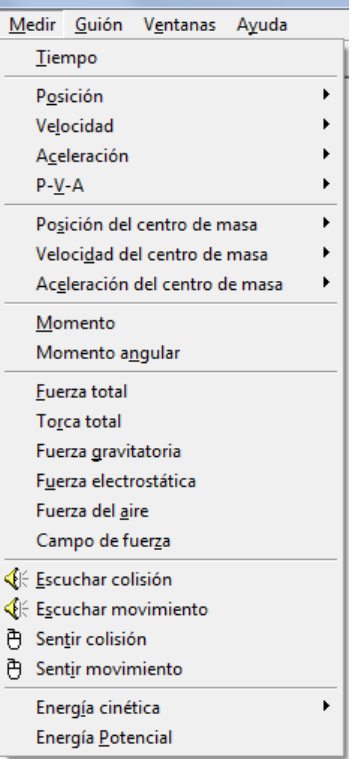

**Tiempo** crea un medidor para la duración de la simulación.

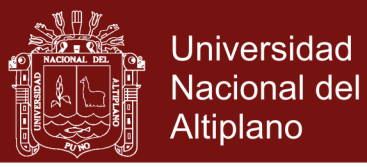

El menú medir lista las propiedades de medición para cada objeto seleccionado. Seleccionando alguna opción crea un medidor para esa propiedad. A la izquierda se muestran las propiedades que se pueden medir para un objeto.

### El menú Guion

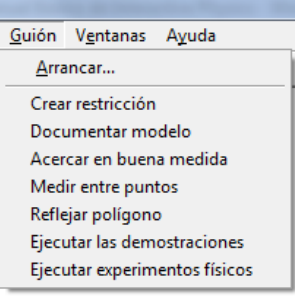

El menú **Guion** permite ejecutar guiones. **Arrancar** le solicita escoger un archivo con un guion y lo ejecuta.

#### El menú Ventana

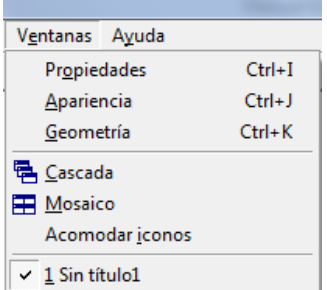

El menú ventana contiene tres ventanas con utilerías para especificar las propiedades de un objeto.

#### El menú de ayuda

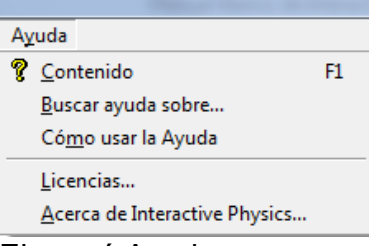

El menú Ayuda provee ayuda e línea utilizando el sistema de ayuda WinHelp. **Contenido** presenta una lista de las opciones principales de la ayuda. Información mas detallada podrá encontrarse navegando a través de la estructura de ayuda. **Tutorial** presenta a usted un tutorial práctico de Interactive Physics.

**Teclad**o proporciona información relacionado al uso del teclado y los atajos con combinaciones de teclas.

**Busca ayuda sobre…** le permite buscar ayuda sobre un tópico en específico. Una lista de temas se presenta en orden alfabético y por cada tópico se ofrece una lista de pantallas de ayuda.

**Como usar ayu**da proporciona información acerca del sistema de ayuda.

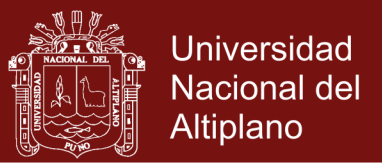

**Acerca de Interactive Physics…** presenta información del programa Interactive Physics, incluyendo el número de la versión, los derechos de autor y la información de la licencia.

### **Como simular un problema de física básico**

#### **Problema**

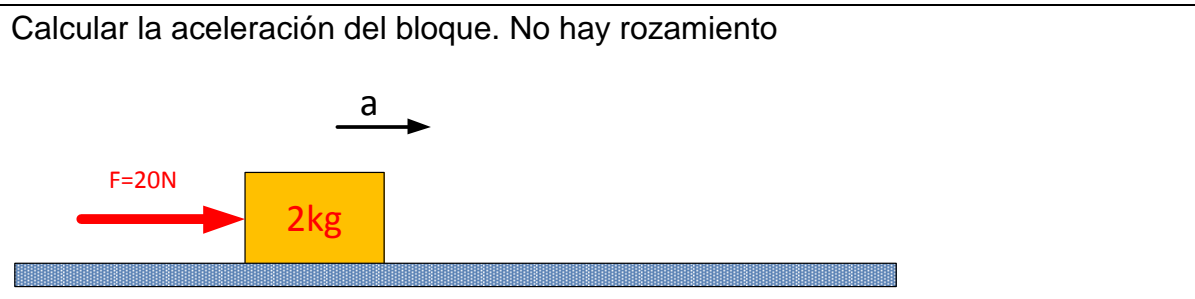

La solución teórica es aplicando la segunda ley de Newton en la dirección del movimiento

Diagrama de cuerpo libre

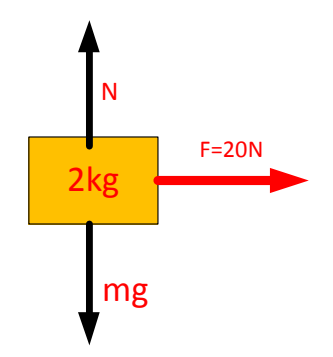

Luego

 $F=ma$  $20 = 2a$  $a = 10m/s^2$ 

Lo cual nos indica que la aceleración es constante y en dirección del movimiento.

### **Ahora en el software Interactiva Physics**

**Paso 1:** Ingresamos el texto, presionando en la herramienta texto

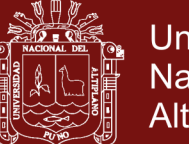

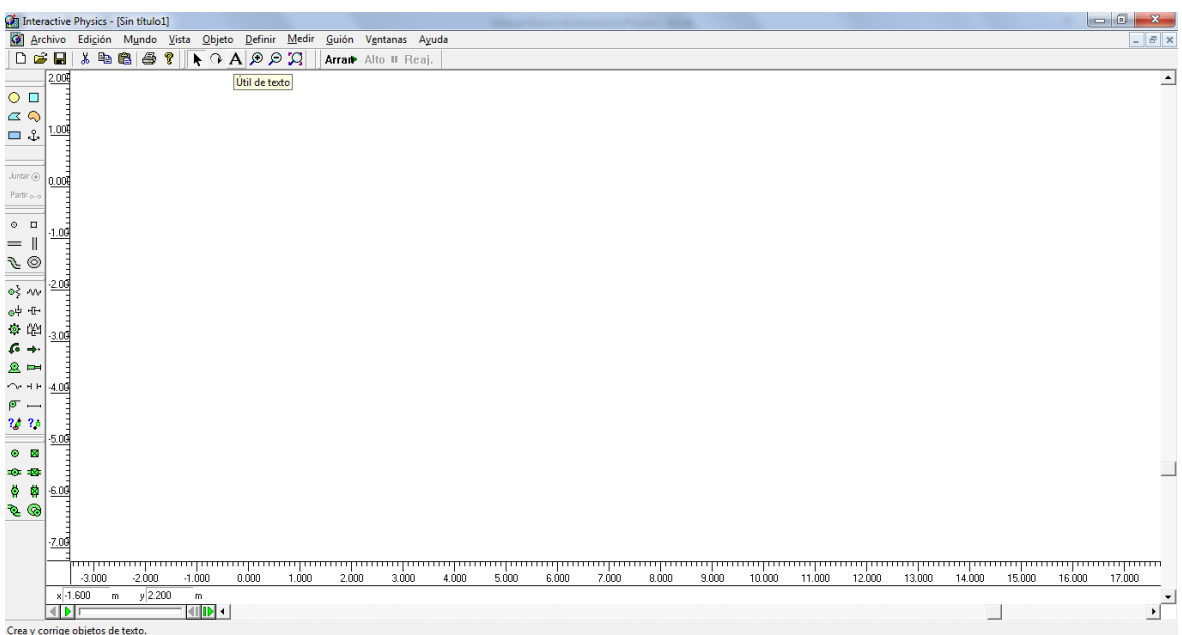

Luego de ingresar el texto, se tiene que dar características, para ello se ingresa al

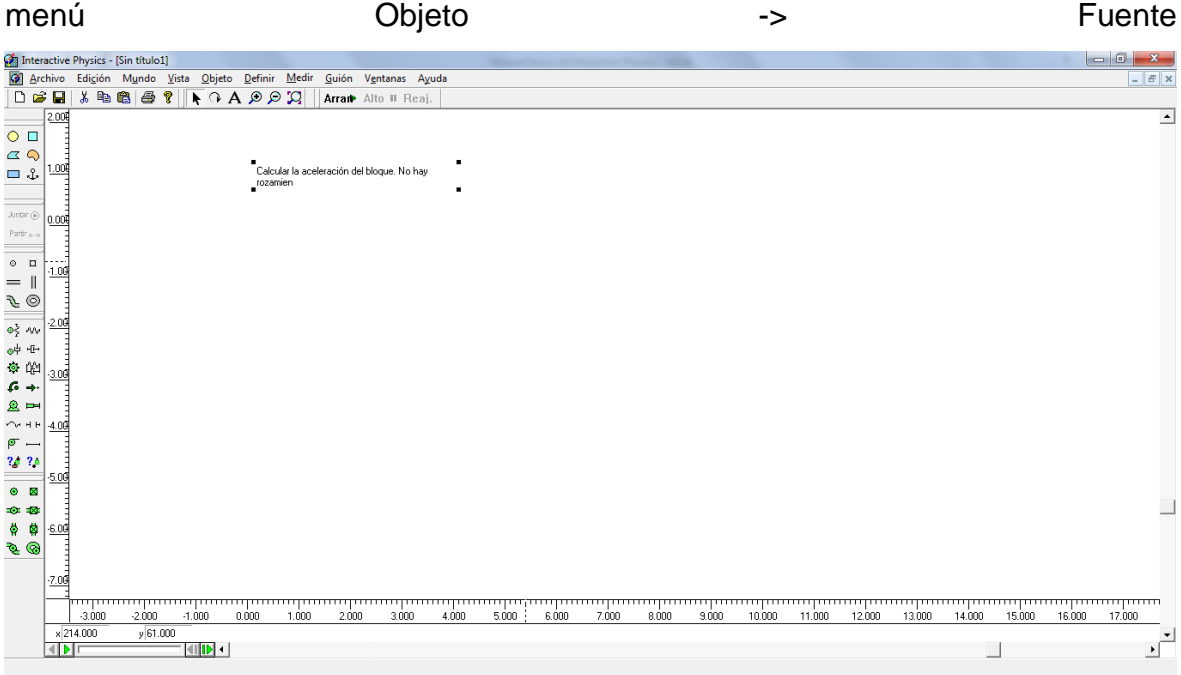

Dándole características al texto

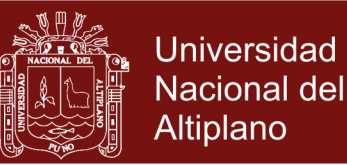

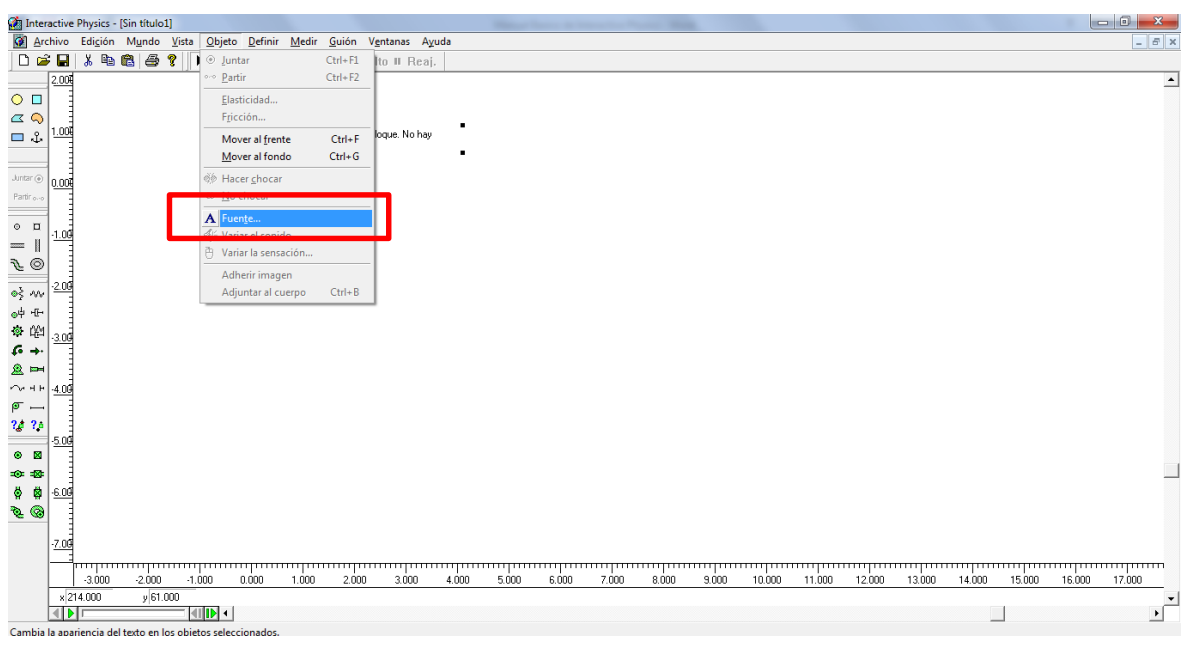

Luego nos muestra la venta fuentes, en la cual seleccionamos fuente ARIEL, tamaño 18

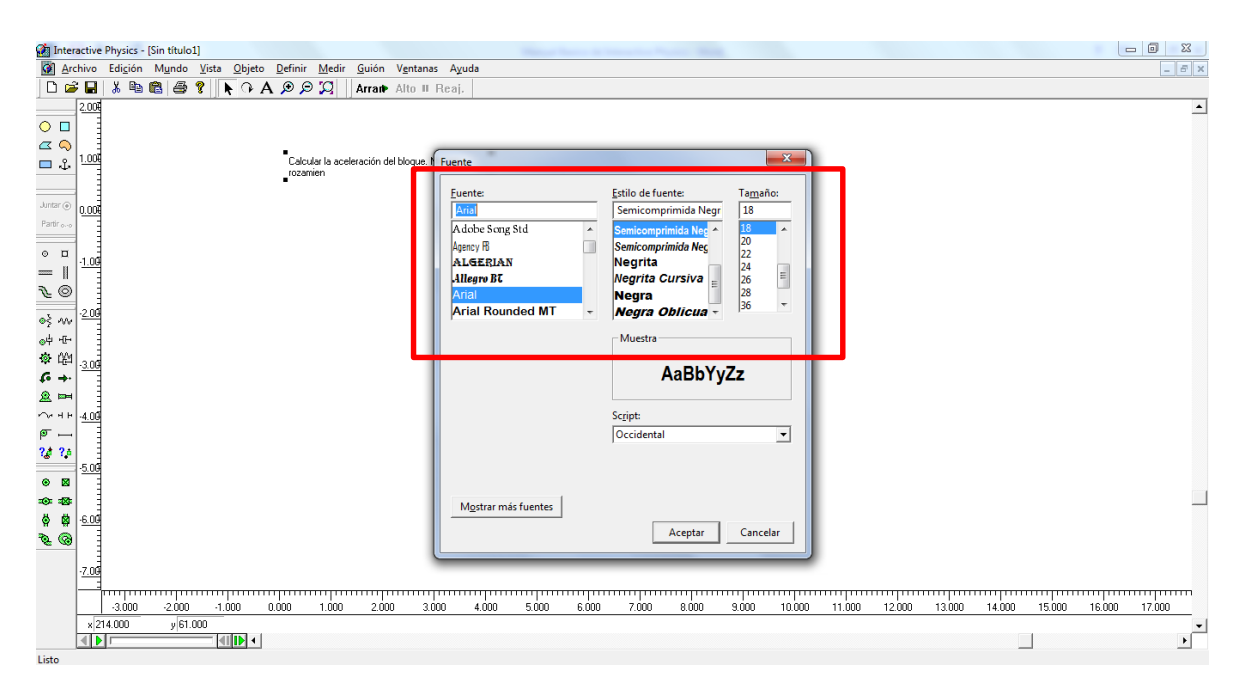

Aceptamos los cambios

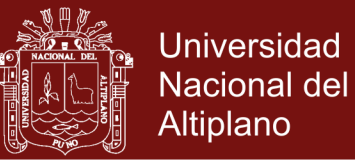

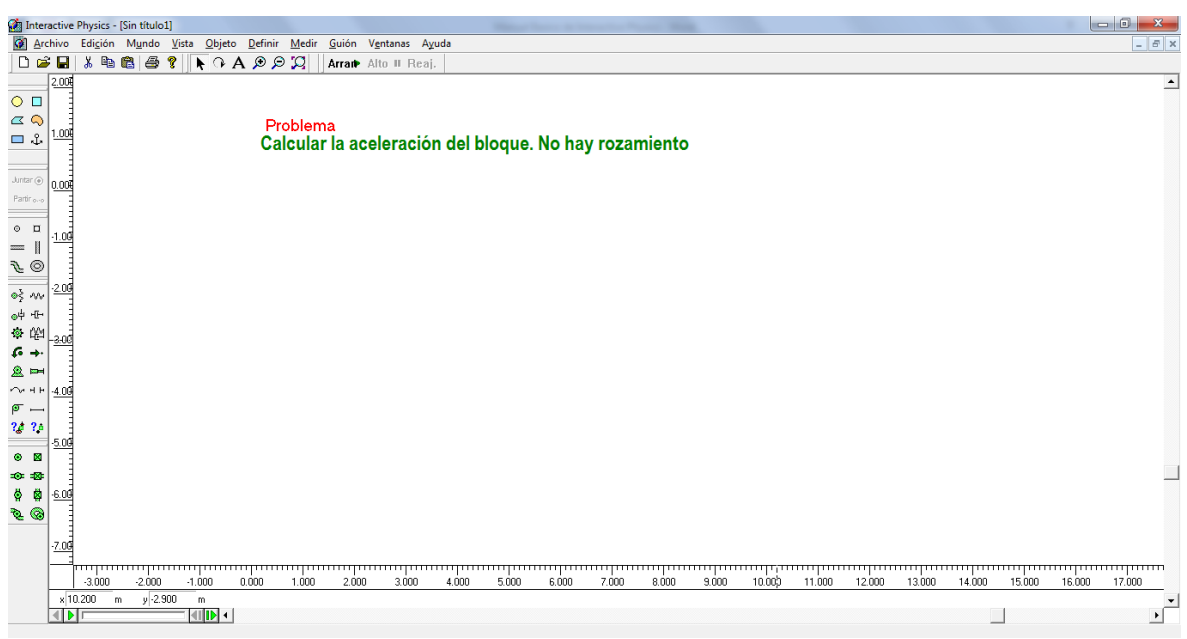

**Paso 2** Ingresamos los cuerpo, un bloque de masa 2kg y una plataforma que simulara ser un superficie

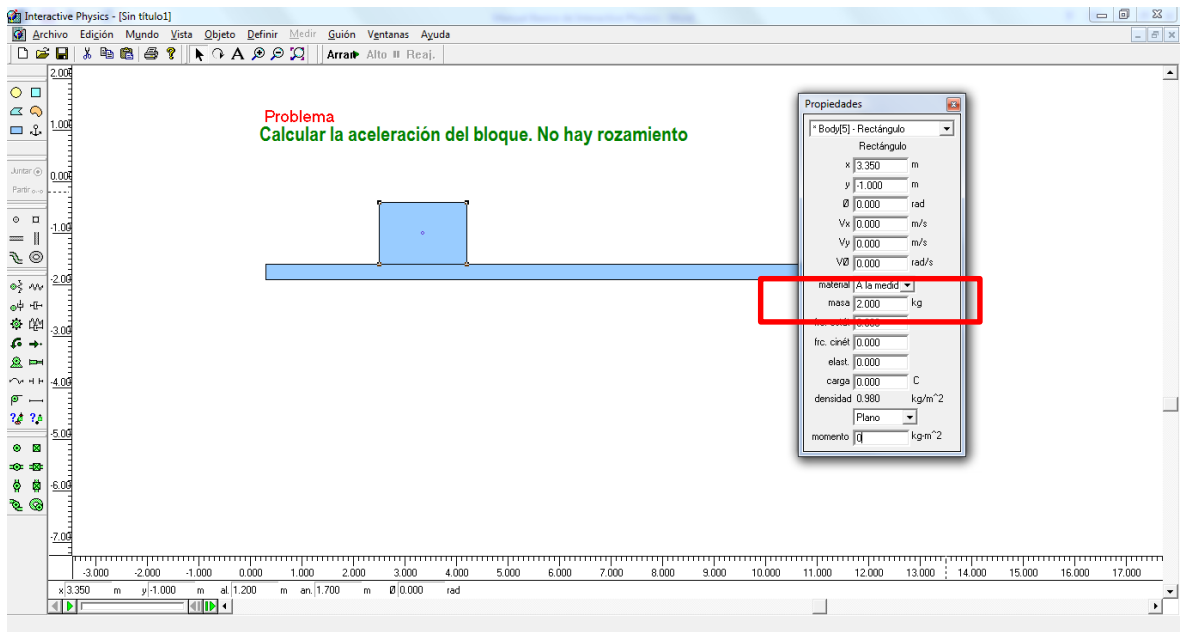

Para luego anclar la superficie y aplicar una fuerza de 20N en dirección horizontal sobre el bloque

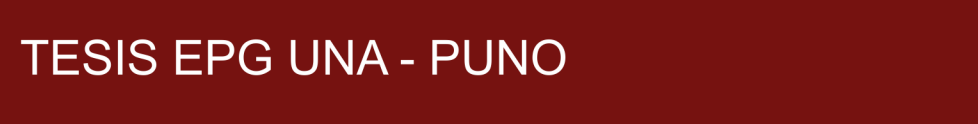

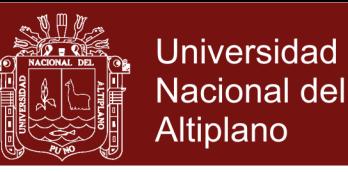

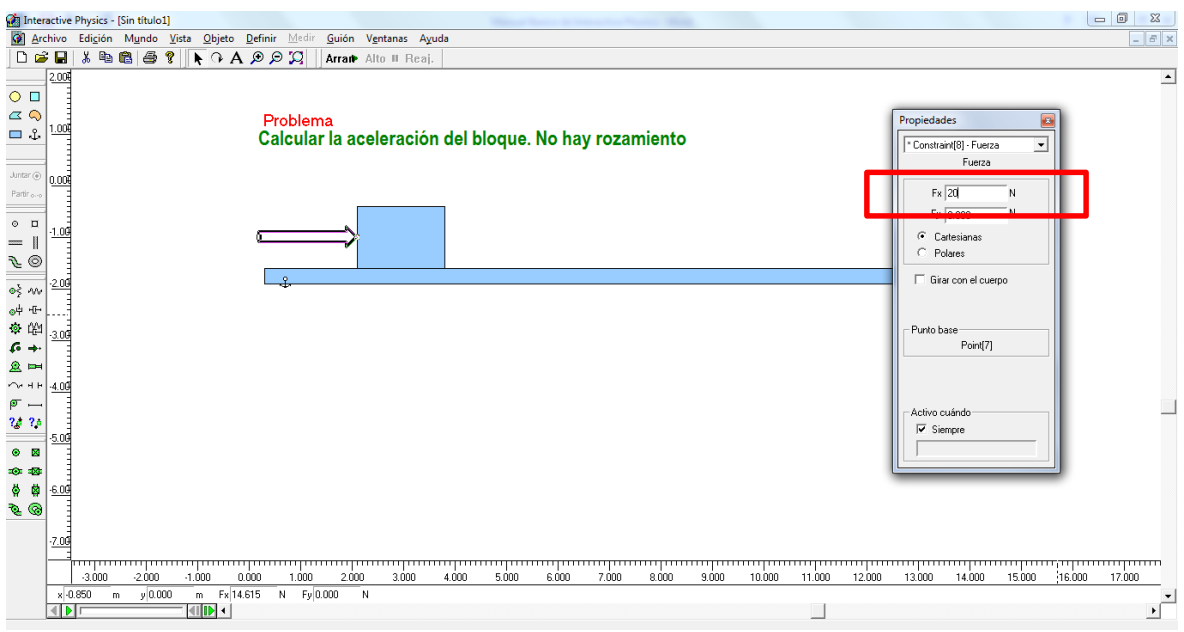

Para luego obtener el siguiente resultado, arrancar la simulación, obteniendo el resultado de  $10m/s^2$ 

![](_page_139_Figure_4.jpeg)

**Paso 3:** Guardamos muestro trabajo

![](_page_140_Picture_1.jpeg)

![](_page_140_Picture_25.jpeg)

![](_page_140_Picture_26.jpeg)

De esta forma finalizamos nuestra simulación en el cual calculamos la aceleración de un bloque que se mueve a causa de una fuerza de 20N y masa de 2kg

![](_page_141_Picture_1.jpeg)

## **Anexo 15. Aplicación del software Interactive Physics**

#### **MODELIZACIÓN DE PROBLEMAS DE LAS LEYES DE NEWTON**

#### **Ejemplo 02.-**

El objeto de la figura 1.1 se encuentra en reposo sobre una superficie horizontal. El peso del objeto es 200 N y la muchacha ejerce una fuerza de 120 N sobre este. Con base a esta información:

a) Dibuja las fuerzas que actúan sobre el objeto.

b) Calcula el módulo de la fuerza normal y de la fuerza de rozamiento.

![](_page_141_Figure_8.jpeg)

Fig. 1.1. Cuerpo en reposo empujada por una nuchacha.

![](_page_141_Figure_10.jpeg)

Fig. 1.2. Sobre la caja actúan cuatro fuerzas.

![](_page_142_Picture_1.jpeg)

![](_page_142_Figure_3.jpeg)

Elaborado por: Wilfrido Castelo

![](_page_142_Picture_5.jpeg)

1. Haz clic en el menú Vista y selecciona la opción Espacio del trabajo.

![](_page_142_Picture_7.jpeg)

**Fuente: Programa Interactive Physics** 

2. Seleccione la herramienta Rectángulo y dibuje un rectángulo pequeño en medio del espacio de trabajo.

![](_page_142_Picture_10.jpeg)

**Fuente: Programa Interactive Physics** 

![](_page_143_Picture_1.jpeg)

3. Seleccione la herramienta Rectángulo y dibuje un rectángulo grande horizontal y fíjelo con la herramienta Anclar.

![](_page_143_Figure_3.jpeg)

**Fuente: Programa Interactive Physics** 

4. Seleccione la herramienta Fuerza y dibuje la flecha desde el centro del rectángulo pequeño.

![](_page_143_Figure_6.jpeg)

5. Seleccione el rectángulo pequeño.

Haz clic en el menú Ventana y pulsa la opción Propiedades y da valores a las magnitudes de acuerdo al ejemplo.

![](_page_143_Picture_60.jpeg)

**Fuente: Programa Interactive Physics** 

Haz clic en el menú Definir, selecciona la opción Vectores y pulsa el botón Aceleración, Fuerza gravitatoria y fuerza de fricción.
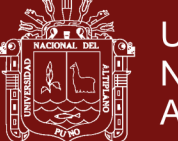

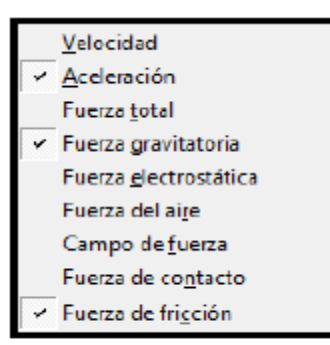

**Fuente: Programa Interactive Physics** 

Asignar medidores al rectángulo pequeño. Haz clic en el menú Medir selecciona la opción Fuerza gravitatoria.

6. Selecciona la flecha de la Fuerza.

Haz clic en el menú Ventana y pulsa la opción Propiedades y da valores a las magnitudes de acuerdo al ejemplo.

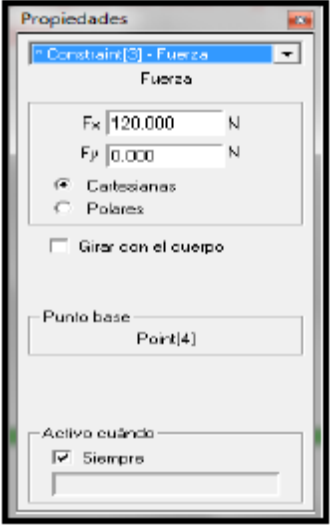

Fuente: Programa Interactive Physics

Haz clic en el menú Definir, selecciona la opción Vectores y pulsa el botón Fuerza.

Haz clic en el menú Medir pulsa la opción Fuerza.

7. Para detener la simulación, Haz clic en el menú Mundo selecciona Control de pausa Aparece un nuevo cuadro donde debe pulsar Nueva Condición.

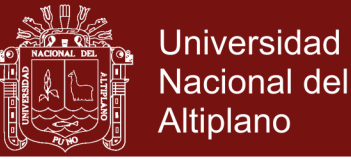

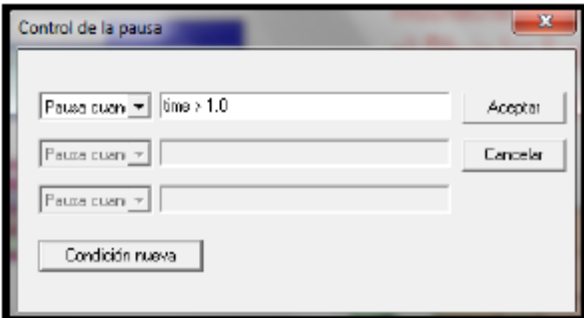

**Fuente: Programa Interactive Physics** 

#### **Ejemplo 02.**

Determinar la aceleración del cuerpo que tiene una masa de 4 kg y el coeficiente de rozamiento cinético entre la superficie y el piso es de 0,28 si se le aplica una fuerza de 20 N.

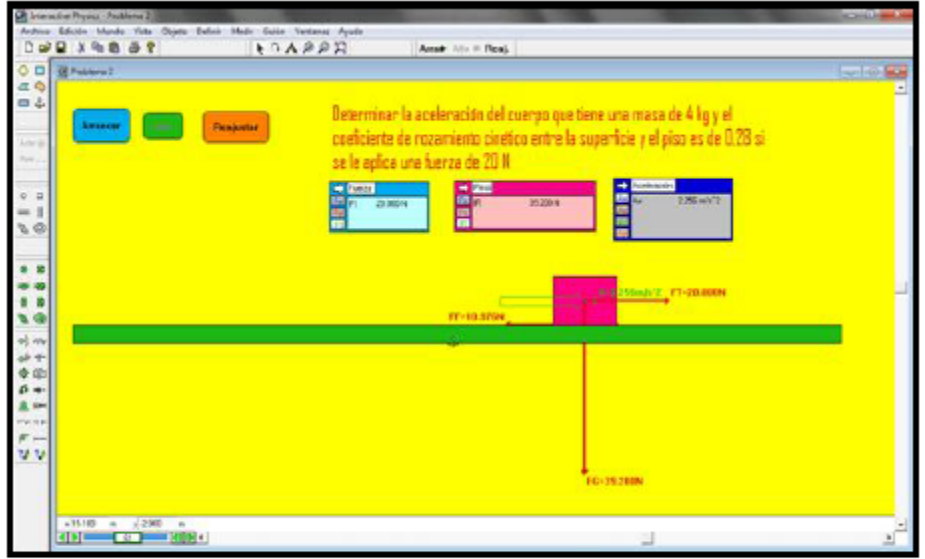

Fuente: Programa Interactive Physics<br>Elaborado por: Wilfrido Castelo

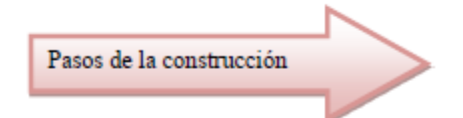

1. Seleccione la herramienta Rectángulo y dibuje un rectángulo pequeño en medio del espacio de trabajo.

2. Seleccione la herramienta Rectángulo y dibuje un rectángulo grande horizontal y fíjelo con la herramienta Anclar.

3. Seleccione la herramienta Fuerza y dibuje la flecha desde el centro del rectángulo pequeño.

4. Seleccione el rectángulo pequeño.

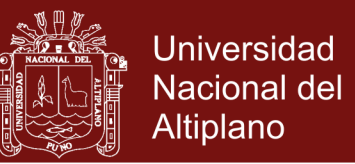

Haz clic en el menú Ventana y pulsa la opción Propiedades y da valores a las magnitudes de acuerdo al ejemplo.

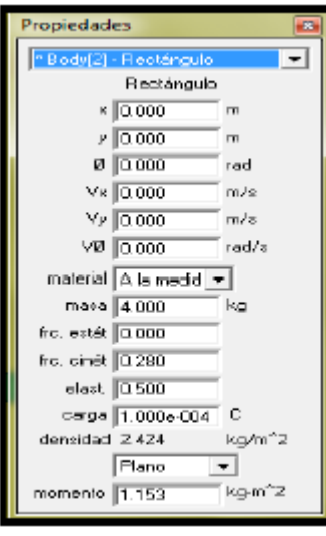

Fuente: Programa Interactive Physics

Haz clic en el menú Definir, selecciona la opción Vectores y pulsa el botón Aceleración, Fuerza gravitatoria y fuerza de fricción.

Asignar medidores al rectángulo pequeño.

Haz clic en el menú Medir y pulsa la opción Fuerza gravitatoria.

Haz clic en el menú Medir y pulsa la opción Aceleración.

5. Selecciona la flecha de la Fuerza.

Haz clic en el menú Ventana y pulsa la opción Propiedades y da valores a las magnitudes de acuerdo al ejemplo.

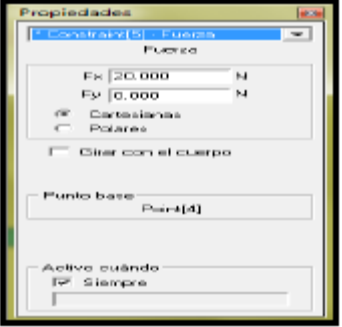

**Fuente: Programa Interactive Physics** 

Haz clic en el menú Definir, selecciona la opción Vectores y pulsa el botón Fuerza.

Haz clic en el menú Medir selecciona la opción Fuerza.

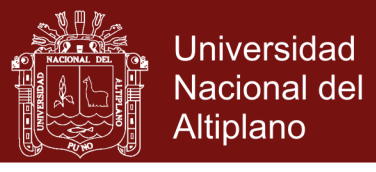

6. Para detener la simulación, Haz clic en el menú Mundo selecciona Control de pausa Aparece un nuevo cuadro donde debe pulsar Nueva Condición

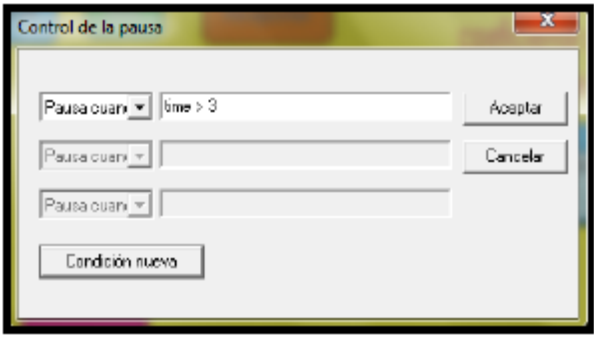

**Fuente: Programa Interactive Physics** 

#### **Otros problemas:**

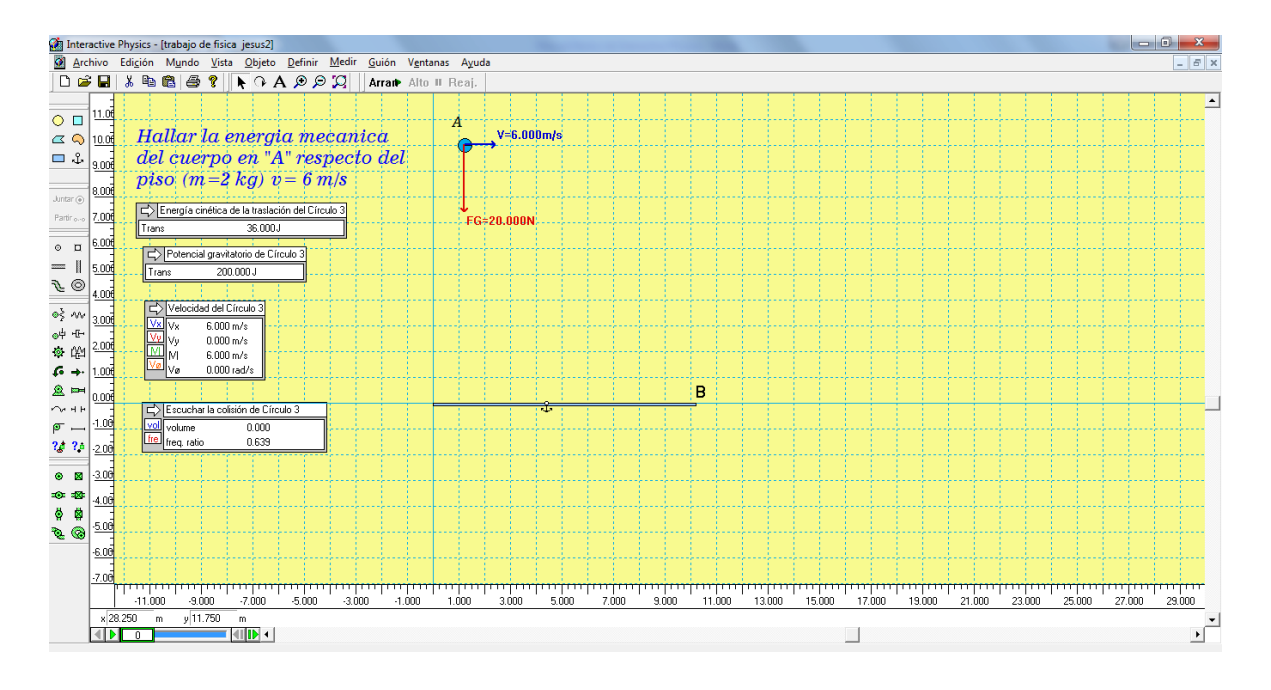

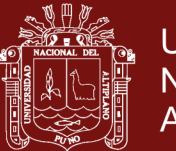

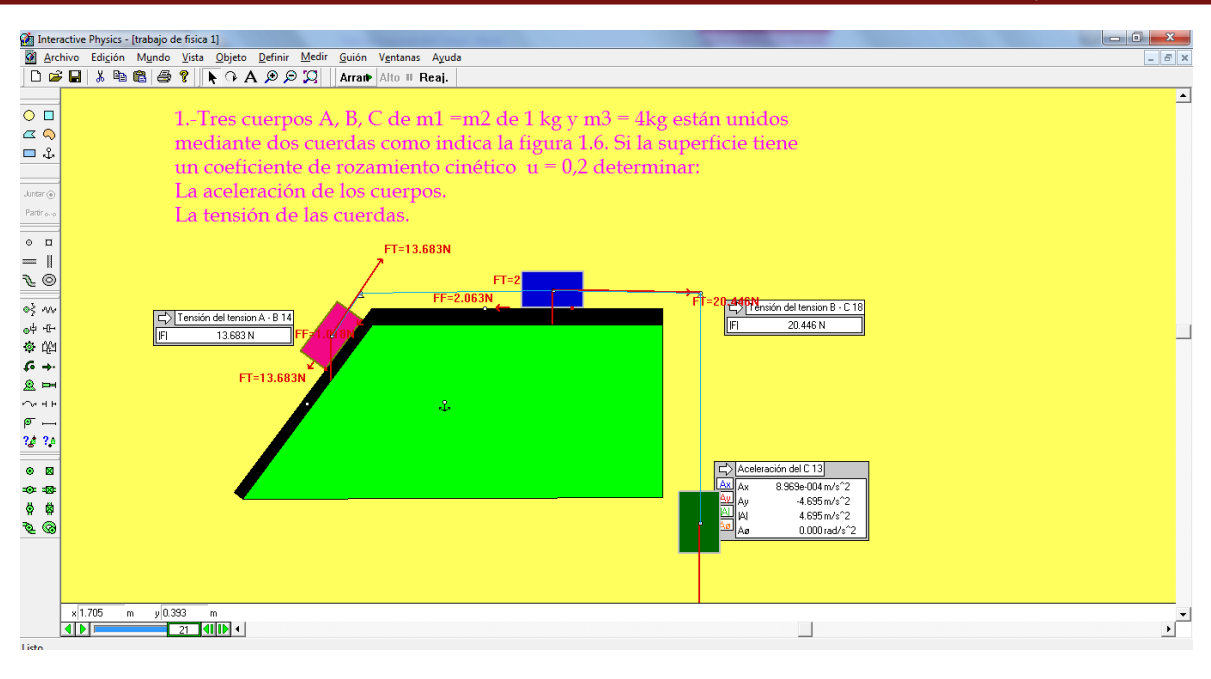

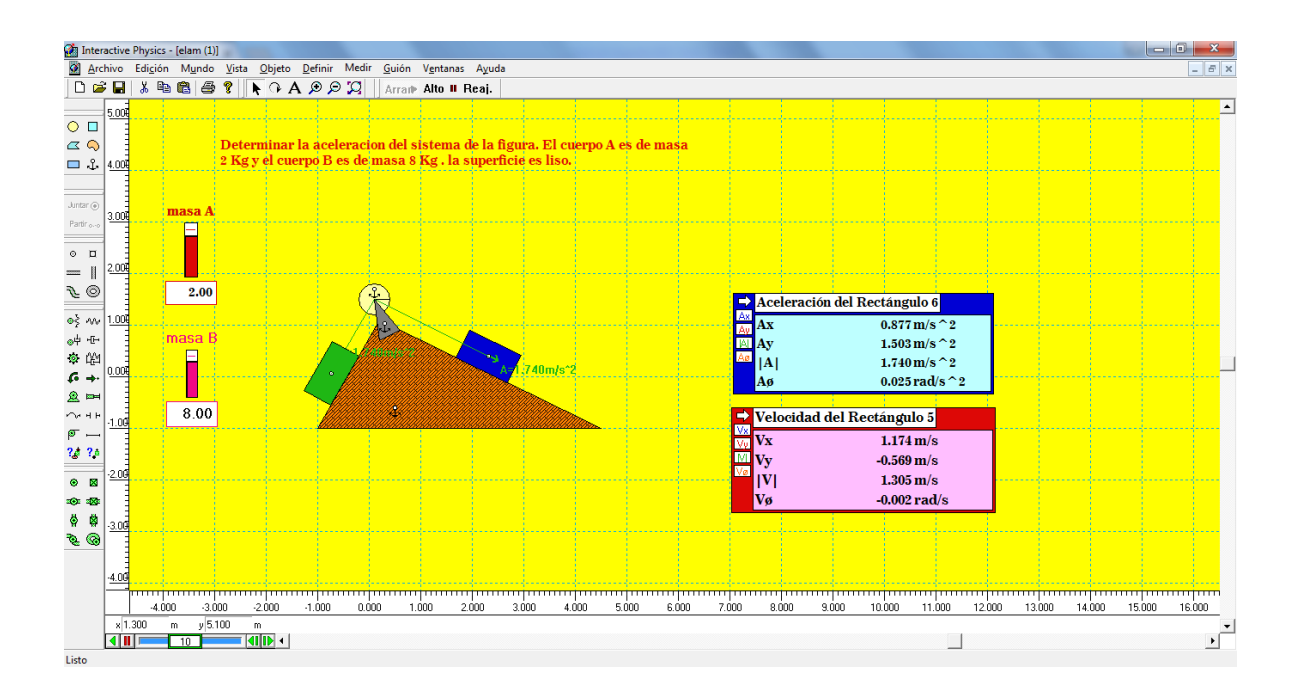

No olvide citar esta tesis

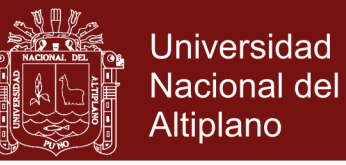

### **Anexo 16. Imágenes de aplicación de software Interactive Physics**

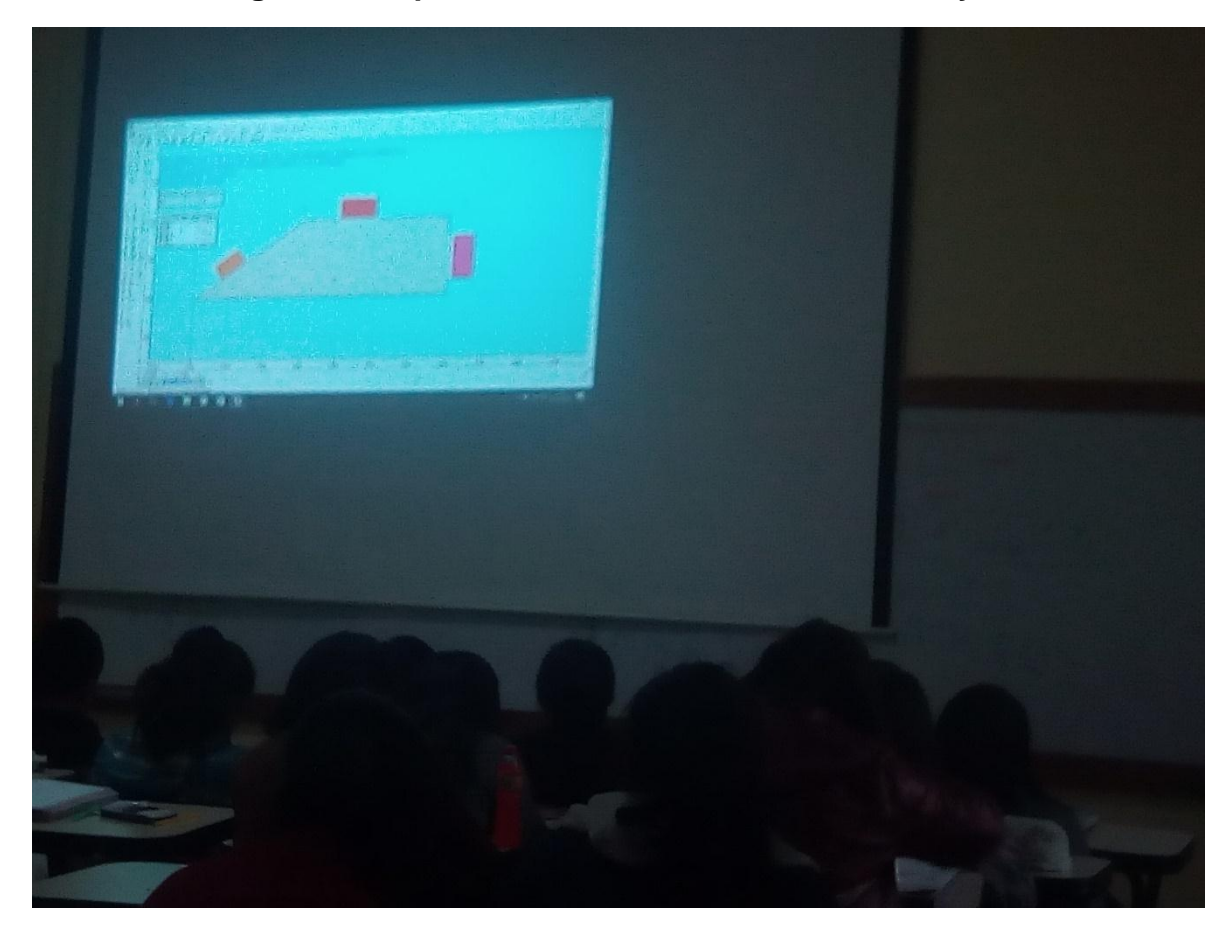

Presentación de la aplicación del software Interactive Physics, en una sesiones de aprendizaje, en el cual se muestra la solución de un problema de dinámica de cuerpos

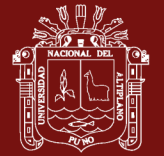

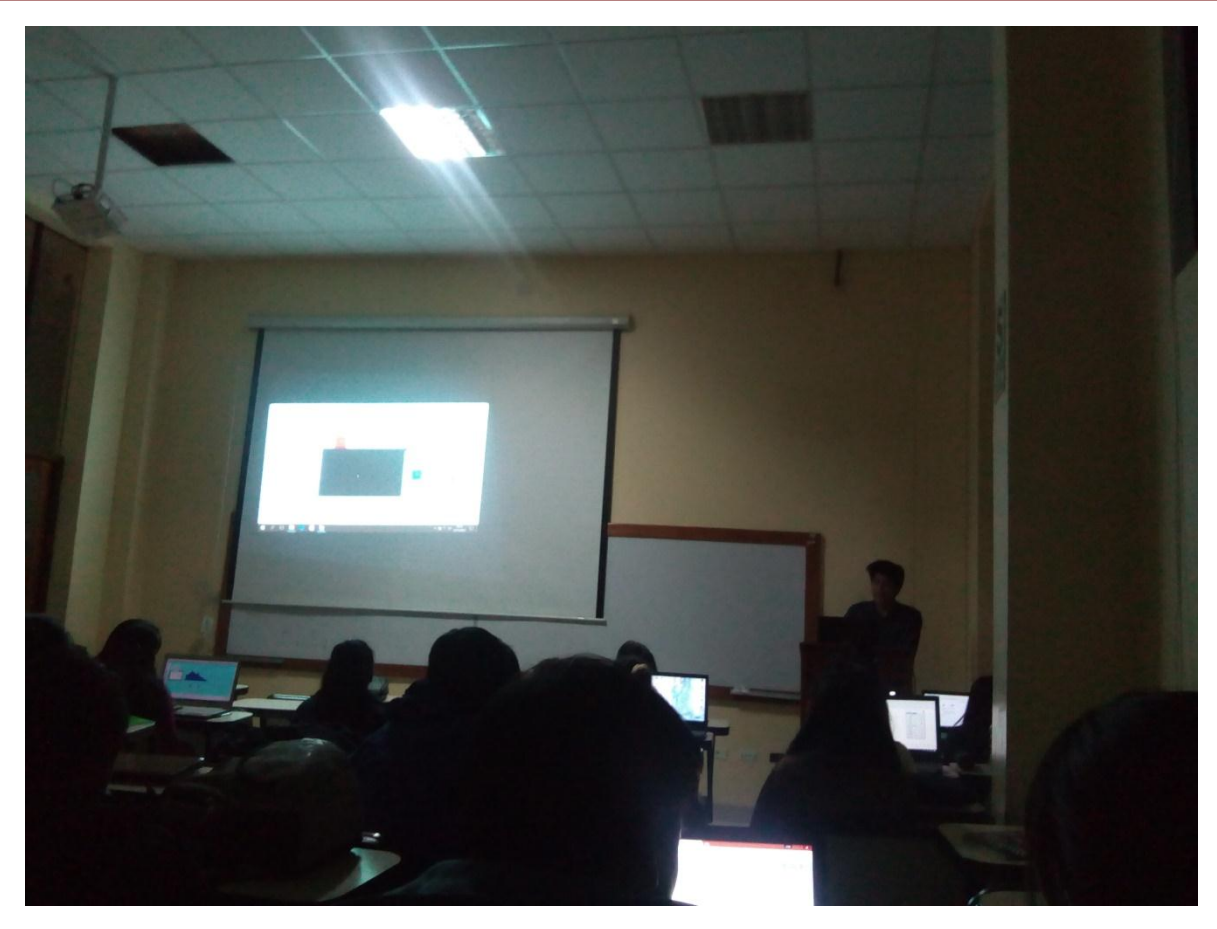

Presentación de solución de problemas aplicando del software Interactive Physics en la solución de problemas de dinámica de una partícula explicado por un estudiante. El cual muestra los pasos seguidos para la simulación y observación de las variables calculados.

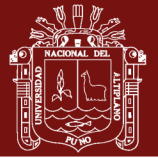

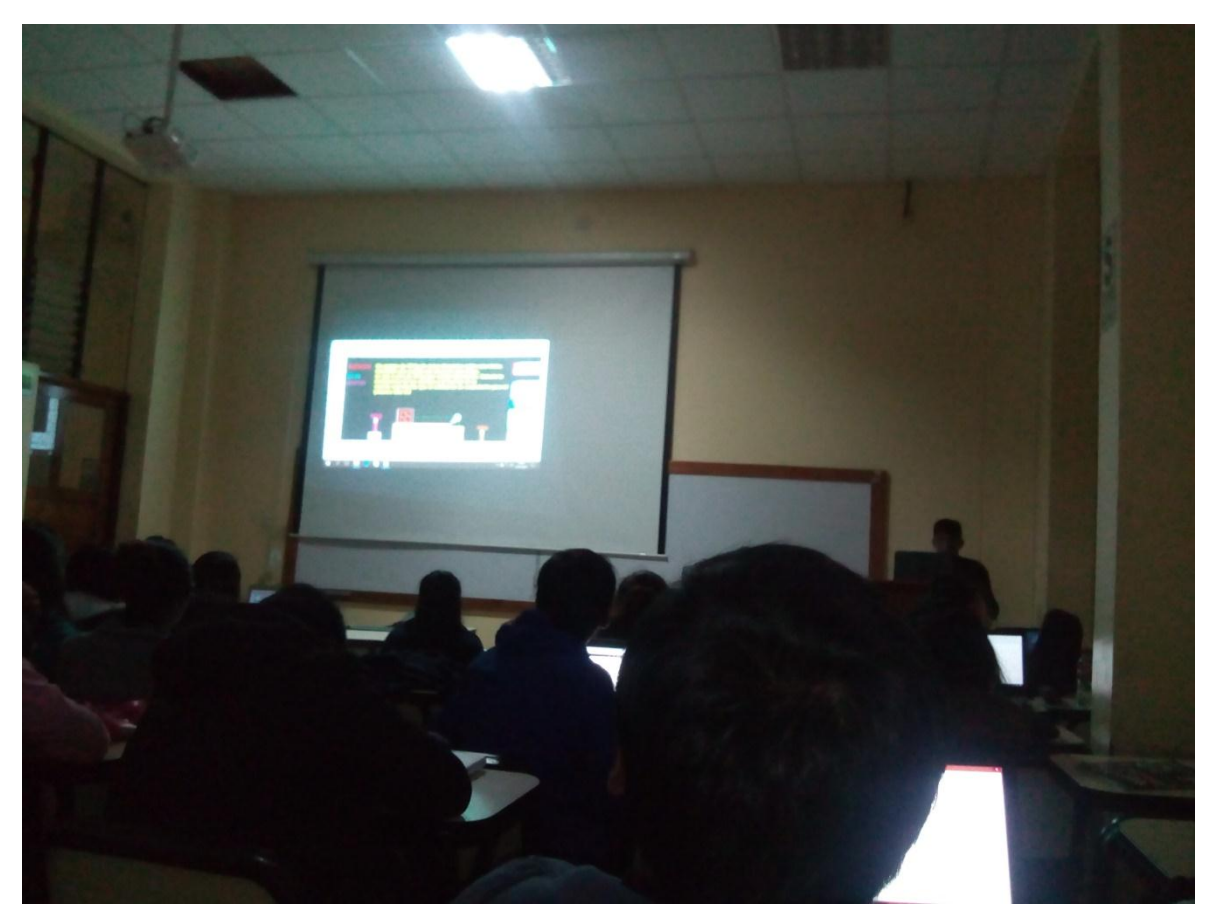

Presentación de la solución de problemas de dinámica de una partícula aplicando el software Interactive Physics por estudiantes

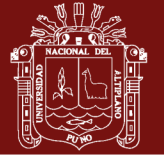

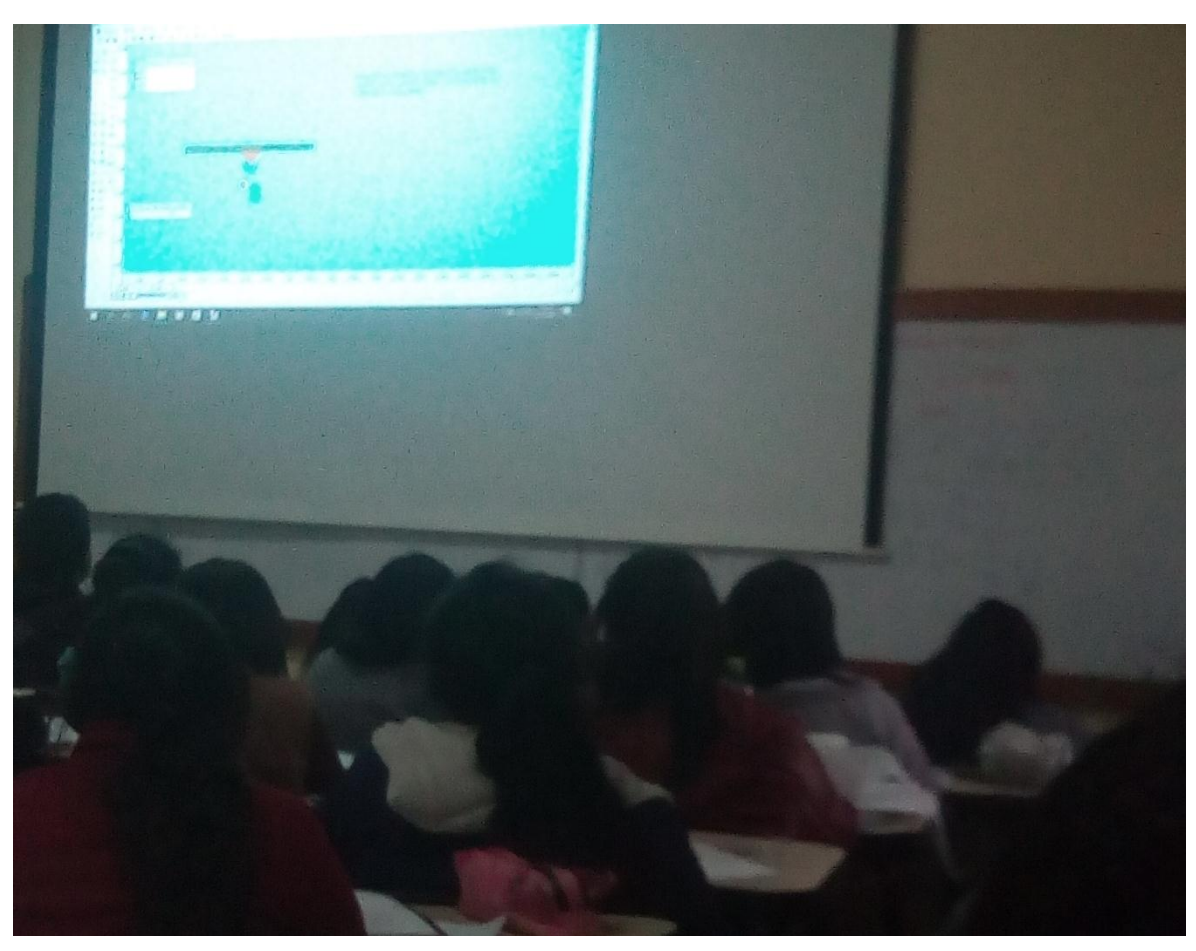

Presentación de la aplicación del software Interactive Physics en la simulación de dos bloques en movimiento

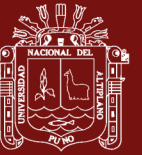